# Introduction to Biological Big Data

Simon Andrews simon.andrews@babraham.ac.uk

v2025-06

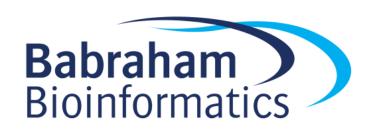

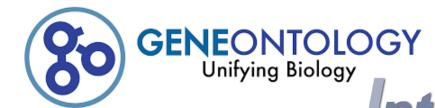

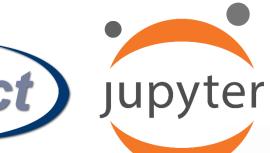

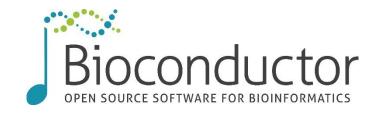

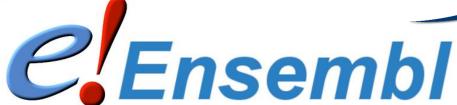

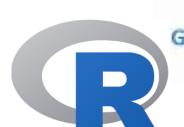

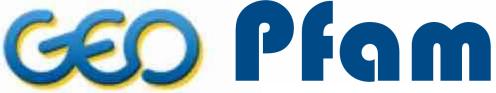

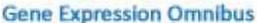

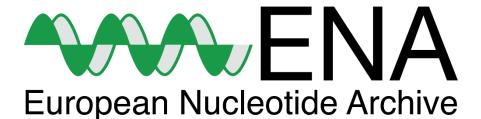

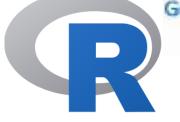

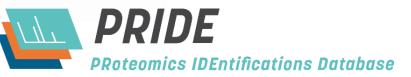

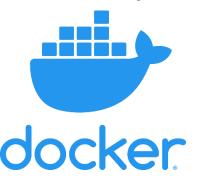

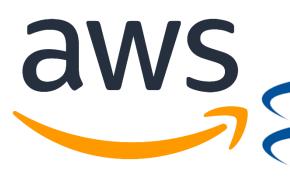

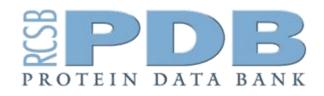

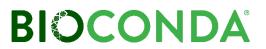

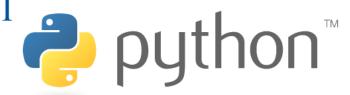

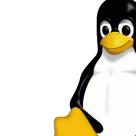

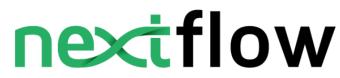

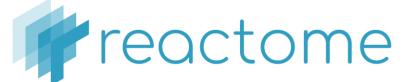

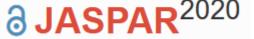

#### Course Structure

#### Central Dogma Data Sources

- Genomes and Annotations
- Protein Domains and Structures
- Reactions, Pathways and Interactions

#### Experimental Techniques, Datatypes and Repositories

- Sequencing and Variants
- Proteomics and Metabolites
- Flow and Imaging

#### Practical Computation for Bioinformatics

- Analysis approaches
- Computing platforms for big data
- Selecting bioinformatics software
- Languages, Frameworks and pipelines

# Central Dogma Data Resources

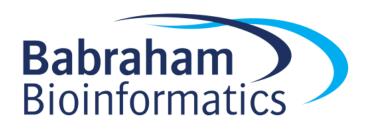

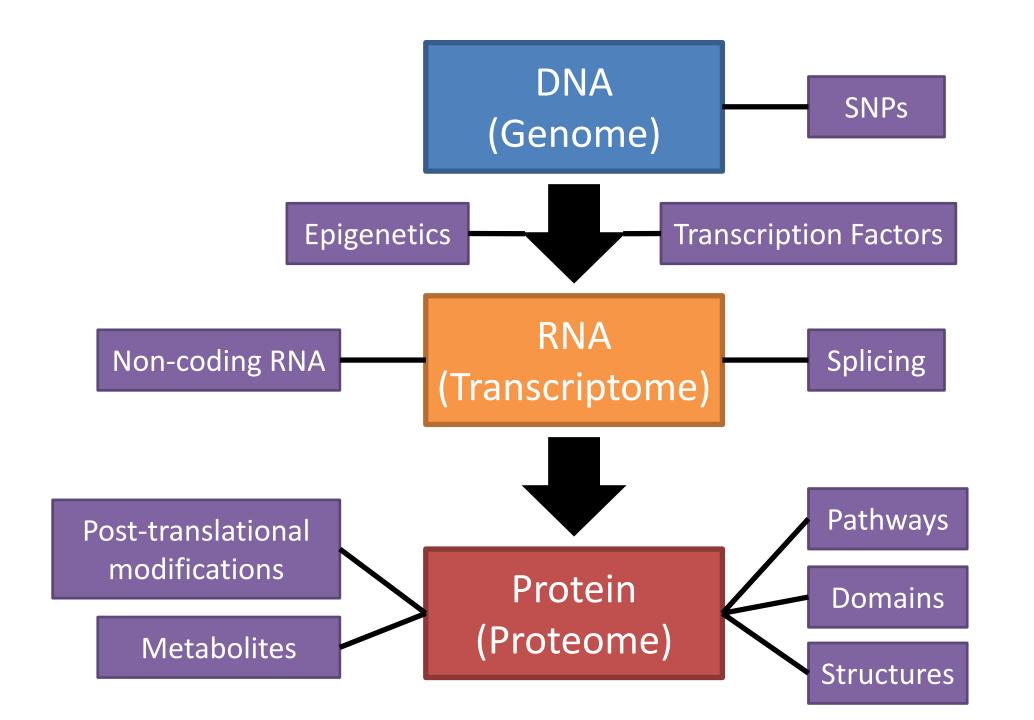

#### **Annotation Structure**

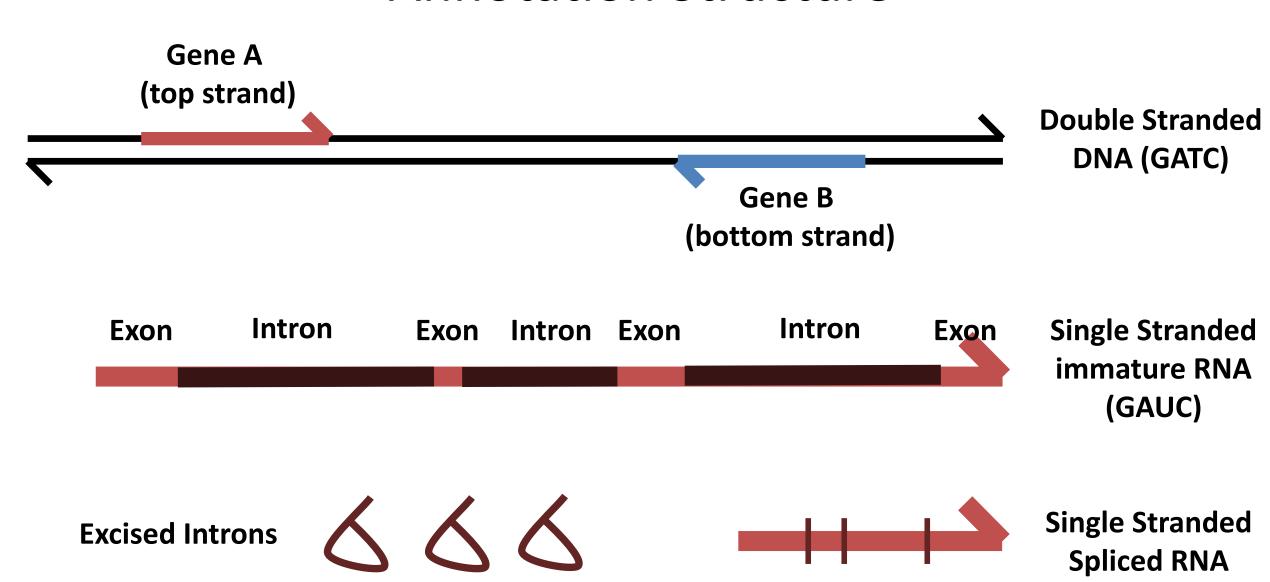

# Mature Transcript Structure

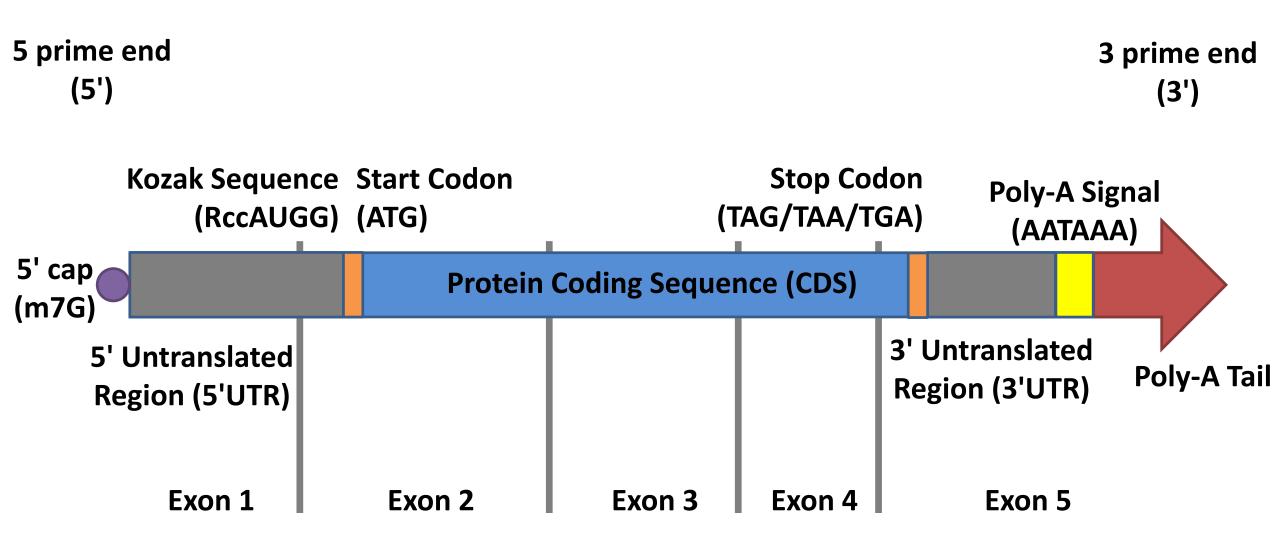

# **Alternative Splicing**

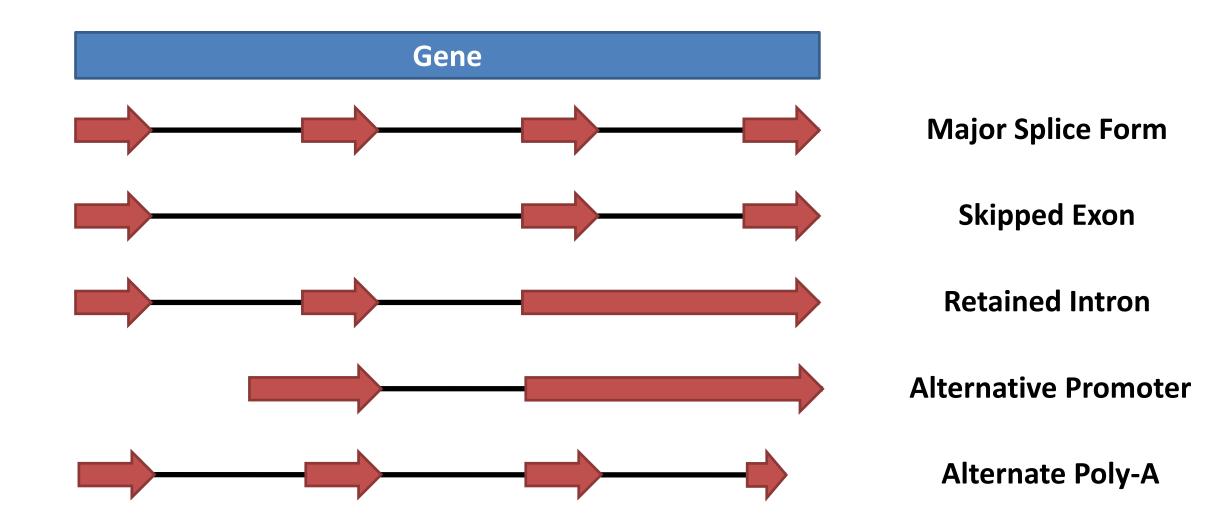

#### **Genomes and Annotations**

- Genome Assemblies
  - Underlying sequence of the organism's chromosomes
  - Often starts as scaffolds / contigs
  - Eventually assembled into chromosomes (still with holes)
    - Only one chromosome sequence per chromosome
  - Represents an 'average' individual (unless backcrossed)
  - Variations (natural or clinical) are stored separately)
  - Assembly is refined and improved over time, new releases get new names

# Genome Assembly Nomenclature

- Chromosome / Scaffold sequences
  - Originally deposited with ENA / NCBI as sequence records

- Genome Assembly
  - Given an official name by a supervising group (sometimes two!)
  - Fixed coordinates at that point

#### Current Human Genome

Assembly Name: GRCh38

• Current Patch: GRCh38.p16

Managed by: Genome Reference Consortium

Assembly type: Chromosomal

• Chromosome:  $Chr1 = CM000663.2 = NC_000001.11$ 

Genome: GCF\_000001405.40 (Assembly Refseq)

GCA\_000001405.29 (Assembly Genbank)

#### **Genome Annotation Sets**

- Built on top of a specific assembly
- Combination of prediction tools and real data
- Main annotation is Genes, Transcripts, Coding Sequences
- Many other tracks often added

- Different sites will have different annotations
- Annotations updated more frequently than assemblies

## **Genome Annotation Details**

#### ▼ Genome-Annotation-Data

##Genome-Annotation-Data-START##

Annotation Provider::NCBI

Annotation Status:: Updated annotation

Annotation Name::Homo sapiens Updated Annotation Release 109.20210226

Annotation Version::109.20210226

Annotation Pipeline::NCBI eukaryotic genome annotation pipeline

Annotation Software Version::8.6

Annotation Method::Best-placed RefSeq; propagated RefSeq model

Features Annotated::Gene; mRNA; CDS; ncRNA

##Genome-Annotation-Data-END##

#### General stats

pseudogenes

| Total No of Genes                            | 60649 | Total No of Transcripts                             | 237012 |
|----------------------------------------------|-------|-----------------------------------------------------|--------|
| Protein-coding genes                         | 19955 | Protein-coding transcripts                          | 86757  |
| Long non-coding RNA genes                    | 17944 | - full length protein-coding                        | 61015  |
| Small non-coding RNA genes                   | 7567  | - partial length protein-coding                     | 25742  |
| Pseudogenes                                  | 14773 | Nonsense mediated decay transcripts                 | 18881  |
| - processed pseudogenes                      | 10667 | Long non-coding RNA loci transcripts                | 48752  |
| - unprocessed pseudogenes                    | 3565  |                                                     |        |
| - unitary pseudogenes                        | 241   |                                                     |        |
| - polymorphic pseudogenes                    | 49    | T. D. C. C. C. C. C.                                | (00/0  |
| - pseudogenes                                | 15    | Total No of distinct translations                   | 63968  |
| Immunoglobulin/T-cell receptor gene segments |       | Genes that have more than one distinct translations | 13689  |
| - protein coding segments                    | 409   |                                                     |        |

236

| Assembly                           | GRCh38.p14 (Genome Reference Consortium Human Build 38), INSDC Assembly GCA 000001405.29 &, Dec 2013 |
|------------------------------------|----------------------------------------------------------------------------------------------------|
| Base Pairs                         | 3,099,750,718                                                                                        |
| Golden Path Length                 | 3,099,750,718                                                                                        |
| Assembly provider                  | Genome Reference Consortium®                                                                         |
| Annotation provider                | Ensembl                                                                                              |
| Annotation method                  | Full genebuild                                                                                       |
| Genebuild started                  | Jan 2014                                                                                             |
| Genebuild released                 | Jul 2014                                                                                             |
| Genebuild last updated/<br>patched | Nov 2024                                                                                             |
| Database version                   | 114.38                                                                                               |
| Gencode version                    | GENCODE 48                                                                                           |
|                                    |                                                                                                    |

#### Gene counts (Primary assembly)

| Coding genes           | 19,871 (excl 661 readthrough) |
|------------------------|-------------------------------|
| Non coding genes       | 42,126                        |
| Small non coding genes | 4,866                         |
| Long non coding genes  | 35,044 (excl 301 readthrough) |
| Misc non coding genes  | 2,216                         |
| Pseudogenes            | 15,198 (excl 1 readthrough)   |
| Gene transcripts       | 387,954                       |

# Viewing Annotated Genomes

- Mostly web based
  - Species specific sites
  - Generic multi-species sites

- Often adds more information
  - Regulation, conservation, repeats
  - Experimental datasets
  - Upload your own

# Species specific genome viewer sites

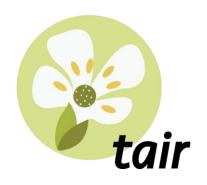

Arabidopsis

https://www.arabidopsis.org

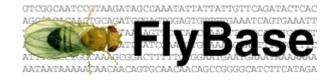

Drosophila

https://flybase.org/

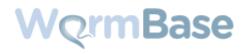

Nematode worms

https://wormbase.org

# Generic genome viewer sites

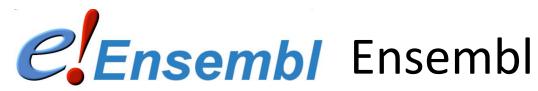

https://www.ensembl.org

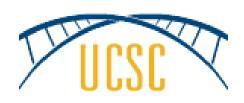

**UCSC Browser** 

https://genome.ucsc.edu

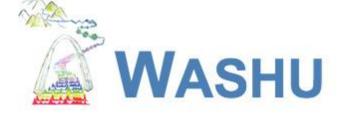

WASHU WashU Browser https://epigenomegateway.wustl.edu/

| Name      | Transcript ID     | bp 🌲  | Protein       | Biotype                 | CCDS 🍦            | UniProt Match       |
|-----------|-------------------|-------|---------------|-------------------------|-------------------|---------------------|
| BRCA2-201 | ENST00000380152.8 | 11954 | <u>3418aa</u> | Protein coding          | <u>CCDS9344</u> ₽ | <u>P51587</u> 醛     |
| BRCA2-210 | ENST00000680887.1 | 11880 | 3418aa        | Protein coding          | CCDS9344 ₽        | -                   |
| BRCA2-206 | ENST00000544455.6 | 11854 | 3418aa        | Protein coding          | CCDS9344 ₽        | <u>P51587</u> ₽     |
| BRCA2-204 | ENST00000530893.6 | 2011  | <u>481aa</u>  | Protein coding          | -                 | <u>A0A590UJI7</u> ₽ |
| BRCA2-207 | ENST00000614259.2 | 11763 | <u>2649aa</u> | Nonsense mediated decay | -                 | -                   |

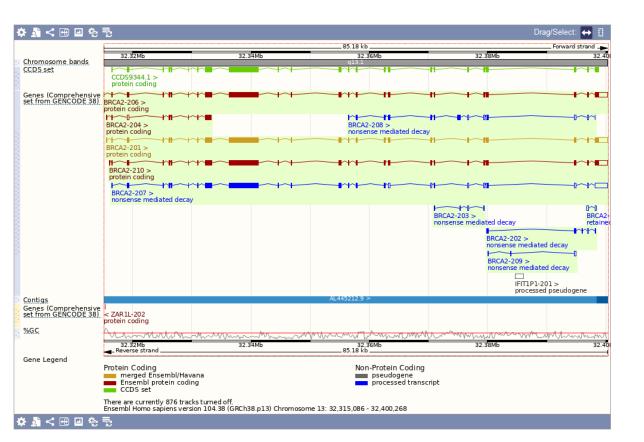

#### Chromosome 13: 32,315,086-32,400,268

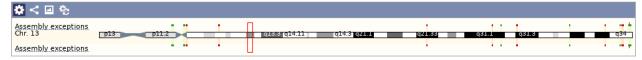

#### Region in detail @

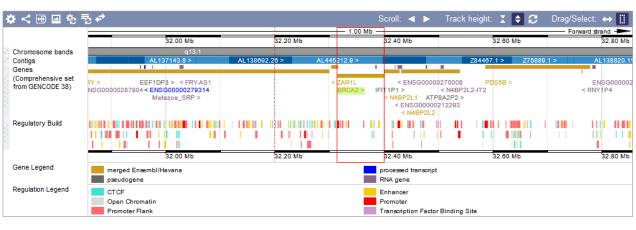

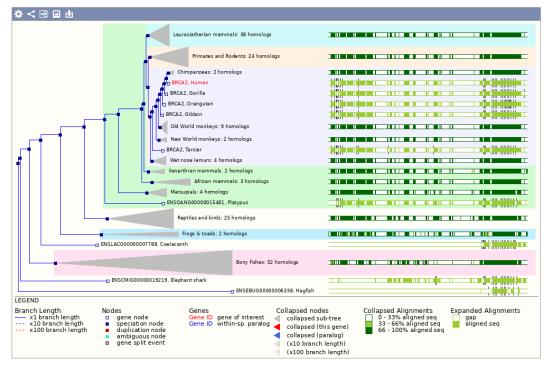

# Track Based Displays

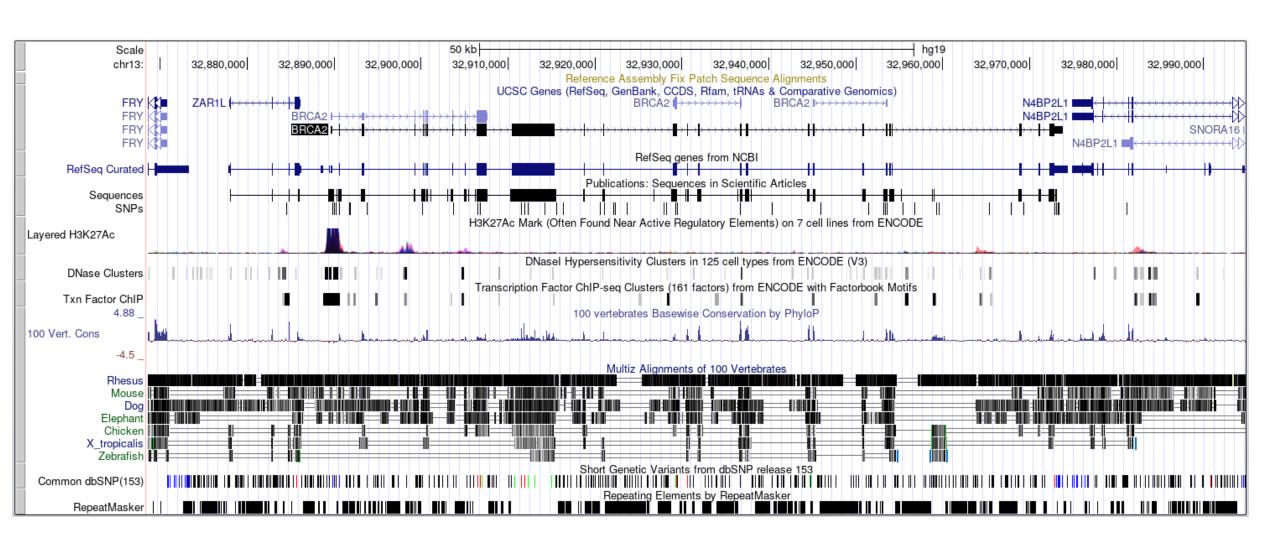

# Large Scale Queries

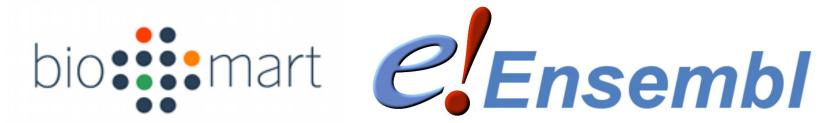

- Large scale querying and export of genomic data
- Annotations, Sequences, Variants etc.
  - Select data type (eg genes)
  - Select genome species
  - Select genes / regions / identifiers
  - Select attributes to export
  - Generate report

## Genome File Formats

- Genome Assemblies
  - Chr sequence, FastA format
  - A small header plus DNA bases
  - Also used for RNA / protein

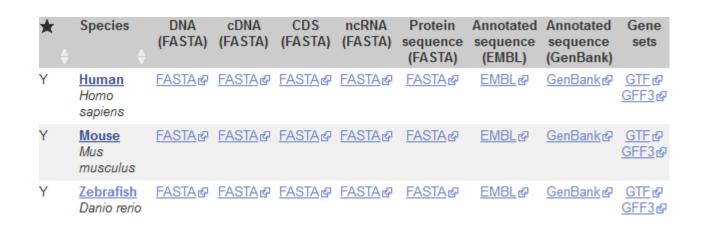

- Gene Annotations
  - GFF or GTF format (both very similar)
  - Hierarchical format linking exons to transcripts to genes

## FastA Format Data

```
>I dna:chromosome chromosome:R64-1-1:I:1:230218:1 REF
CATCCTAACACTACCCTAACACAGCCCTAATCTAACCCTGGCCAACCTGTCTCTCAACTT
ACCCTCCATTACCCTGCCTCCACTCGTTACCCTGTCCCATTCAACCATACCACTCCGAAC
CACCATCCATCCCTCTACTTACTACCACTCACCCACCGTTACCCTCCAATTACCCATATC
>II dna:chromosome chromosome:R64-1-1:II:1:813184:1 REF
AAATAGCCCTCATGTACGTCTCCTCCAAGCCCTGTTGTCTCTTACCCGGATGTTCAACCA
TCTTCGCACTTGTCTCTCGCTACTGCCGTGCAACAACACTAAATCAAAACAAT
CTACTACATCAAAACGCATTTTCCCTAGAAAAAAATTTTTCTTACAATATACTATACTAC
```

# **IUPAC** Ambiguity Codes

| IUPAC Code | Meaning          |
|------------|------------------|
| Α          | A                |
| С          | С                |
| G          | G                |
| T/U        | T                |
| M          | A or C           |
| R          | A or G           |
| W          | A or T           |
| S          | C or G           |
| Υ          | C or T           |
| K          | G or T           |
| V          | A or C or G      |
| Н          | A or C or T      |
| D          | A or G or T      |
| В          | C or G or T      |
| N          | G or A or T or C |

# **Annotation Descriptions**

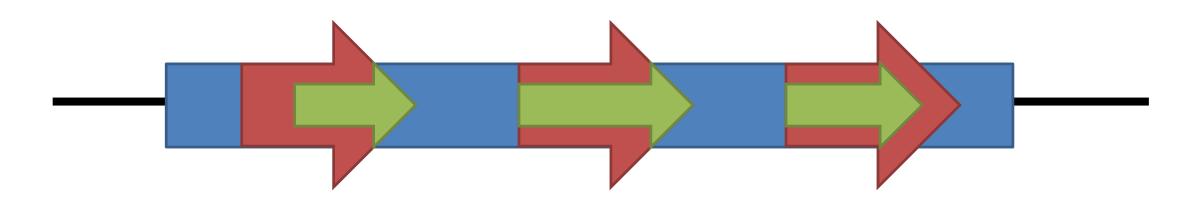

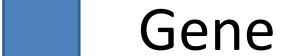

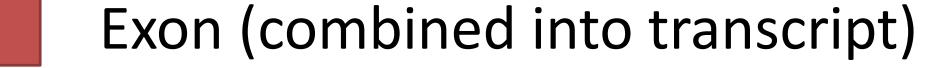

Coding Exon

# GFF (Strictly GFF.2)

- Comprehensive annotation format
- Tab delimited
- Flexible able to accommodate multi-features

#### **GFF File Fields**

- 1. Chromosome
- 2. Source
- 3. Feature Type
- 4. Start
- 5. End
- 6. Score
- 7. Strand (+/-)
- 8. Frame (1,2,3)
- 9. Group/Attributes

## Positions are 1-indexed, fully open

## **GTF**

- Targeted at gene structure definition
- Variant of GFF with stricter rules about attributes
  - Attributes must use gene\_id and transcript\_id
  - Commas mandatory and single space delimited

# Genome Exploration Exercise

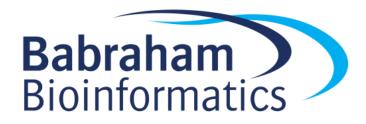

## mRNA Translation into Protein

#### **Start Codon**

**Stop Codon** 

GACACC ATG AGC ACT GAA ... CTG TGA

UTR Met Ser Thr Glu Arg Stp

- Most species use the same code
- Some have minor differences

https://www.ncbi.nlm.nih.gov/Taxonomy/Utils/wprintgc.cgi

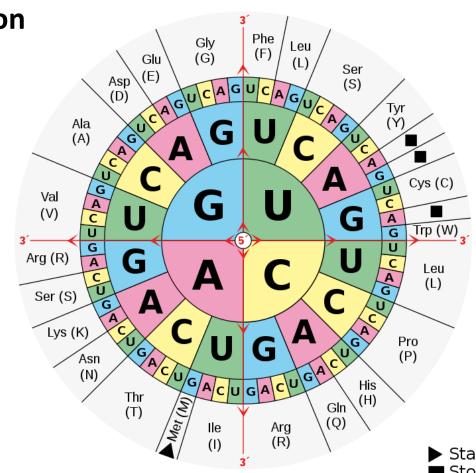

# Codon Usage

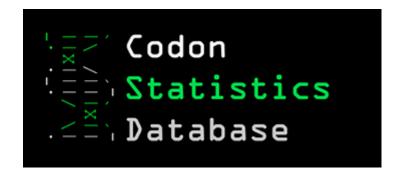

Genes analyzed: Nuclear genes Ribosomal proteins Mitochondrial genes

Species: Homo sapiens Taxonomy ID: 9606

Assembly: GCF\_000001405.39 |

GRCh38.p13

Genetic code: 1

Number of genes: 19850 Number of codons: 11577026

| Amino Acid | Codon | Count  | RSCU  | Preferred   |
|------------|-------|--------|-------|-------------|
| Ala        | GCA   | 187108 | 0.921 | Unpreferred |
| Ala        | GCC   | 323249 | 1.590 | Preferred   |
| Ala        | GCG   | 89097  | 0.438 | Preferred   |
| Ala        | GCT   | 213559 | 1.051 | Unpreferred |
| Arg        | AGA   | 142934 | 1.303 | Unpreferred |
| Arg        | AGG   | 140481 | 1.281 | Unpreferred |
| Arg        | CGA   | 70319  | 0.641 | Unpreferred |
| Arg        | CGC   | 119972 | 1.094 | Preferred   |
| Arg        | CGG   | 132275 | 1.206 | Preferred   |
| Arg        | CGT   | 52129  | 0.475 | Unpreferred |
| Asn        | AAC   | 212987 | 1.037 | Preferred   |
| Asn        | AAT   | 197831 | 0.963 | Unpreferred |
| Asp        | GAC   | 287974 | 1.059 | Preferred   |
| Asp        | GAT   | 255933 | 0.941 | Unpreferred |

#### **NON-POLAR** Glycine **Alanine** Valine Cysteine Proline (Gly/G) (Ala/A) (Val/V) (Cys/C) (Pro/P) Leucine Isoleucine Methionine Tryptophan Phenylalanine (Trp/W) (Leu/L) (Ile / I) (Met/M) (Phe/F)

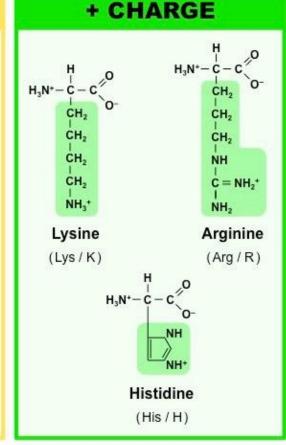

Often
Binding or
catalytic
sites

Often surface

Often

internal

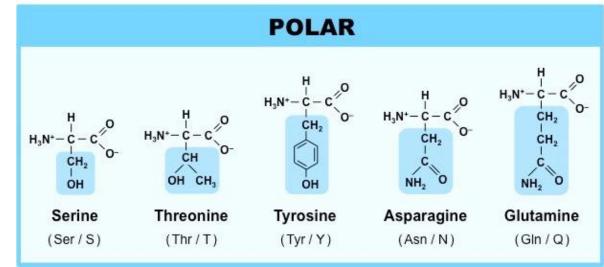

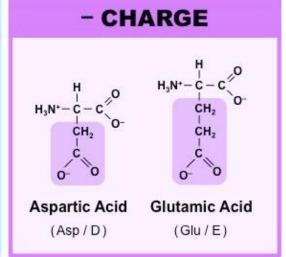

#### **Protein Domain Information**

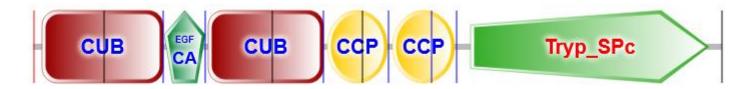

- A single protein can have more than one functional unit
  - Proteins are annotated with functional 'domains'
  - A domain is normally linked with a globular folded structure
- Domain structures are re-used to provide modular functionality across multiple proteins.
  - Often linked to exon structures or splice variation
- It can be useful to know the key functional amino acids
  - Binding pockets
  - Active sites

## Protein Domain Databases

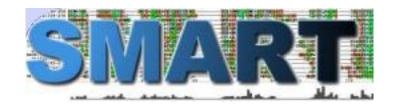

http://smart.embl-heidelberg.de/

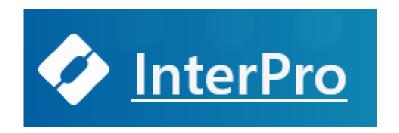

https://www.ebi.ac.uk/interpro/

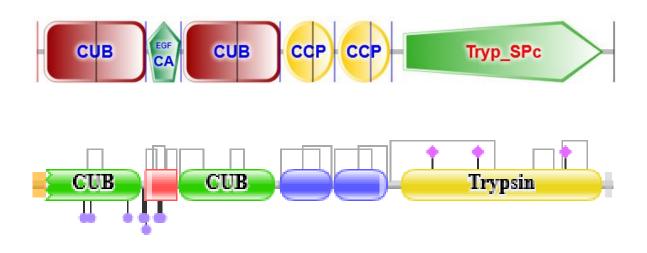

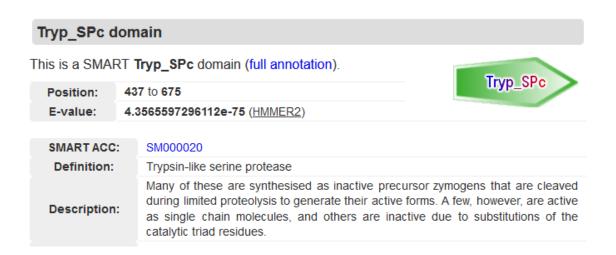

# Types of domain

- Globular
  - Forms a concerted 3D structure
  - Most catalytic and some binding domains
- Semi-ordered
  - Coiled coil
  - Many binding domains

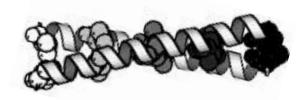

- Transmembrane
  - Threaded through a membrane
  - Transmembrane regions, then internal and external segments
- Disordered / Low Complexity
  - Linker regions
  - Intrinsically disordered proteins

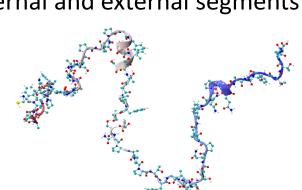

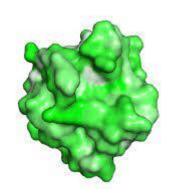

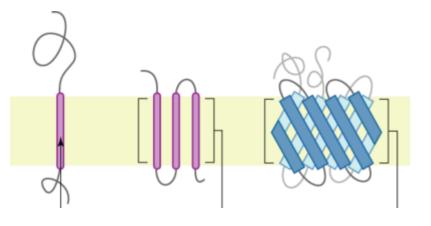

# Key Residue Databases

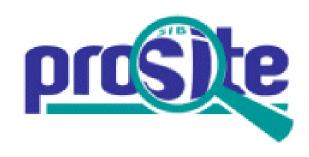

P42680 (TEC\_HUMAN)

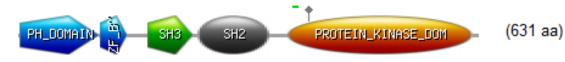

RecName: Full=Tyrosine-protein kinase Tec; EC=2.7.10.2;. Homo sapiens (Human)

P42680 (631 aa)

RecName: Full=Tyrosine-protein kinase Tec; EC=2.7.10.2;. Homo sapiens (Human)

PS00107 PROTEIN\_KINASE\_ATP Protein kinases ATP-binding region signature:

376 - 398: [confidence level: (0)] LGSGLFGVVRlGkwraqyk......VAIK

PS00109 PROTEIN\_KINASE\_TYR Tyrosine protein kinases specific active-site signature:

485 - 497: [confidence level: (0)] FIHrDLAARNCLV

Predicted feature:

ACT\_SITE 489 Proton acceptor [condition: none]

## Protein Structure Databases

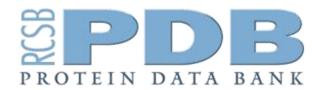

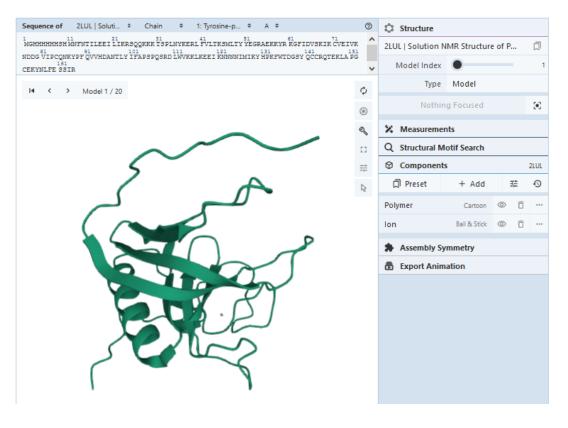

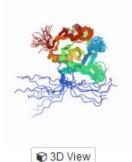

#### 2LUL

Download File | View File |

Solution NMR Structure of PH Domain of Tyrosine-protein kinase Tec from Homo sapiens, Northeast Structural Genomics Consortium (NESG) Target HR3504C

Liu, G., Xiao, R., Janjua, H., Hamilton, K., Shastry, R., Kohan, E., Acton, T.B., Everett, J.K., Lee, H., Pederson, K., Huang, Y.J., Montelione, G.T., Northeast Structural Genomics Consortium (NESG)

#### To be published

Released 2012-08-15
Method SOLUTION NMR
Organisms Homo sapiens

Macromolecule Tyrosine-protein kinase Tec (protein)

Unique Ligands ZN

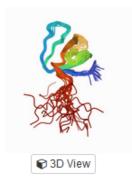

#### 1GL5

Download File | View File | |

NMR structure of the SH3 domain from the Tec protein tyrosine kinase

Mulhern, T.D., Pursglove, S.E., Booker, G.W.

(2002) J Biol Chem 277: 755-762

Released 2001-11-28
Method SOLUTION NMR
Organisms Mus musculus

Macromolecule TYROSINE-PROTEIN KINASE TEC (protein)

## Protein Structure Classification Databases

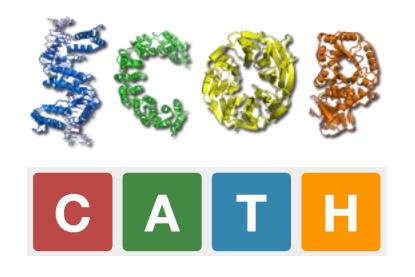

https://scop.mrc-lmb.cam.ac.uk/

https://www.cathdb.info/

## Predicted Structure Database

Currently (Mar 2022), only 7914/22818 protein coding genes have an experimental 3D structure available

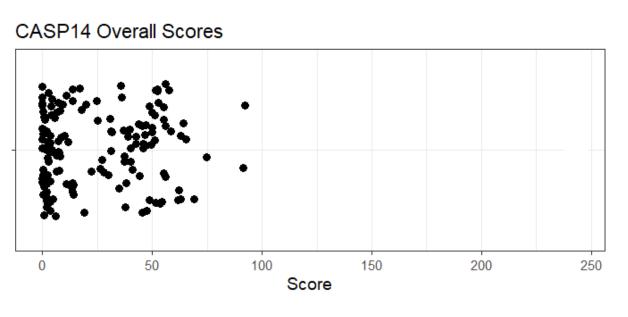

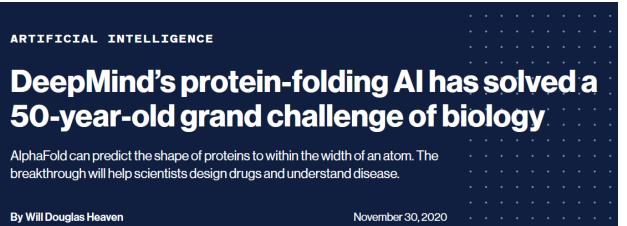

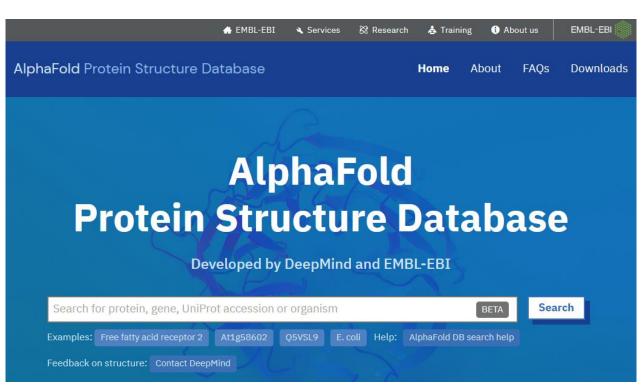

https://alphafold.ebi.ac.uk/

## **Protein Annotation Exercise**

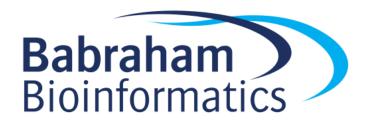

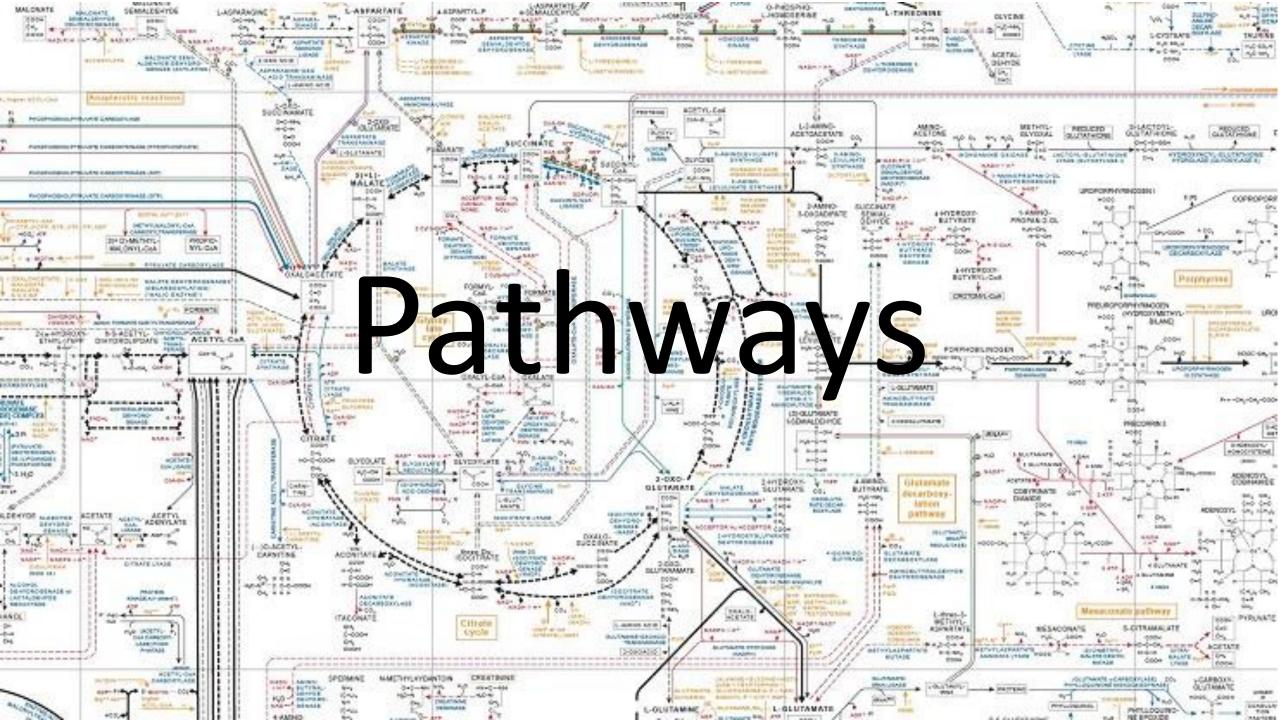

# Hierarchy of Reaction Annotations

- Components (Reactants / Products)
- Proteins (Enzymes)
- Reactions
- Pathways
- Processes

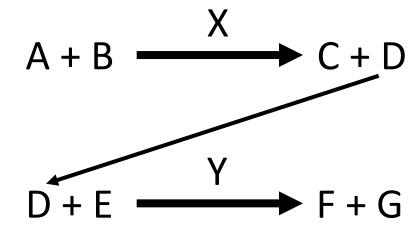

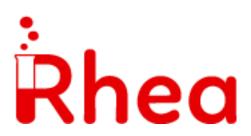

### Reactions

#### RHEA:10596

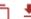

Enzymes ® 82,966 proteins (UniProtKB)

EC 2.7.10.1 Receptor protein-tyrosine kinase

EC 2.7.10.2 Non-specific protein-tyrosine kinase

Enzyme classes <sup>②</sup> EC 2.7.12.1 Dual-specificity kinase

EC 2.7.12.2 Mitogen-activated protein kinase kinase

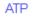

No structure information present

zoom

L-tyrosyl-[protein] L-tyrosine residue zoom

zoom

## **Enzyme Databases**

- Enzymes are described by an Enzyme Commission (EC) number
  - EC 2.7.1.10 is phosphoglucokinase
  - Hierarchical structure

- Main Enzyme databases
  - Expasy Expasy Enzyme

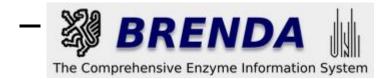

#### **EC Tree**

□ 2 Transferases

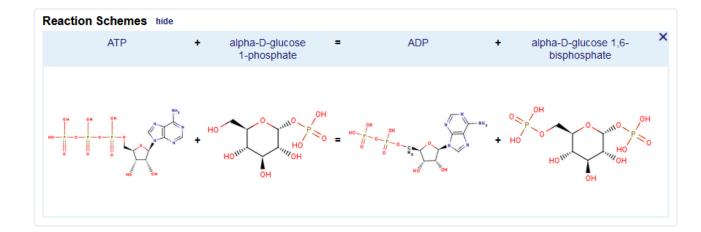

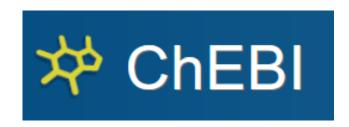

#### Chemical entities of biological interest

A database of "small" molecules with biological relevance Natural or synthetic products which intervene in the processes of living organisms

#### CHEBI:58392 - α-D-glucose 1,6-bisphosphate(4–)

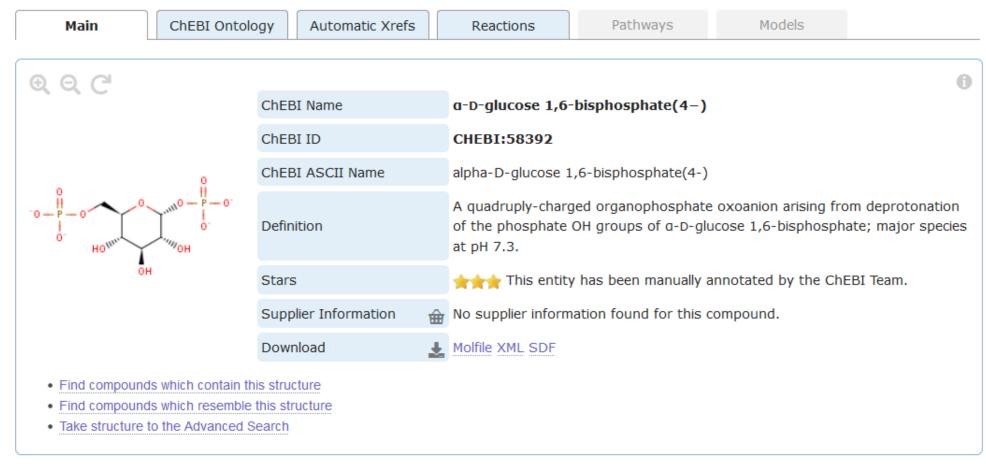

# **Pathways**

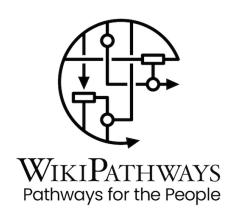

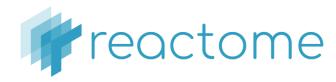

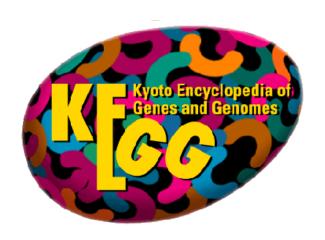

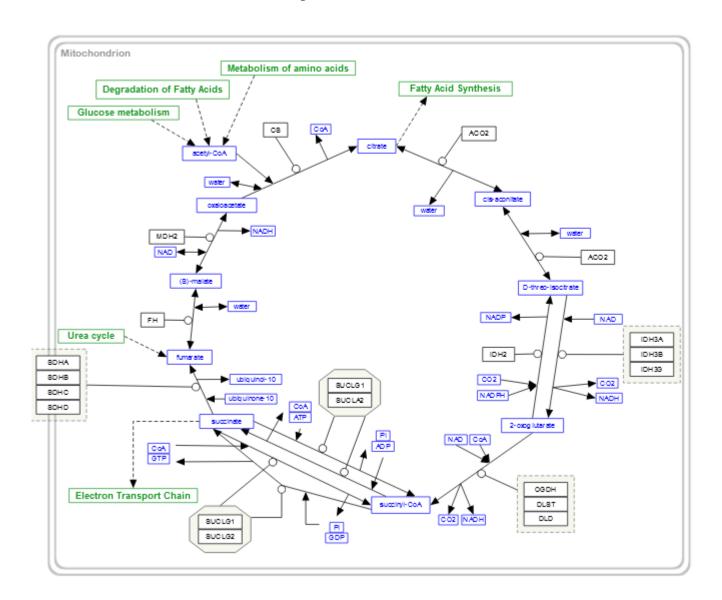

#### Diagram key Small molecule Chemical drug Protein Protein drug RNA RNA drug Set Set drug Complex drug Complex Gene Interacting pathway Subpathway Input Output Reaction Input For more information please

refer to our user quide

#### Reaction Types: Transition/Process Association/Binding Dissociation Omitted Reaction Attributes: Stoichiometry Catalysis Positive Regulation H Negative Regulation --- Set to member 1ink W11d Type Disease-associated

#### Reactome

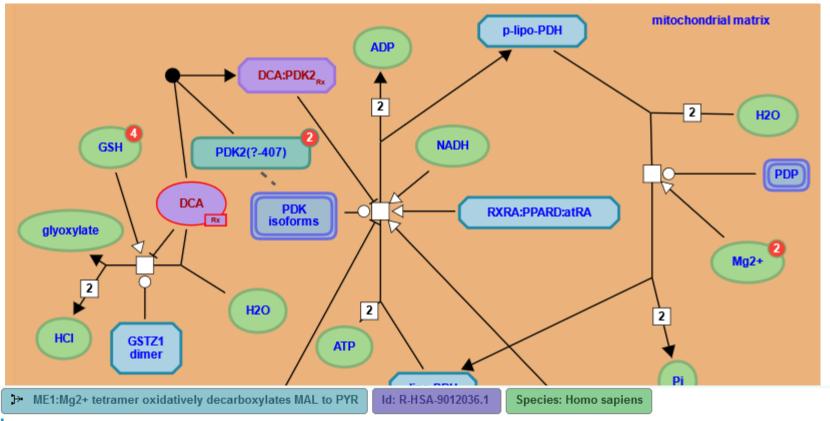

#### Summation

One hallmark of cancer is altered cellular metabolism. Malic enzymes (MEs) are a family of homotetrameric enzymes that catalyse the reversible oxidative decarboxylation of L-malate to pyruvate, with a simultaneous reduction of NAD(P)+ to NAD(P)H. As MEs generate NADPH and NADH, they may play roles in energy production and reductive biosynthesis. Humans possess three ME isoforms; ME1 is cytosolic and utilises NADP+, ME3 is mitochondrial and can utilise NADP+ and ME2 is mitochondrial and can utililse either NAD+ or NADP+ (Chang & Tong 2003, Murugan & Hung 2012).

NADP-dependent malic enzyme (ME1, aka c-NADP-ME) is a cytosolic enzyme that oxidatively decarboxylates (s)-malate (MAL) to pyruvate (PYR) and CO2 using NADP+ as cofactor (Zelewski & Swierczynski 1991). ME1 exists as a dimer of dimers (Murugan & Hung 2012, Hsieh et al. 2014) and a divalent metal such as Mg2+ is essential for catalysis (Chang & Tong 2003).

Background literature references...

#### **KEGG databases**

| Category               | Entry point                       |
|------------------------|-----------------------------------|
|                        | KEGG PATHWAY                      |
| Systems<br>information | KEGG BRITE                        |
| miloring cion          | KEGG MODULE<br>KEGG RModule       |
|                        | KEGG ORTHOLOGY<br>KEGG Annotation |
| Genomic information    | KEGG GENES<br>KEGG SeqData        |
|                        | KEGG GENOME<br>KEGG Virus         |
|                        | KEGG COMPOUND                     |
| Chemical               | KEGG GLYCAN                       |
| information            | KEGG REACTION                     |
|                        | KEGG Enzyme                       |
|                        | KEGG NETWORK                      |
| Health<br>information  | KEGG DISEASE                      |
| omadon                 | KEGG DRUG                         |

## **KEGG**

CITRATE CYCLE (TCA CYCLE)

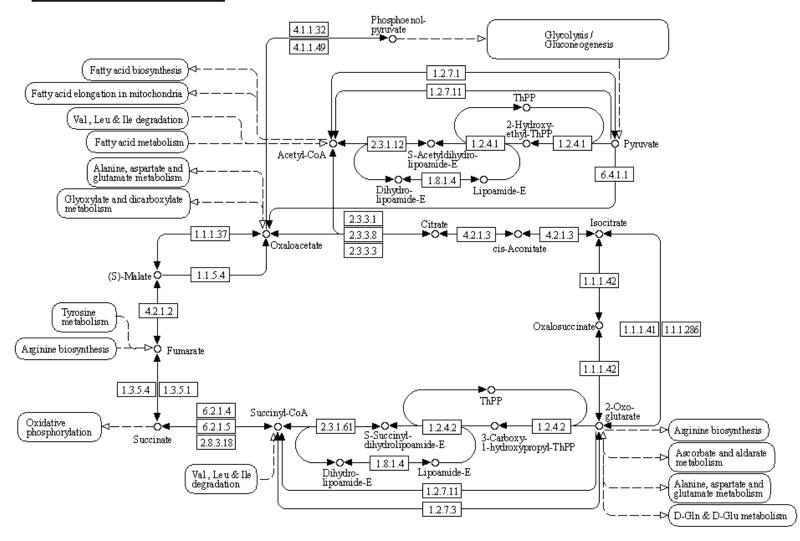

### **Functional Gene Sets**

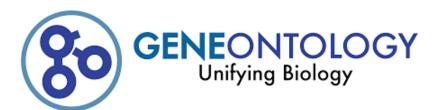

#### Molecular Function

describe activities that occur at the molecular level, such as "catalysis" or "transport". GO molecular function terms represent activities rather than the entities (molecules or complexes) that perform the actions, and do not specify where, when, or in what context the action takes place. Molecular functions generally correspond to activities that can be performed by individual gene products (i.e. a protein or RNA), but some activities are performed by molecular complexes composed of multiple gene products. Examples of broad functional terms are catalytic activity and transporter activity, examples of narrower functional terms are adenylate cyclase activity or Toll-like receptor binding. To avoid confusion between gene product names and their molecular functions, GO molecular functions are often appended with the word "activity" (a protein kinase would have the GO molecular function protein kinase activity).

Molecular-level activities performed by gene products. Molecular function terms

#### Cellular Component

The locations relative to cellular structures in which a gene product performs a function, either cellular compartments (e.g., mitochondrion), or stable macromolecular complexes of which they are parts (e.g., the ribosome). Unlike the other aspects of GO, cellular component classes refer not to processes but rather a cellular anatomy.

#### Biological Process

The larger processes, or 'biological programs' accomplished by multiple molecular activities. Examples of broad biological process terms are *DNA repair* or *signal transduction*. Examples of more specific terms are *pyrimidine nucleobase biosynthetic process* or *glucose transmembrane transport* 

. Note that a biological process is not equivalent to a pathway. At present, the GO does not try to represent the dynamics or dependencies that would be required to fully describe a pathway.

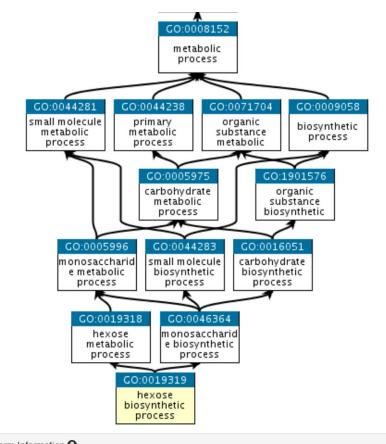

| Ierm Informa  | tion 😉                                                                                                    |
|---------------|----------------------------------------------------------------------------------------------------|
| Accession     | GO:0019319 Data health ▼                                                                                                    |
| Name          | hexose biosynthetic process                                                                                                    |
| Ontology      | biological_process                                                                                                    |
| Synonyms      | hexose anabolism, hexose biosynthesis, hexose formation, hexose synthesis                                                                                                    |
| Alternate IDs | None                                                                                                    |
| Definition    | The chemical reactions and pathways resulting in the formation of hexose, any monosaccharide with a chain of six carbon atoms in the molecule. <i>Source</i> : ISBN:0198506732 |

| Sds     | serine dehydratase                                | Mus<br>musculus |
|---------|---------------------------------------------------|-----------------|
| G6pc    | glucose-6-phosphatase, catalytic                  | Mus<br>musculus |
| Gnpda1  | glucosamine-6-phosphate deaminase 1               | Mus<br>musculus |
| Nr3c1   | nuclear receptor subfamily 3, group C, member 1   | Mus<br>musculus |
| Gpt     | glutamic pyruvic transaminase, soluble            | Mus<br>musculus |
| Ranbp2  | RAN binding protein 2                             | Mus<br>musculus |
| Ptpn2   | protein tyrosine phosphatase, non-receptor type 2 | Mus<br>musculus |
| Stk11   | serine/threonine kinase 11                        | Mus<br>musculus |
| Gm10768 | predicted gene 10768                              | Mus<br>musculus |
| Fbp1    | fructose bisphosphatase 1                         | Mus<br>musculus |
|         |                                                   |                 |

Organism

Gene/product Gene/product name

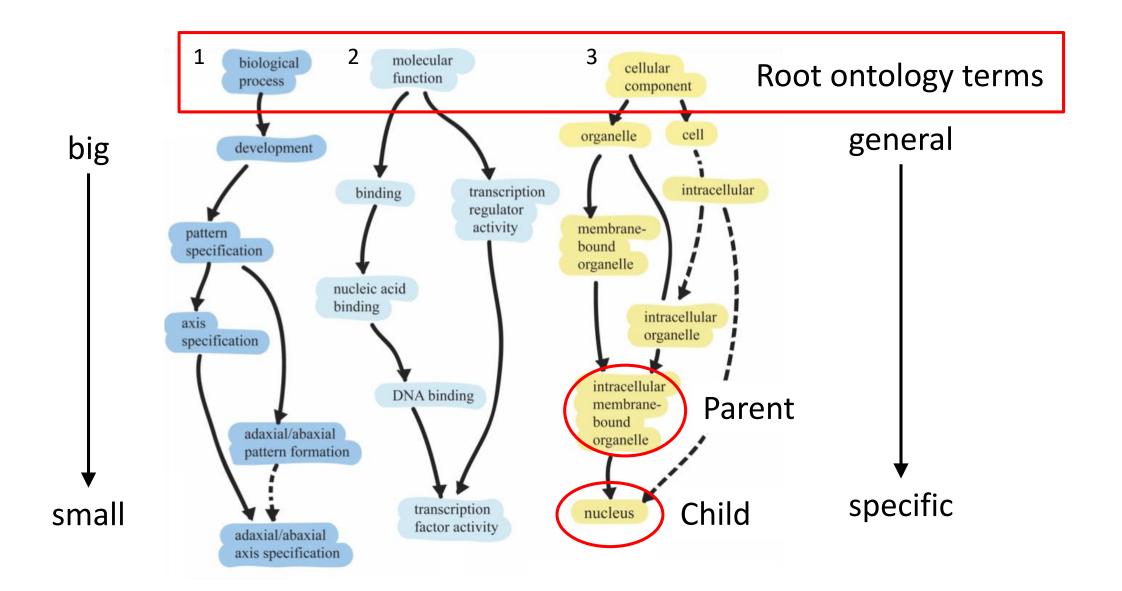

## Genes assigned to ontology terms

#### Nanog homeobox [Source:HGNC Symbol;Acc:HGNC:20857]

#### Cellular Component

- GO:0005634 nucleus
- GO:0005654 nucleoplasm
- GO:0005730 nucleolus

#### Molecular Function

- GO:0003677 DNA binding
- GO:0003700 transcription factor activity, sequence-specific DNA

binding

- GO:0003714 transcription corepressor activity
- GO:0005515 protein binding
- GO:0043565 sequence-specific DNA binding

#### Biological Process

- GO:0001714 endodermal cell fate specification
- GO:0006351 transcription, DNA-templated
- GO:0006355 regulation of transcription, DNAtemplated
- GO:0007275 multicellular organism development
- GO:0008283 cell proliferation
- GO:0019827 stem cell population maintenance
- GO:0030154 cell differentiation
- GO:0035019 somatic stem cell population maintenance
- GO:0045595 regulation of cell differentiation
- GO:0045944 positive regulation of transcription from RNA polymerase II promoter
- GO:1903507 negative regulation of nucleic acid-templated transcription

# Reactions and Pathways Exercise

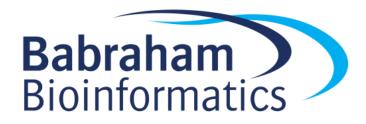

# Regulation and Interactions

- The regulation of genes is as important as their structure or function
- Several sources of useful information
  - Regulatory binding proteins, mostly transcription factors
  - Interactions with other proteins to form complexes
  - Composition of known complexes

# Transcription Factor Information

## 3 JASPAR<sup>2024</sup>

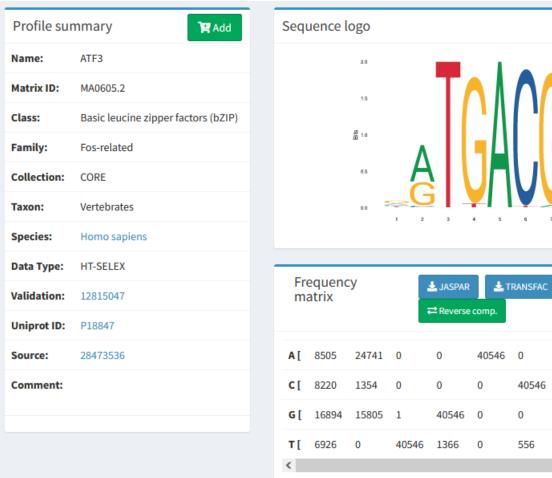

|          | uence l                 | 20 1.5 1.5 1.0 0.5 | A | 5                                   | 4 5   |              |            | 9 10  | T <sub>1</sub>  | <b>≛</b> Do | wnload S | SVG |
|----------|-------------------------|--------------------|---|-------------------------------------|-------|--------------|------------|-------|-----------------|-------------|----------|-----|
|          |                         |                    |   |                                     |       |              |            |       |                 |             |          |     |
| Fre      | equenc<br>atrix         | :y                 |   | <b>.</b> JASPAR<br><b>⊏</b> Reverse |       | RANSFAC      | <b>≛</b> M | EME , | <b>≟</b> RAW PF | М           |          |     |
| Fre ma   | equenc<br>atrix<br>8505 | 24741              |   |                                     |       | RANSFAC<br>0 | <b>₺</b> м | еме , | <b>≟</b> RAW PF | 40546       | 0        | 69. |
| ma       | atrix                   |                    |   | <b>≓</b> Reverse                    | comp. |              |            |       |                 |             | 0 15737  | 69. |
| ma<br>A[ | atrix<br>8505           | 24741              | 0 | ≓ Reverse                           | comp. | 0            | 891        | 0     | 1520            | 40546       |          |     |

## Transcription Factor Information

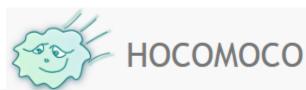

#### Model info

| Transcription factor            | BCL6B<br>(GeneCards)  |
|---------------------------------|-----------------------|
| Model                           | BCL6B_HUMAN.H11MO.0.D |
| Model type                      | Mononucleotide PWM    |
| LOGO                            | ₽GCTTTC₽AG            |
| LOGO<br>(reverse<br>complement) | CTEGAAAGCE            |
| Data source                     | HT-SELEX              |
| Model release                   | HOCOMOCOv10           |
| Model length                    | 11                    |
| Quality @                       | D                     |
| Motif rank @                    | 0                     |
| Consensus                       | nYGCTTTCTAG           |

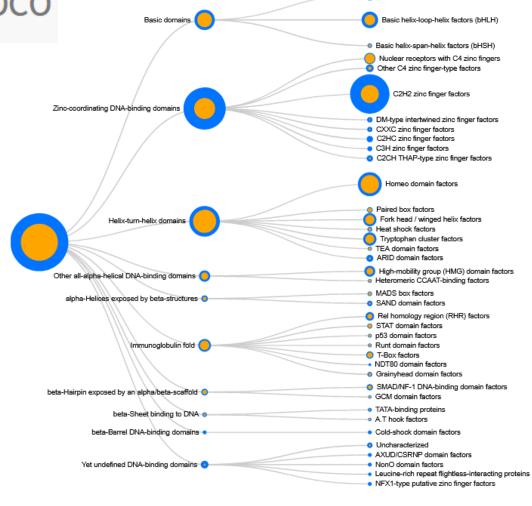

Basic leucine zipper factors (bZIP)

# Genes Regulated by a Transcription Factor

- Difficult to predict lots of false positives
  - Swiss Regulon

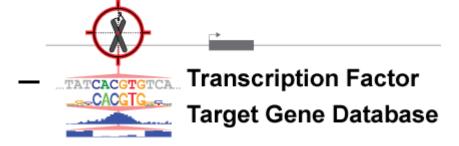

— ReMap2022

Gene Transcription Regulation Database

#### BRCA2

| Entrez | Description                  | Chrom. | Strand | Promoter<br>(Start - Stop) | TSS      |
|--------|------------------------------|--------|--------|----------------------------|----------|
| 675    | breast cancer 2, early onset | chr13  | +      | 32884616 - 32890116        | 32889616 |

#### **Transcription Factor Binding Sites**

Download all TFBS in the BRCA2 promoter

| now 10 v entries              |           |           |          |          |                     | Search:                       |                             |
|-------------------------------|-----------|-----------|----------|----------|---------------------|-------------------------------|-----------------------------|
| Motif                         | Source \$ | Strand \$ | Start 🍦  | Stop \$  | PValue <sup>4</sup> | Match<br>Sequence             | Overlap<br>w/<br>Footprints |
| Pax4_MA0068.1                 | JASPAR    | +         | 32888990 | 32889019 | 0.0E+00             | AAAAAAAAAGCAAAAGATACTACCAAGCC | 30                          |
| V_GC_01_M00255                | TRANSFAC  | -         | 32889167 | 32889180 | 0.0E+00             | AGTGGGCGGGGCTG                | 14                          |
| V_LDSPOLYA_B_M00317           | TRANSFAC  | -         | 32889437 | 32889452 | 0.0E+00             | AGTGTGTGTTCTCTTC              | 16                          |
| V_SOX2_Q6_M01272              | TRANSFAC  | -         | 32889284 | 32889299 | 0.0E+00             | AATACCTTTGTTCTGA              | 16                          |
| V_SP1_Q4_01_M00932            | TRANSFAC  | -         | 32889989 | 32890001 | 0.0E+00             | AAGGGGCGGGCT                  | 13                          |
| V_STAT5A_01_M00457            | TRANSFAC  | +         | 32890101 | 32890115 | 0.0E+00             | AATTTCTTGGAAACA               | 15                          |
| V_STAT5A_Q6_M01890            | TRANSFAC  | +         | 32890100 | 32890112 | 0.0E+00             | AAATTTCTTGGAA                 | 13                          |
| V_STAT5B_01_M00459            | TRANSFAC  | +         | 32890101 | 32890115 | 0.0E+00             | AATTTCTTGGAAACA               | 15                          |
| <u>V_STAT_Q6_M00777</u>       | TRANSFAC  | +         | 32890099 | 32890111 | 0.0E+00             | GAAATTTCTTGGA                 | 13                          |
| SP1_C2H2_DBD_monomeric_11_1   | SELEX     | +         | 32889169 | 32889179 | 1.0E-05             | GCCCGCCCAC                    | 11                          |
| nowing 1 to 10 of 196 entries |           |           |          |          |                     | <b>4</b> P                    | revious Next                |

### **Gene Interactions**

- Many genes form stable or transitory interactions with others
- Knowing the genes that interact helps understand biology

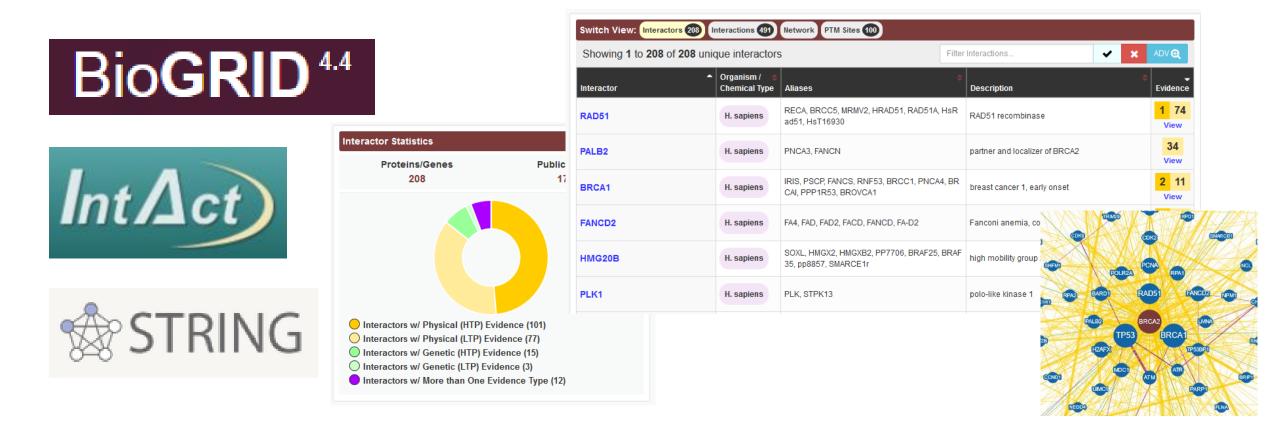

# Types of Interaction

- Physical
  - Two proteins directly interact, either stably or transiently

- Genetic
  - One gene influences another, normally after modification
    - Co-expression
    - Knockout compensation

# **Complex Prediction**

- Many proteins interact with several others, but at different times
- Complexes suggest that multiple proteins directly associate
  - Can't always be clearly predicted from pairwise interactions
  - Other experimental methods are required

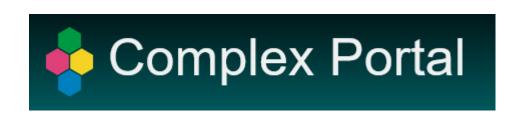

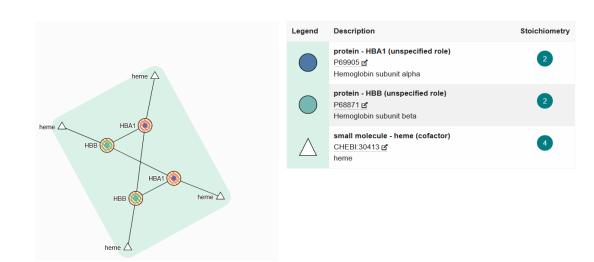

# Regulatory Information Exercise

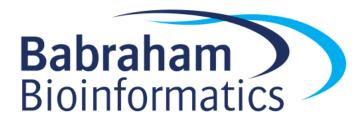

# **Sequence Variants**

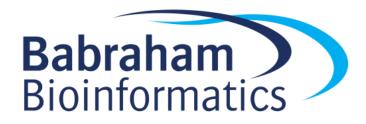

## Sequence Variants

Reference Variant GATCTTACCTGA
GATCTTACCTGA

Germline variants

- Happen in sperm or eggs
- Completely inherited into the next generation
- Can cause genetic disease
- Somatic variants
  - Happen in other tissues
  - Partially penetrant
  - Common cause of cancer

# Types of Variant

Ref GATCTTA**G**CTGA **Substitution Single Nucleotide Polymorphism** Var GATCTTA**C**CTGA **SNP** Ref GATCTTAG...CTGA Insertion GATCTTA**CAA**CTGA Var InDel Ref GATCTTA**GCT**GA Deletio GATCTTAC. GA Var

## Functional Variant Consequences

- Within Coding Region
  - Silent (codon changes, but same translation)
  - Missense (change translation from one amino acid to another)
  - Nonsense (change translation from one amino acid to STOP)
  - Frameshift (InDel changing the translation frame)

- Outside CDS
  - Breaks or adds splice junction
  - Changes functional binding site

### Structural variants

- Chromosomal copy number change
  - Gain or loss of a chromosome
  - Leads to serious genetic disease

- Segmental Deletion / Duplication
  - Large parts of chromosomes deleted, duplicated, inverted, translocated
  - 1kb to 3Mbp
  - Affects many genes, can lead to gene fusions

### **Databases of Variants**

- Common genomic variants
  - Measured across a large population
  - Shows natural variation
  - Not necessarily linked to disease
  - Used for studying populations and families

- Functional variants
  - Variants with an associated phenotype
  - Often disease related but can be any measurable phenotype

### Variant Databases

- Single Variants
  - dbSNP (https://www.ncbi.nlm.nih.gov/snp/)
    - Full reference for any reported SNPs, mix of functional and non-functional
  - HGMD (<a href="http://www.hgmd.cf.ac.uk">http://www.hgmd.cf.ac.uk</a>)
    - Human genetic disease focussed database
  - COSMIC (https://cancer.sanger.ac.uk/cosmic)
    - Mutations observed in Cancer
    - Also has details of mutations in immortalised cell lines.
- Larger Regions
  - dbVar (<u>https://www.ncbi.nlm.nih.gov/dbvar/</u>)
    - Counterpart to dbSNP for larger variants
  - ClinVar (<a href="https://www.ncbi.nlm.nih.gov/clinvar/">https://www.ncbi.nlm.nih.gov/clinvar/</a>)
    - Larger variants with clinical relevance
  - OMIM (<a href="https://www.ncbi.nlm.nih.gov/omim">https://www.ncbi.nlm.nih.gov/omim</a>)
    - A more wide ranging collection of the phenotypic variation linked to genes

# Variant Terminology

- Minor Allele Frequency (MAF)
  - How prevalent the variant is in the population

- Impact scores (SIFT / PolyPhen etc)
  - A quantitative value assessing the likely biological impact of a variant

## Variant Exercise

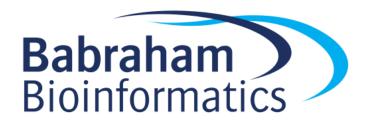

### Other Information and Data Sources

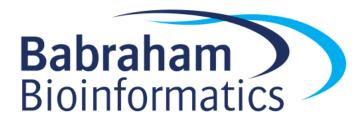

# Gene Expression Information

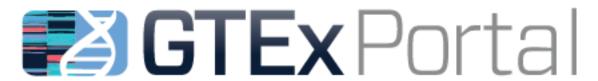

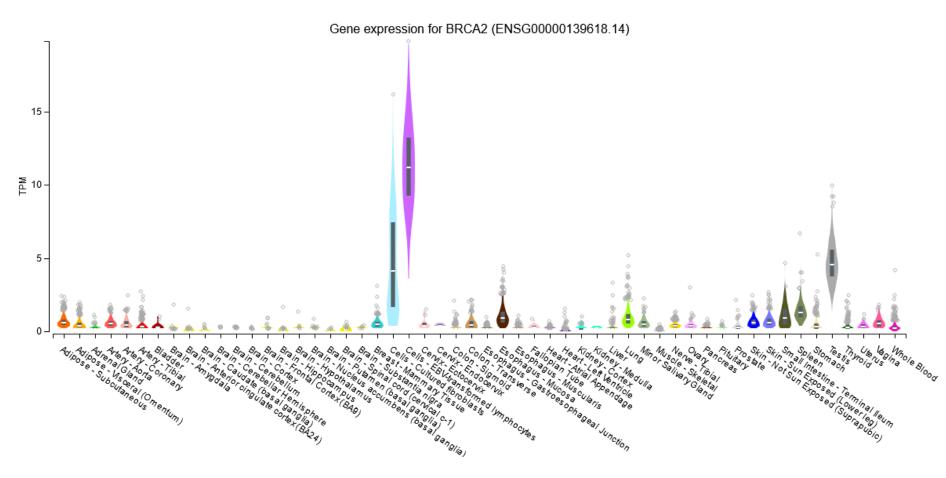

# Gene Expression Information

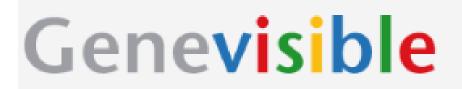

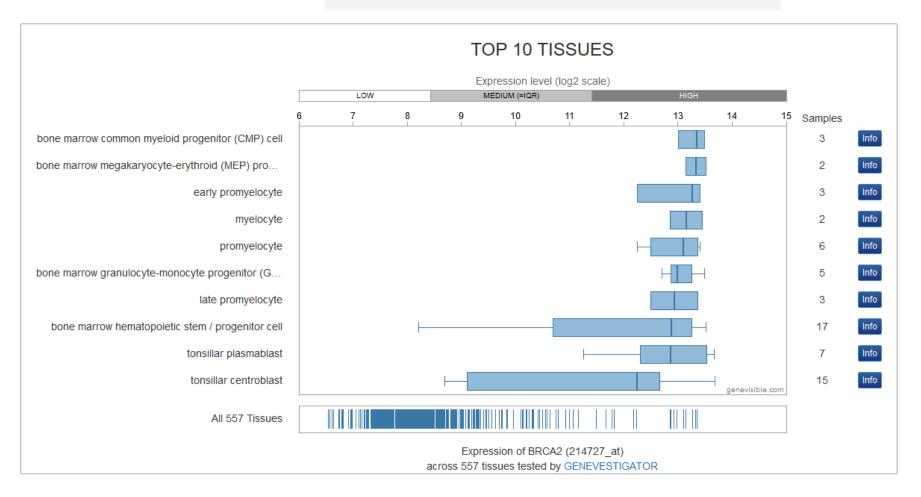

# Gene Expression Information

Organism part

Showing 29 experiments:

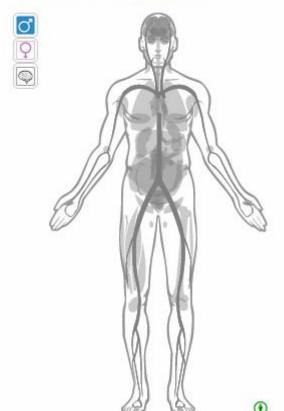

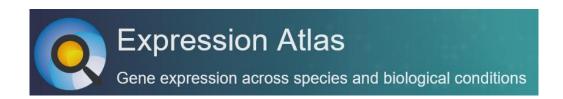

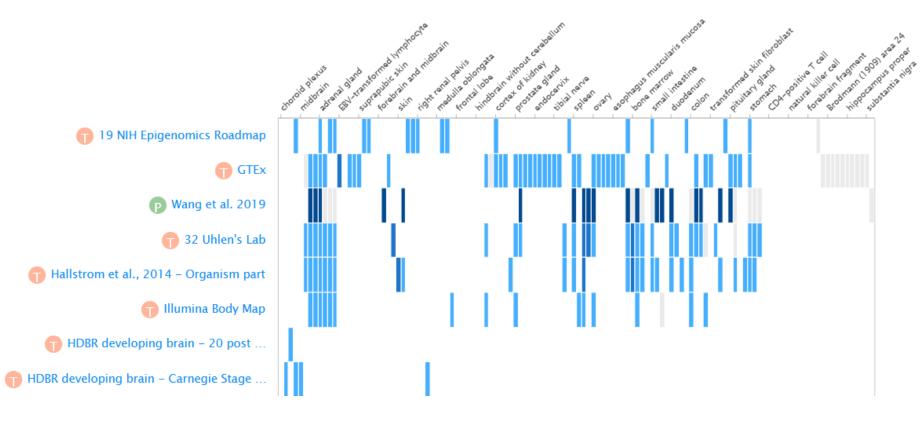

### Post translational Modifications

- Many proteins are modified after they have been translated
  - Phosphorylation
  - Glycosylation
  - Ubiquitination
  - Nitrosylation
  - Methylation
  - Acetylation
  - Lipidation
  - Proteolysis

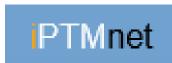

Both PTMs observed on a protein and proteins modified by a query gene.

| *** | Site<br>All ▼ | PTM Type<br>All ▼ | PTM Enzyme                                                                                     | Score<br>2 selected ▼ |
|-----|---------------|-------------------|------------------------------------------------------------------------------------------------|-----------------------|
|     | S21           | Phosphorylation   |                                                                                                | ****                  |
|     | S115          | Phosphorylation   |                                                                                                | ****                  |
|     | S180          | Phosphorylation   | P05771 (PRKCB)                                                                                 | ****                  |
|     | Y223          | Phosphorylation   | Q06187 (BTK), Q08881 (ITK), P07948 (LYN), P00519 (ABL1), A0A173G4P4 (Abl fusion), P42680 (TEC) | ****                  |
|     | Y551          | Phosphorylation   | P07948 (LYN) , Q06187 (BTK) , P12931 (SRC) , P43405 (SYK)                                      | ****                  |

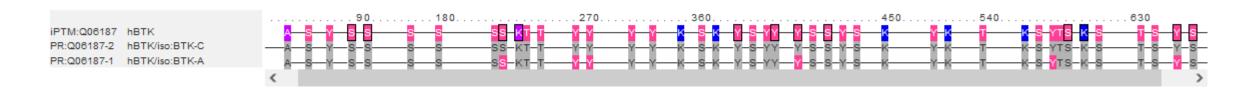

## Combined Gene/Protein Centric Datasources

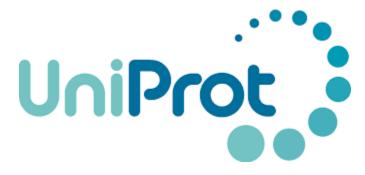

https://www.uniprot.org/

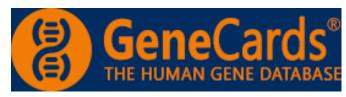

https://www.genecards.org

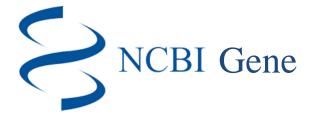

https://www.ncbi.nlm.nih.gov/gene/

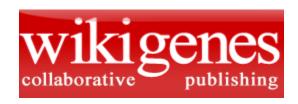

https://www.wikigenes.org/

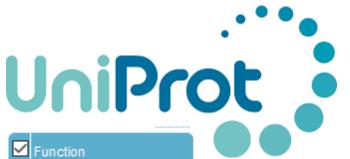

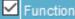

✓ Names & Taxonomy

✓ Subcell. location

✓ Pathol./Biotech

PTM / Processing

✓ Expression

✓ Interaction

✓ Structure

Family & Domains

Sequences (1+)

✓ Similar proteins

✓ Cross-references

✓ Entry information

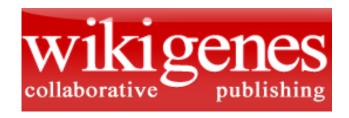

References

Disease Relevance High Impact publication summaries **Biological Context Anatomical Context Chemical Compound Associations Physical Interactions Enzymatic Interactions** Regulatory relationships Analytical, diagnostic and therapeutic context

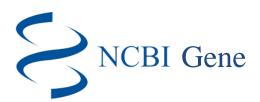

## Summary

Genomic context

Genomic regions, transcripts, and products

Expression

Bibliography

Variation

Pathways from PubChem

Interactions

General gene information Markers, Homology, Gene Ontology

General protein information

NCBI Reference Sequences (RefSeq)

Deleted assurance

|                      |                          |                       |                     |                          |                            |                     |                       | ed sequences                |                       |  |
|----------------------|--------------------------|-----------------------|---------------------|--------------------------|----------------------------|---------------------|-----------------------|-----------------------------|-----------------------|--|
| <b>(=)</b>           | THE HUI                  | MAN GENE D            | ATABASE             |                          |                            |                     | Additional links      |                             |                       |  |
| Jump to section      | Aliases<br>Paralogs      | Disorders<br>Pathways | Domains<br>Products | Drugs<br>Proteins        | Expression<br>Publications | Function<br>Sources | Genomics<br>Summaries | Localization<br>Transcripts | Orthologs<br>Variants |  |
| Research<br>Products | Antibodies<br>Cell Lines | Assays<br>Clones      | Proteins<br>Primers | Inhib. RNA<br>Genotyping | CRISPR                     | Exp. Assays         | miRNA                 | Drugs                       | Animal Models         |  |
|                      |                          |                       |                     |                          |                            |                     |                       |                             |                       |  |

# Final Summary Exercise

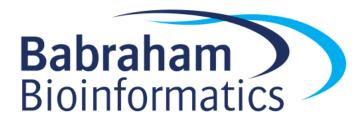

# Experimental Data Types and Repositories

Simon Andrews, Chris Hall, Judith Webster, Eoin Fahy, Laura Biggins, Hanneke Okkenhaug, Simon Walker

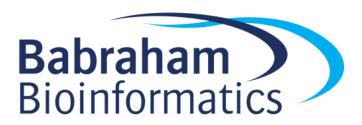

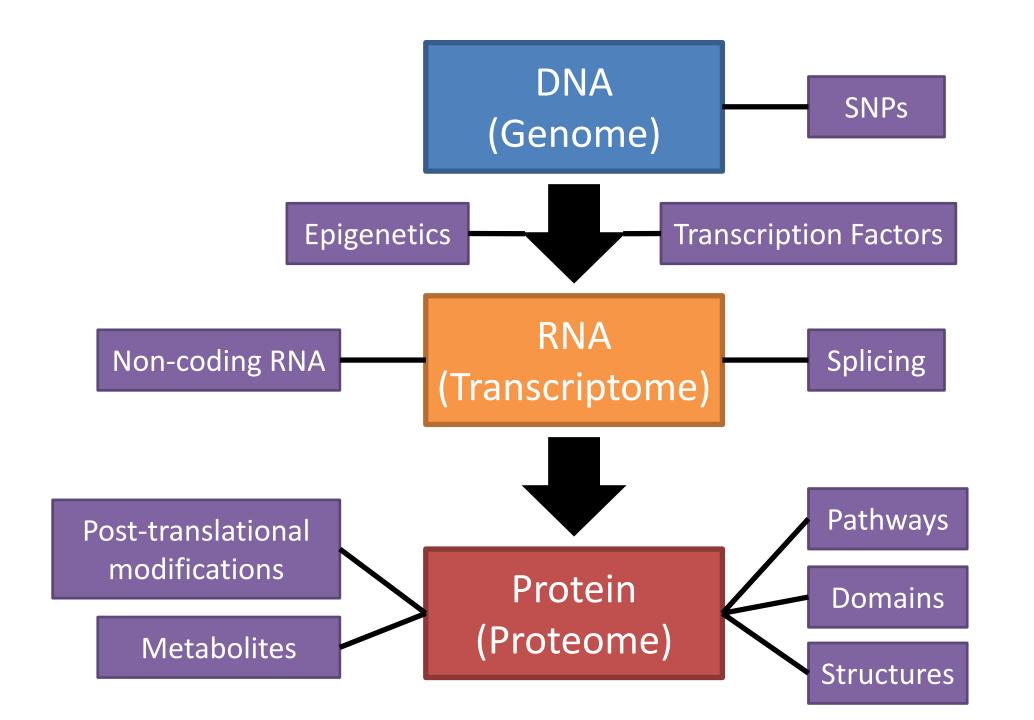

## Big Data Generation

- High throughput sequencing
  - Genomics, Transcriptomics, Epigenetics
- Multi-channel Flow Cytometry
  - Cell surface proteomics
- Mass Spectrometry
  - Proteomics, Metabolomics
- Biological Imaging
  - Cell / Tissue structure, Proteomics, Metabolomics

## **Data Repositories**

 For many techniques deposition of data in a suitable repository is a condition of publication

 Repositories are more developed and complete for some techniques than others

Still a growing area

| Mandatory deposition                           | Suitable repositories                          |
|------------------------------------------------|------------------------------------------------|
| Protein sequences                              | Uniprot                                        |
| DNA and RNA sequences                          | Genbank                                        |
|                                                | DNA DataBank of Japan (DDBJ)                   |
|                                                | EMBL Nucleotide Sequence Database (ENA)        |
| DNA and RNA sequencing data                    | NCBI Trace Archive                             |
|                                                | NCBI Sequence Read Archive (SRA)               |
| Genetic polymorphisms                          | dbSNP                                          |
|                                                | dbVar                                          |
|                                                | European Variation Archive (EVA)               |
| Linked genotype and phenotype data             | dbGAP                                          |
|                                                | The European Genome-phenome Archive (EGA)      |
| Macromolecular structure                       | Worldwide Protein Data Bank (wwPDB)            |
|                                                | Biological Magnetic Resonance Data Bank (BMRB) |
|                                                | Electron Microscopy Data Bank (EMDB)           |
| Gene expression data (must be MIAME compliant) | Gene Expression Omnibus (GEO)                  |
|                                                | ArrayExpress                                   |
| Crystallographic data for small molecules      | Cambridge Structural Database                  |
| Proteomics data                                | PRIDE                                          |
| *Earth, space & environmental sciences         | Recommended Repositories                       |

## FAIR Data Principles

- Designed to make data as useful as possible to future researchers
  - **—**Findable
    - Unique accession code
    - Rich metadata
  - Accessible
    - Automated query and download API
  - teroperable
    - Use of open formats
    - Standard Ontologies for descriptions
  - -Reusable
    - Clear licensing
    - Annotated to common community standards

# High Throughput Sequencing

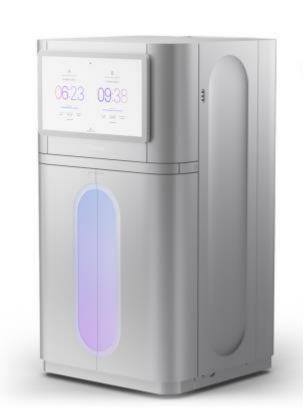

Illumina NovaseqX

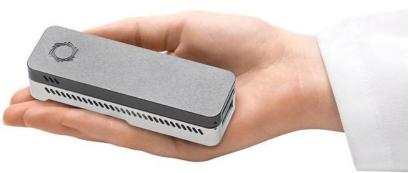

**ONT MinION** 

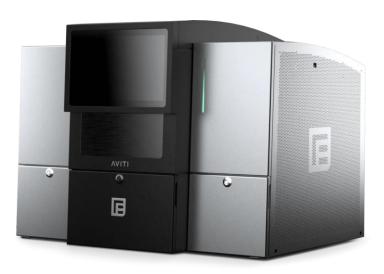

**Element Aviti** 

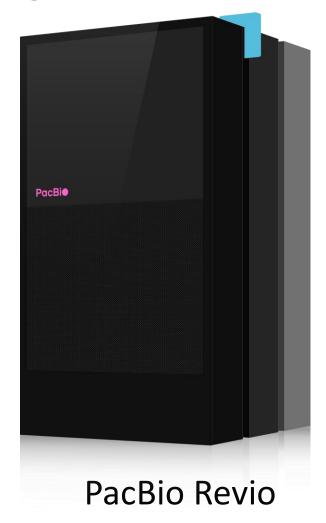

# **Data Generation Capacity**

| Sequencer         | Read Length | Bases per run  |  |  |
|-------------------|-------------|----------------|--|--|
| Illumina NovaSeq  | 50-250bp    | 3000 Gbp       |  |  |
| ONT Promethion 48 | 1kb - 80Mbp | 48 x 20-90 Gbp |  |  |
| PacBio Revio      | 1kb - 20kb  | 90 Gbp         |  |  |

## What can you measure?

- Genomics
  - Whole genome sequencing, Targeted Sequencing
- Transcriptomics
  - RNA-Sequencing
- Regulation
  - Accessible DNA (ATAC-Seq), Histone Modifications, Transcription Factor binding sites
- Epigenetics
  - DNA Methylation, Chromatin Structure

## Types of Sequencing Library

- DNA-Based
  - Genome-Seq: Variants
  - Exome-Seq: Variants
  - ATAC-Seq: Accessible DNA
  - ChIP, Cut n Run:
    - DNA binding sites
    - Epigenetic Marks
    - Polymerase Attachment
  - BS-Seq, EM-Seq: DNA Methylation
  - 3C, 4C, Hi-C: Genome Structure
  - TrAEL-Seq: DNA-replication

## RNA Based

- RNA-Seq: RNA transcription
- Ribo-Seq: Ribosome attachment
- CAGE-Seq: Transcription start sites
- VDJ-Seq: Antibody repertoires
- CLIP-Seq: RNA-binding protein sites
- sRNA-Seq: Small RNA abundance
- SLAM-Seq: RNA dynamics

## Genome Sequencing

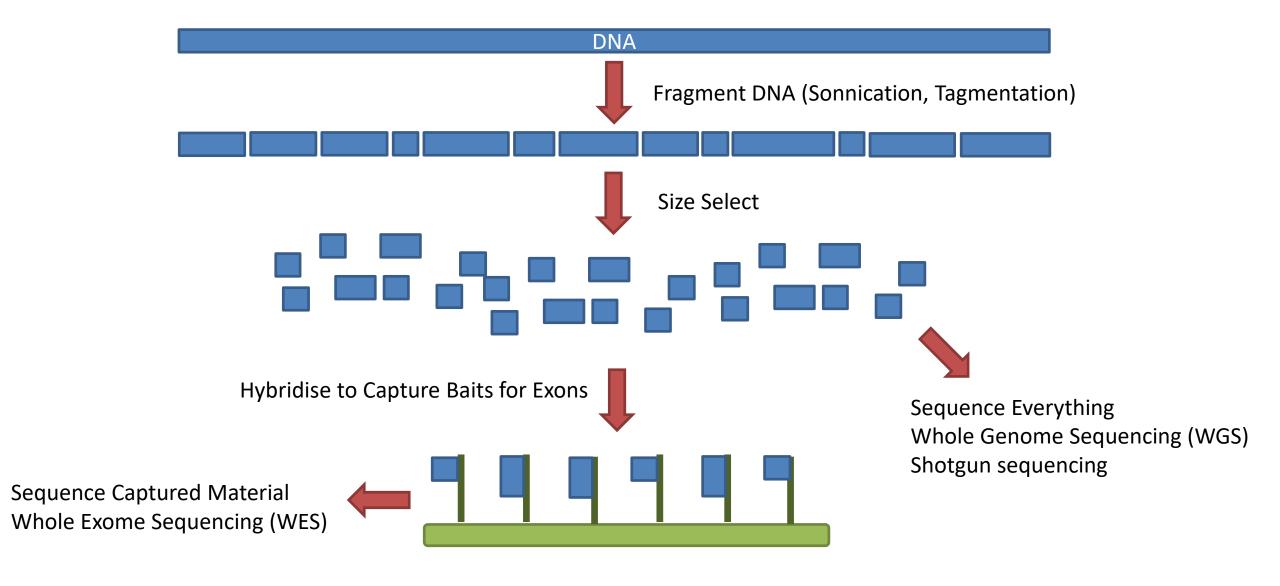

## **RNA-Sequencing**

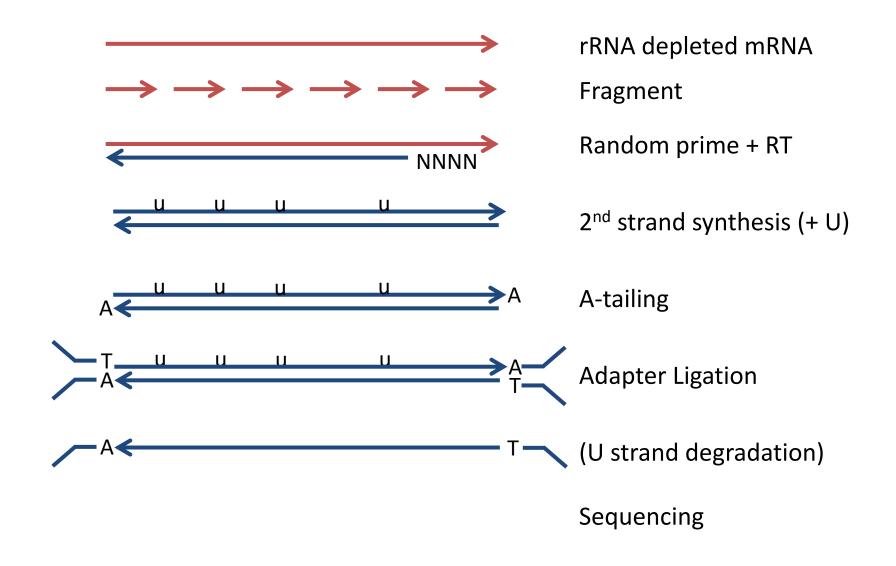

## **Enrichment Sequencing**

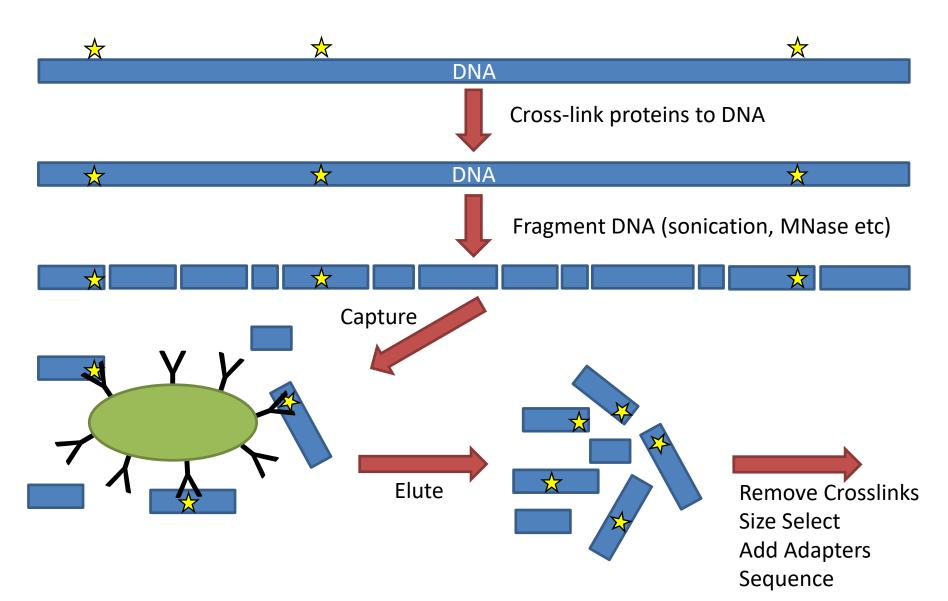

## Bisulphite Sequencing

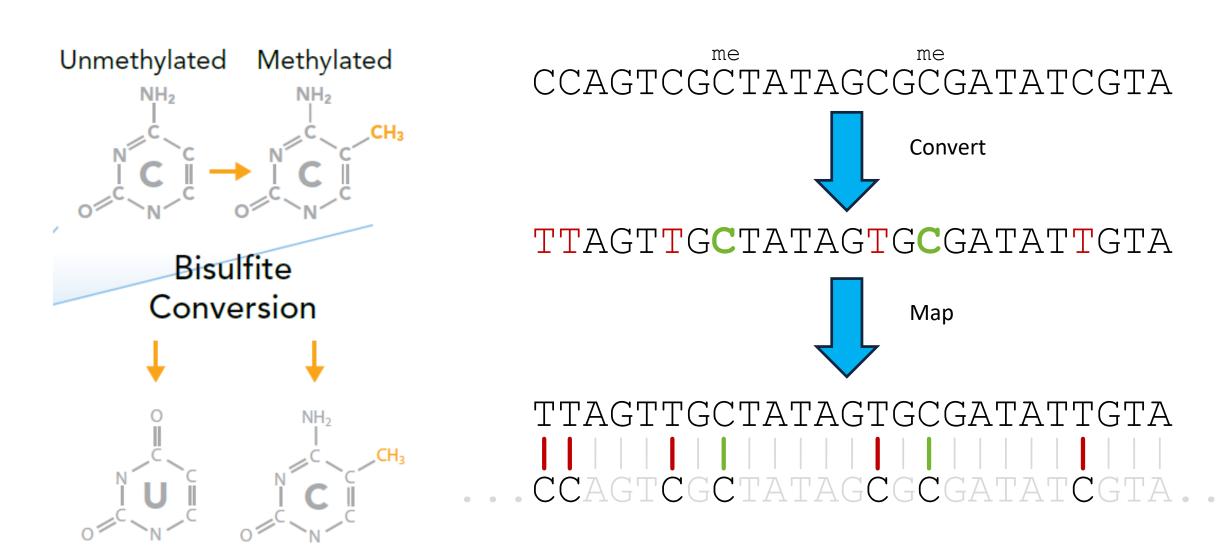

# 10X Single Cell RNA-Seq

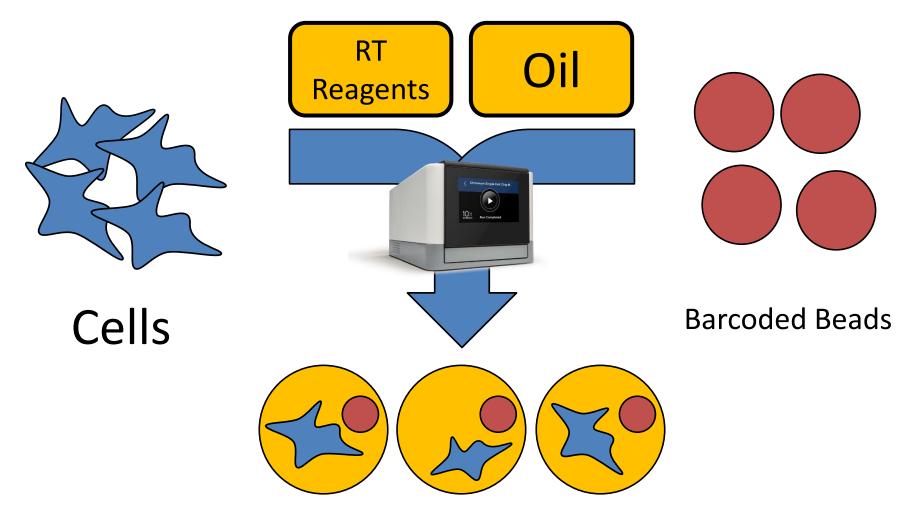

Gel Beads in Emulsion (GEMs)

# 10X Single Cell RNA-Seq Adapter System

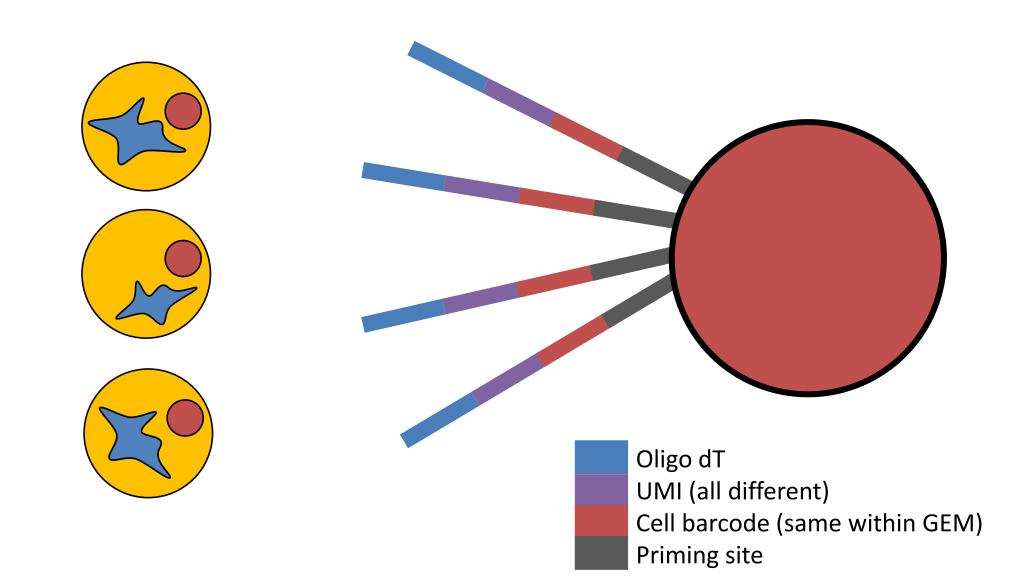

## Multi-measure single cell

> Nat Commun. 2018 Feb 22;9(1):781. doi: 10.1038/s41467-018-03149-4.

scNMT-seq enables joint profiling of chromatin accessibility DNA methylation and transcription in single cells

Stephen J Clark <sup>1</sup>, Ricard Argelaguet <sup>2</sup> <sup>3</sup>, ChantrioInt-Andreas Kapourani <sup>4</sup>, Thomas M Stubbs <sup>5</sup>, Heather J Lee <sup>5</sup> <sup>6</sup> <sup>7</sup>, Celia Alda-Catalinas <sup>5</sup>, Felix Krueger <sup>8</sup>, Guido Sanguinetti <sup>4</sup>, Gavin Kelsey <sup>5</sup> <sup>9</sup>, John C Marioni <sup>10</sup> <sup>11</sup> <sup>12</sup>, Oliver Stegle <sup>13</sup>, Wolf Reik <sup>14</sup> <sup>15</sup> <sup>16</sup>

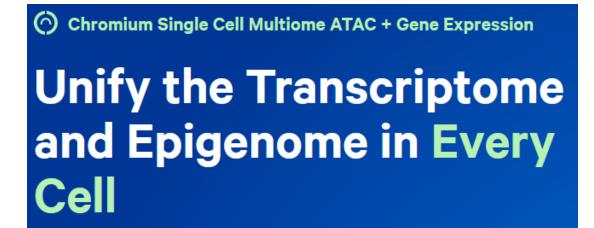

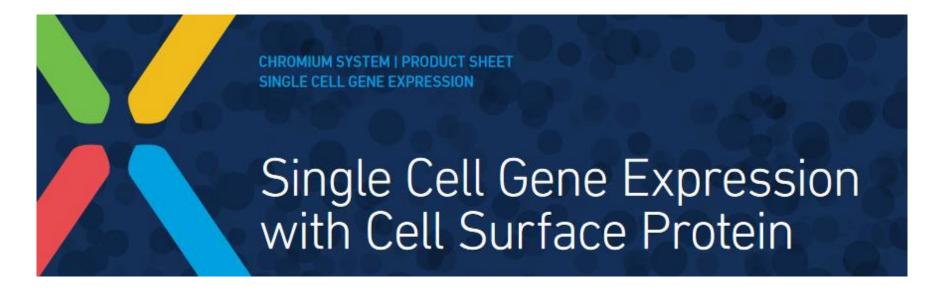

# **Spatial Transcriptomics**

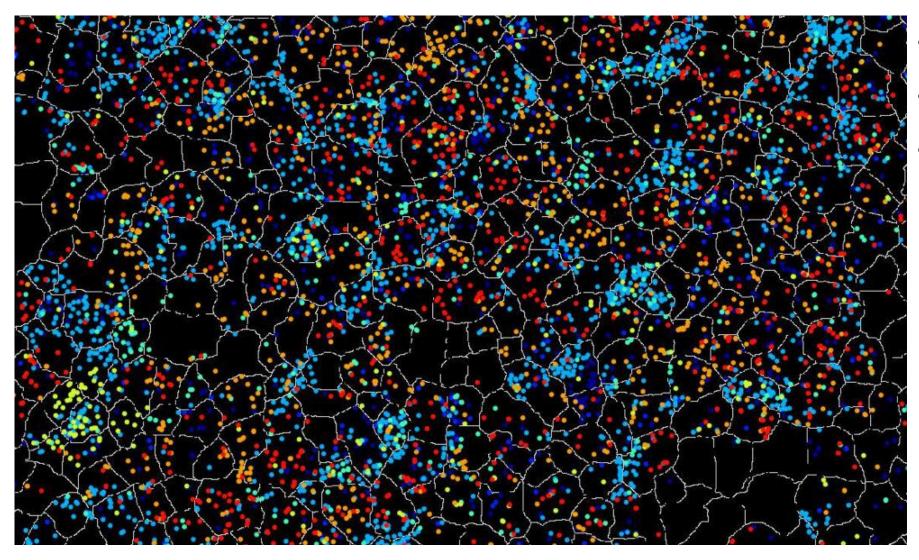

- 10X Visium
- Nanostring CosMX
- Vizgen Merscope

## FastQ Format Data

```
@HWUSI-EAS611:34:6669YAAXX:1:1:5069:1159 1:N:0:
TCGATAATACCGTTTTTTTCCGTTTGATGTTGATACCATT
TTHTTHTTTTTTTTTTTTTTTTTTTTTTTTTTT
@HWUSI-EAS611:34:6669YAAXX:1:1:5243:1158 1:N:0:
TATCTGTAGATTTCACAGACTCAAATGTAAATATGCAGAG
DF=DBD<BBFGGGGGGGBD@GGGD4@CA3CGG>DDD:D,B
@HWUSI-EAS611:34:6669YAAXX:1:1:5266:1162 1:N:0:
GGAGGAAGTATCACTTCCTTGCCTGCCTCCTCTGGGGCCT
: GBGGGGGGGGDGGDEDGGDGGGGDHHDHGHHGBGG: GG
```

## Public Sequencing Databases

- GEO (NCBI)
- Array Express (EBI)
  - Databases for quantitated sequencing data.
     Provide experimental annotation and metadata and processed quantitated data

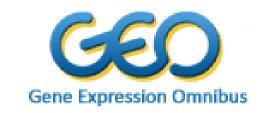

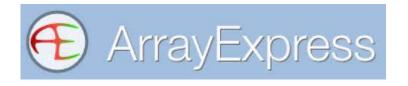

- SRA (NCBI)
- ENA (EBI)
  - Provide raw sequencing data as fastq files

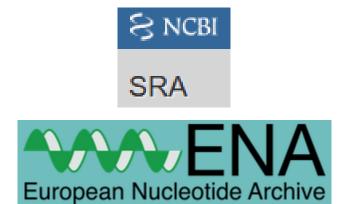

## **Accession Codes**

Transcription-induced formation of extrachromosomal DNA during yeast ageing

Ryan M. Hull<sub>10</sub> 10a, Michelle King<sup>1</sup>, Grazia Pizza 10b, Felix Krueger<sub>10</sub>, Xabier Vergara<sub>10</sub> 10c, Jonathan Houseley<sub>10</sub> 1\*

**Data Availability Statement:** All relevant data are within the paper and its Supporting Information files. All sequencing files are available from the GEO database (accession number GSE135542).

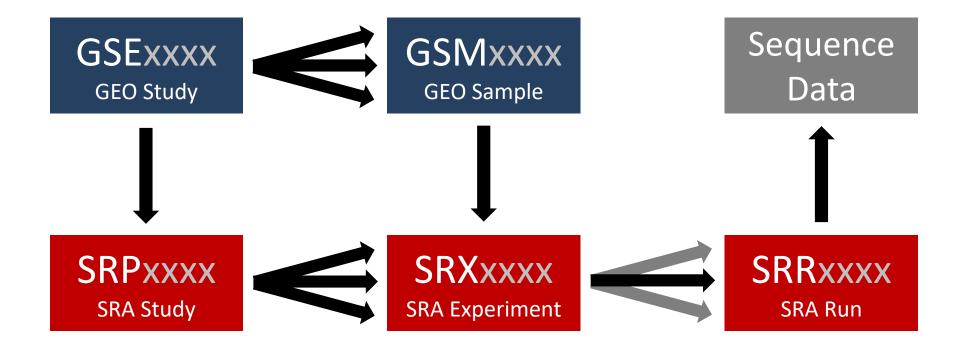

#### Series GSE135542

Query DataSets for GSE135542

Status Public on Oct 18, 2019

Title Transcription-induced formation of extrachromosomal DNA during yeast

ageing

Organism Saccharomyces cerevisiae

Overall design Aged cell samples analysed in pairs of -/+ Cu, for both wt and various

mutants. 3 replicates of the 3xCUP1 experiment are included

Contributor(s) Hull R, King M, Houseley J

Platforms (1) GPL17342 Illumina HiSeq 2500 (Saccharomyces cerevisiae)

Samples (30) GSM4015617 3xCUP1\_24hr\_1\_REC-seq <u>H More...</u> GSM4015618 3xCUP1\_24hr\_2\_REC-seq

GSM4015619 3xCUP1\_24hr\_300uM\_Cu\_1\_REC-seq

Relations

BioProject PRJNA559191 SRA SRP217740

| Supplementary file                                | Size       | Download    | File<br>type/resource |
|---------------------------------------------------|------------|-------------|-----------------------|
| GSE135542_3xCUP1_processed_data_report.txt.gz     | 1.3 Mb     | (ftp)(http) | TXT                   |
| GSE135542_cu_and_gal_processed_data_report.txt.gz | 12.4<br>Mb | (ftp)(http) | TXT                   |
| GSE135542_mutants_processed_data_report.txt.gz    | 1.4 Mb     | (ftp)(http) | TXT                   |

SRA Run Selector 2

Raw data are available in SRA

Processed data are available on Series record

| elec      | ctor       | <b>♦</b> BioSample | Bases     Bases | <b>♦</b> Bytes <sup>4</sup> | Experiment | GEO_Accession | ◆ Sample Name | source_name                        | strain                    |
|-----------|------------|--------------------|-----------------|-----------------------------|------------|---------------|---------------|------------------------------------|---------------------------|
| _ 1       | SRR9924096 | SAMN12529574       | 1.01 G          | 344.69 Mb                   | SRX6673092 | GSM4015624    | GSM4015624    | Cells aged 24 hours in SD media    | MEP mus81                 |
| _ 2       | SRR9924097 | SAMN12529572       | 994.71 M        | 338.32 Mb                   | SRX6673093 | GSM4015625    | GSM4015625    | Cells aged 24 hours in SD media    | MEP mus81                 |
| _ 3       | SRR9924098 | SAMN12529570       | 838.88 M        | 294.83 Mb                   | SRX6673094 | GSM4015626    | GSM4015626    | Cells aged 24 hours in SD media    | MEP mus81                 |
| _ 4       | SRR9924099 | SAMN12529569       | 631.87 M        | 250.37 Mb                   | SRX6673095 | GSM4015627    | GSM4015627    | Cells aged 48 hours in YPD media   | MEP [Pgal1-3HA cup1]/CUP1 |
| _ 5       | SRR9924100 | SAMN12529567       | 1.11 G          | 407.87 Mb                   | SRX6673096 | GSM4015628    | GSM4015628    | Cells aged 48 hours in YPD media   | MEP [Pgal1-3HA cup1]/CUP1 |
| _ 6       | SRR9924101 | SAMN12529565       | 903.88 M        | 343.05 Mb                   | SRX6673097 | GSM4015629    | GSM4015629    | Cells aged 48 hours in YPGal media | MEP [Pgal1-3HA cup1]/CUP1 |
| _ 7       | SRR9924102 | SAMN12529564       | 1.45 G          | 529.28 Mb                   | SRX6673098 | GSM4015630    | GSM4015630    | Cells aged 48 hours in YPGal media | MEP [Pgal1-3HA cup1]/CUP1 |
| 8         | SRR9924103 | SAMN12529561       | 646.51 M        | 227.76 Mb                   | SRX6673099 | GSM4015631    | GSM4015631    | Cells aged 24 hours in SD media    | MEP sae2                  |
| 9         | SRR9924104 | SAMN12529560       | 1.05 G          | 357.64 Mb                   | SRX6673100 | GSM4015632    | GSM4015632    | Cells aged 24 hours in SD media    | MEP sae2                  |
| 10        | SRR9924105 | SAMN12529558       | 829.11 M        | 281.75 Mb                   | SRX6673101 | GSM4015633    | GSM4015633    | Cells aged 24 hours in SD media    | MEP sae2                  |
| _ 11      | SRR9924106 | SAMN12529557       | 823.58 M        | 284.92 Mb                   | SRX6673102 | GSM4015634    | GSM4015634    | Cells aged 24 hours in SD media    | MEP sae2                  |
| 12        | SRR9924107 | SAMN12529555       | 1.03 G          | 354.90 Mb                   | SRX6673103 | GSM4015635    | GSM4015635    | Cells aged 24 hours in SD media    | MEP spt3                  |
| 13        | SRR9924108 | SAMN12529553       | 994.63 M        | 344.93 Mb                   | SRX6673104 | GSM4015636    | GSM4015636    | Cells aged 24 hours in SD media    | MEP spt3                  |
| <b>14</b> | SRR9924109 | SAMN12529608       | 551.82 M        | 242.67 Mb                   | SRX6673105 | GSM4015637    | GSM4015637    | Cells aged 24 hours in SD media    | MEP                       |
| 15        | SRR9924110 | SAMN12529606       | 961.46 M        | 360.10 Mb                   | SRX6673106 | GSM4015638    | GSM4015638    | Cells aged 24 hours in SD media    | MEP                       |
| <u> </u>  | SRR9924111 | SAMN12529604       | 1.33 G          | 454.02 Mb                   | SRX6673107 | GSM4015639    | GSM4015639    | Cells aged 24 hours in SD media    | MEP                       |
| <b>17</b> | SRR9924112 | SAMN12529602       | 1.06 G          | 395.94 Mb                   | SRX6673108 | GSM4015640    | GSM4015640    | Cells aged 24 hours in SD media    | MEP                       |
| 18        | SRR9924113 | SAMN12529601       | 563.99 M        | 258.47 Mb                   | SRX6673109 | GSM4015641    | GSM4015641    | Cells aged 24 hours in SD media    | MEP                       |
| 19        | SRR9924114 | SAMN12529599       | 886.36 M        | 336.01 Mb                   | SRX6673110 | GSM4015642    | GSM4015642    | Cells aged 24 hours in SD media    | MEP                       |
| 20        | SRR9924115 | SAMN12529598       | 1.30 G          | 446.44 Mb                   | SRX6673111 | GSM4015643    | GSM4015643    | Cells aged 24 hours in SD media    | MEP                       |
| _ 21      | SRR9924116 | SAMN12529596       | 1.33 G          | 483.90 Mb                   | SRX6673112 | GSM4015644    | GSM4015644    | Cells aged 24 hours in SD media    | MEP                       |
| 22        | SRR9924117 | SAMN12529594       | 1.13 G          | 389.68 Mb                   | SRX6673113 | GSM4015645    | GSM4015645    | Cells aged 24 hours in SD media    | MEP                       |
| 23        | SRR9924119 | SAMN12529593       | 921.09 M        | 324.51 Mb                   | SRX6673114 | GSM4015646    | GSM4015646    | Cells aged 24 hours in SD media    | MEP                       |
|           |            |                    |                 |                             |            |               |               |                                    |                           |

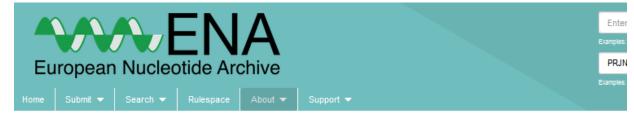

## Project: PRJNA559191

Study Name:

Extrachromosomal circular DNA (eccDNA) facilitates adaptive evolution by allowing rapid and extensive gene copy number variation, and is implicated in the pathology of cancer and ageing. Here, we demonstrate that yeast aged under environmental copper accumulate high levels of eccDNA containing the copper resistance gene CUP1. Transcription of CUP1 causes CUP1 eccDNA accumulation, which occurs in the absence of phenotypic selection. We have developed a sensitive and quantitative eccDNA sequencing pipeline that reveals CUP1 eccDNA accumulation on copper exposure to be exquisitely site specific, with no other detectable changes across the eccDNA complement. eccDNA forms de novo from the CUP1 locus through processing of DNA double-strand breaks (DSBs) by Sae2 / Mre11 and Mus81, and genome-wide analyses show that other protein coding eccDNA species in aged yeast share a similar biogenesis pathway. Although abundant we find that CUP1 eccDNA does not replicate efficiently, and high copy numbers in aged cells arise through frequent formation events combined with asymmetric DNA segregation. The transcriptional stimulation of CUP1 eccDNA formation shows that age-linked genetic change varies with transcription pattern, resulting in gene copy number profiles tailored by environment. Overall design: Aged cell samples analysed in pairs of -/+ Cu, for both wt and various mutants. 3 replicates of the 3xCUP1 experiment

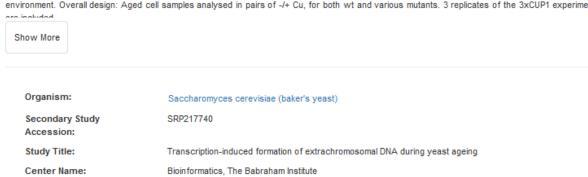

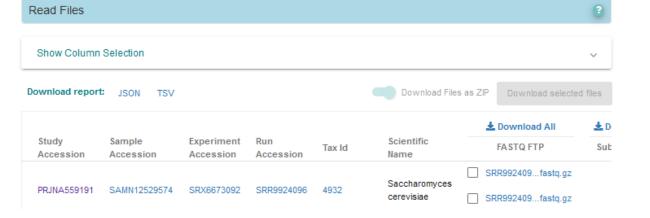

Transcription-induced formation of extrachromosomal DNA during yeast ageing

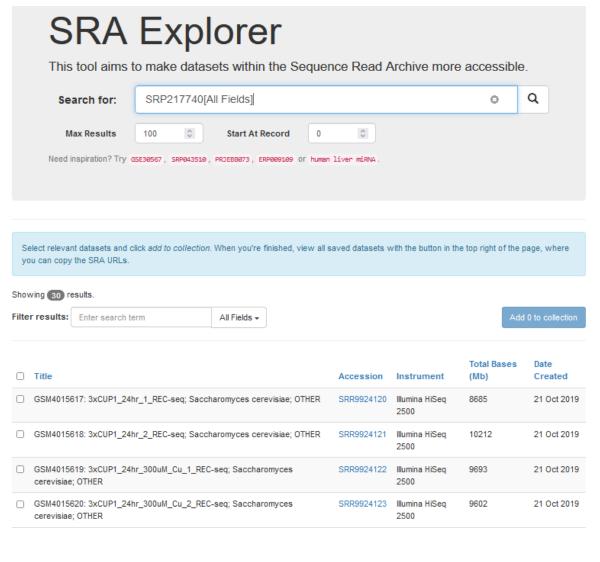

# SRA Downloader

sradownloader SRR9924120

## Sequencing Data Exercise

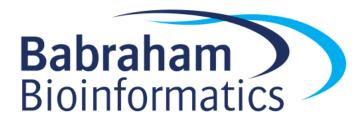

# Flow Cytometry

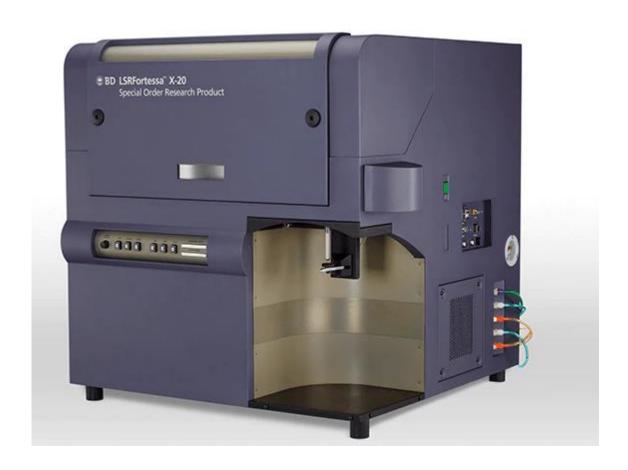

# Flow Cytometry

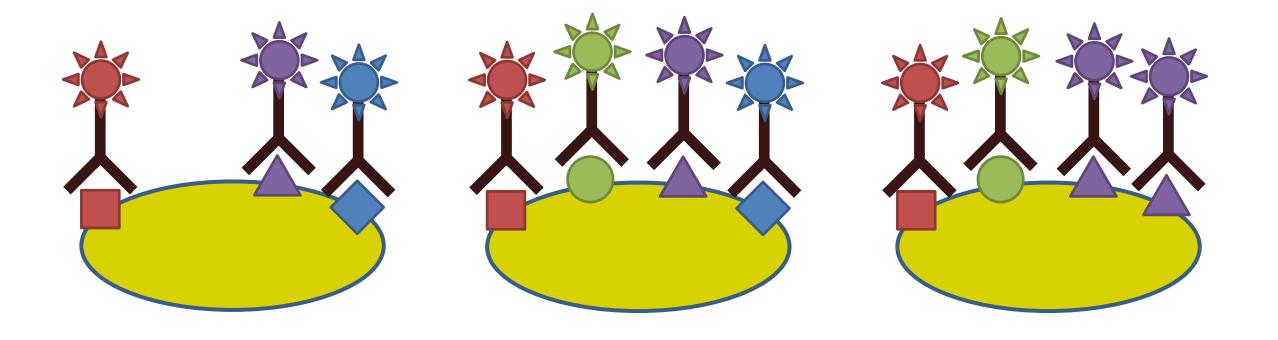

## Small Scale Measurement

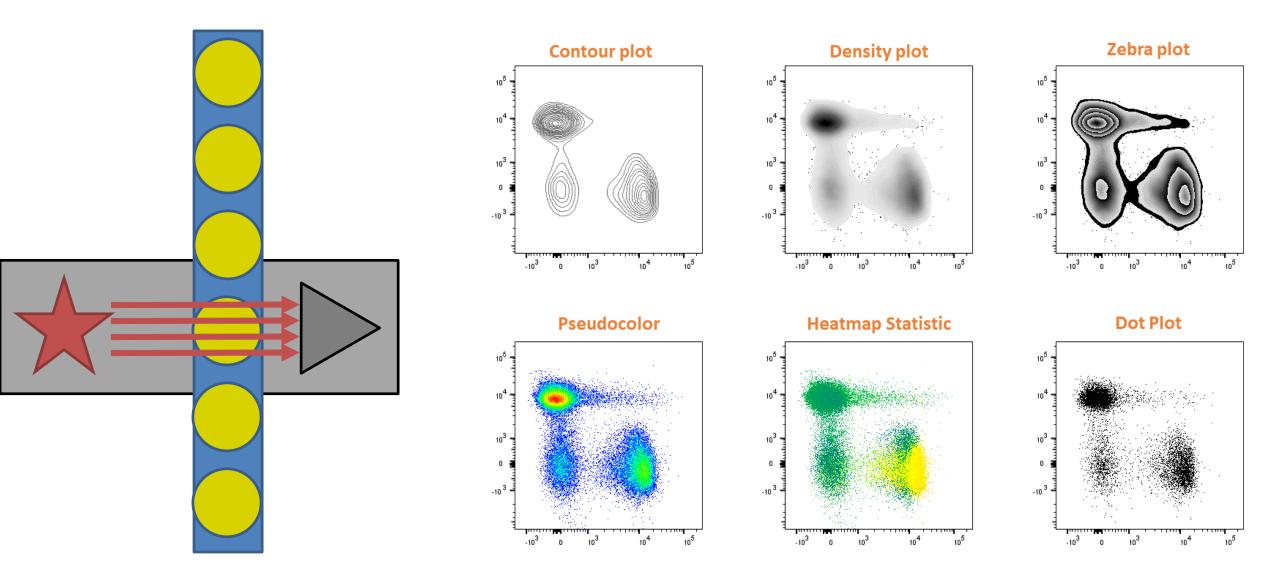

## Using Flow for Sorting Cells

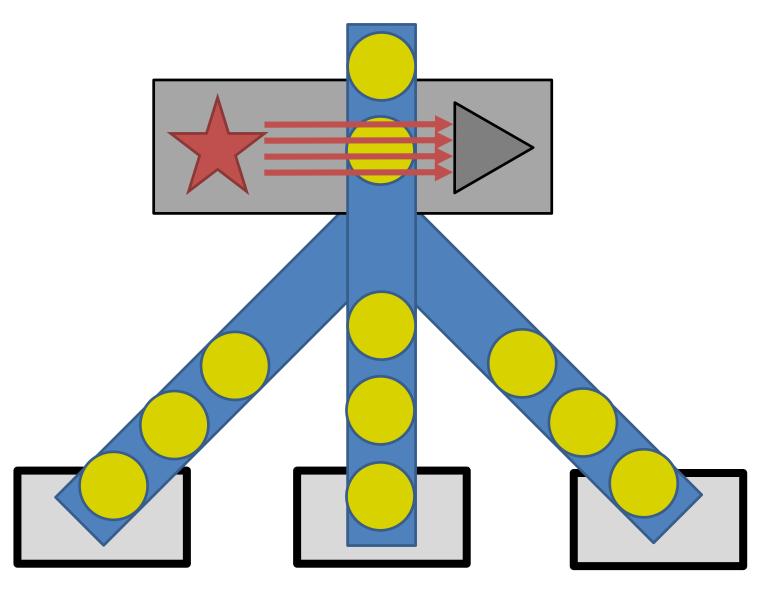

- Cell subpopulations
- CRISPR screens
- Cow sexing!

## Large Scale Measurement

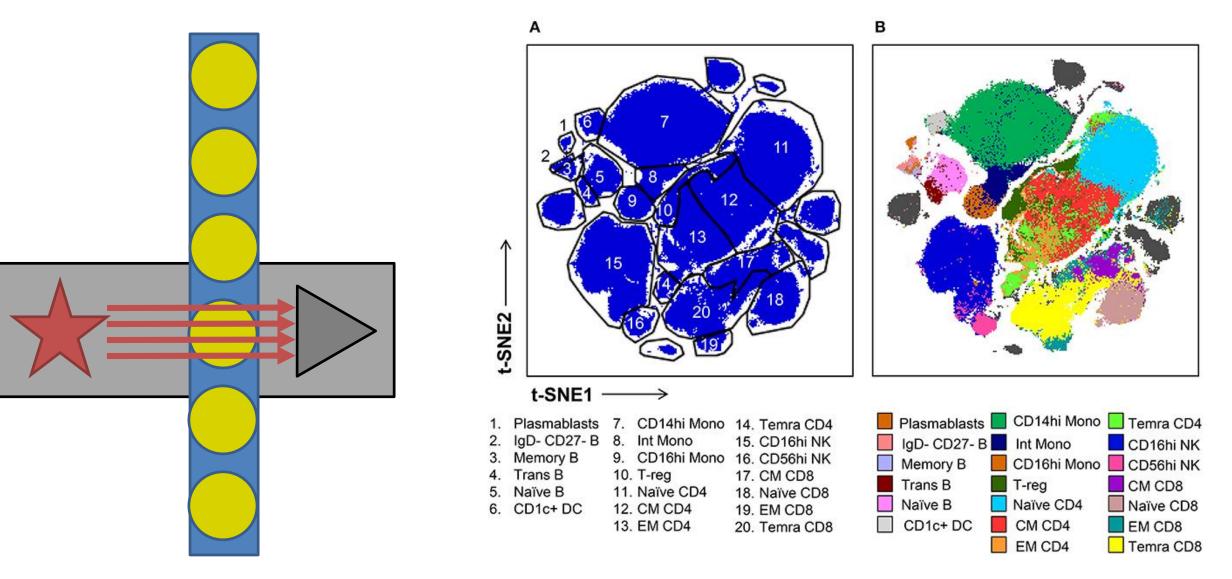

## Problems with multiple fluorescent markers

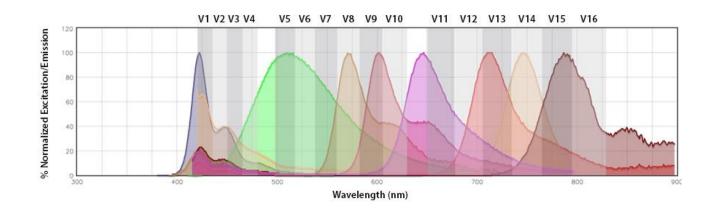

Traditionally filters measure one wavelength per fluor

Spectral Flow Cytometry measures the whole spectrum and can deconvolve overlapping emissions spectra

Allows for 40+ markers to be used simultaneously.

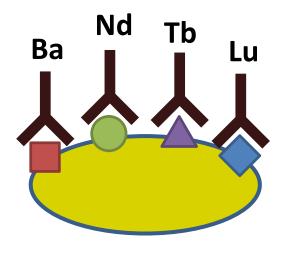

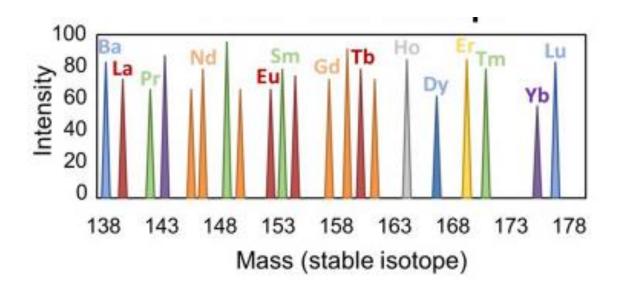

## Public Flow Data Repository

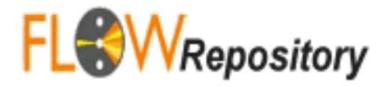

- Deposition of FCS files
  - Instrument details
  - Raw data
  - Analysis details

Basic description of experiment structure

Experiment: Human COVID-19 Immune Phenotyping

ID: FR-FCM-Z2KP

Primary Researcher: Stephanie Humblet-Baron

MIFlowCyt Score: 97.60%

## « Back to All Public Experiments

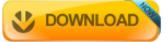

« Back to Start Page

#### Help

The following open access article describes how to upload and annotate flow cytometry data sets: Spidlen J, Breuer K and Brinkman R. Preparing a Minimum Information about a Flow Cytometry Experiment (MIFlowCyt) Compliant Manuscript Using the International Society for Advancement of Cytometry (ISAC) FCS File Repository (FlowRepository.org), Current Protocols in Cytometry, UNIT 10.18, July 2012.

We also have a Quick start guide and a FAO section.

You may download slides from our Workshop at CYTO 2012: Publishing MIFlowCyt Compliant Data to ISAC's FlowRepository.org for Cytometry A and Other Journals

|               |             | 100 |
|---------------|-------------|-----|
| N. Carlot     | DOWNLOAD    |     |
|               | 20111120712 |     |
| $\overline{}$ |             |     |

### Experiment Overview

Human COVID-19 MIFlowCyt Repository ID: FR-FCM-Z2KP Experiment name: 97.60% Immune Phenotyping score:

Primary Oliver Uploaded by: Stephanie Humblet-Baron PI/manager: Adrian Liston Burton researcher:

Experiment Last 2020-04-21 - 2020-04-24 Dataset uploaded: May 2020 May 2020 dates: updated:

[Intracellular Cytokine Staining] [human PBMCs] Keywords: Manuscripts: [COVID-19] [SARS-CoV2] [Coronavirus]

VIB/KU Leuven, Leuven, Leuven (Belgium) Organizations:

Babraham Institute, Babraham Institute, Cambridge, Cambridge (United Kingdom)

Analysis of cytokine production by PBMC from COVID-19 patients Purpose:

Cytokines are produced by PBMC from SARS-CoV2-infected patients Conclusion:

Comments: None

Funding: VIB, KU Leuven

Unstimulated controls, healthy controls, Automated compensation Quality control:

#### Experiment variables

#### Conditions

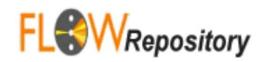

export\_COVID19 samples 23\_04\_20\_ST3\_COVID19\_HC\_001 ST3 230420\_017\_Live\_cells.fcs · export\_COVID19 samples 23 04 20 ST3 COVID19 HC 005 ST3 230420 016 Live cells.fcs · export COVID19 samples 23 04 20 ST3 COVID19 HC 006 ST3 230420 015 Live cells.fcs export COVID19 samples 23 04 20 ST3 COVID19 HC 007 ST3 230420 014 Live cells.fcs · export COVID19 samples 23 04 20 ST3 COVID19 HC 008 ST3 230420 013 Live cells.fcs · export COVID19 samples

 Healthy 23 04 20 ST3 COVID19 HC 009 ST3 230420 012 Live cells.fcs

> export\_COVID19 samples 21\_04\_20\_ST3\_COVID19\_ICU\_changedW\_019\_0 ST3 210420\_040\_Live\_cells.fcs · export COVID19 samples 21 04 20 ST3 COVID19 ICU changedW 027 O ST3 210420 039 Live cells.fcs · export\_COVID19 samples 21\_04\_20\_ST3\_COVID19\_ICU\_changedW\_036\_O ST3\_210420\_035\_Live\_cells.fcs · export\_COVID19 samples 21\_04\_20\_ST3\_COVID19\_W\_033\_O ST3 210420\_036\_Live\_cells.fcs · export\_COVID19

## Flow Exercise

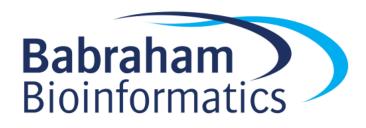

## Mass Spec

General purpose method to measure the accurate masses of small molecules

- Can be used to identify
  - Proteins (plus modifications)
  - Metabolites
    - Sugars
    - Nucleotides
    - Amino Acids
    - Lipids

#### Protein Mass Spec

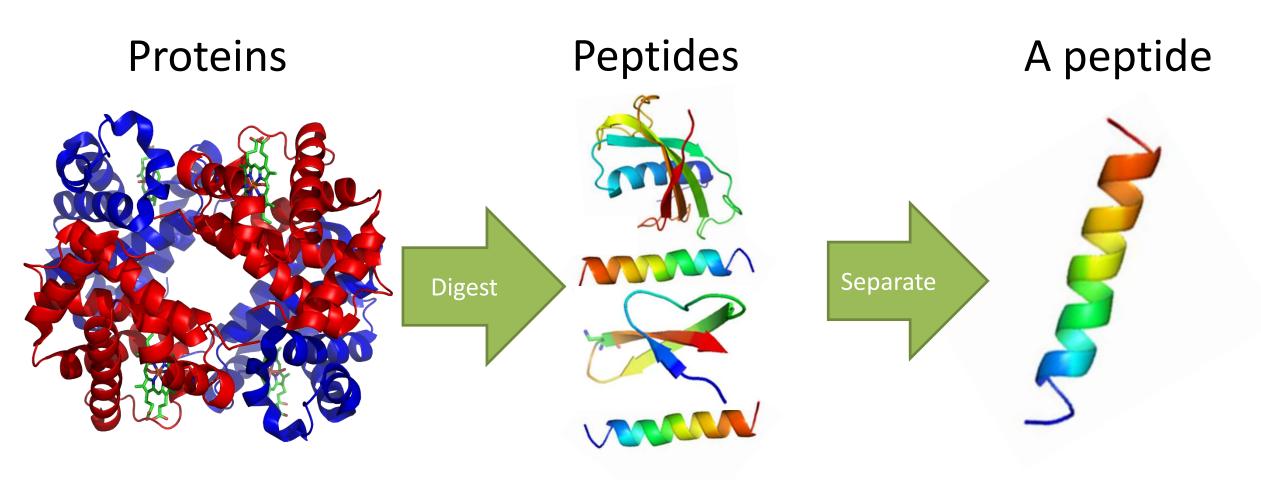

Too Big

Too Many

Non-specific

## Protein Mass Spec Workflow

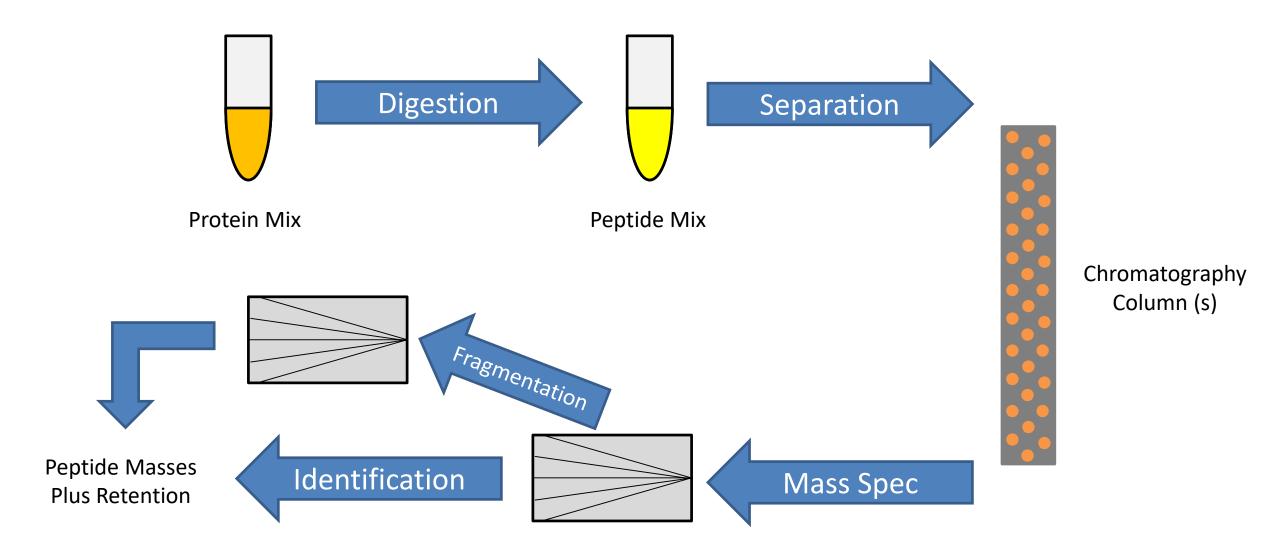

#### **Protein Mass Spec Results**

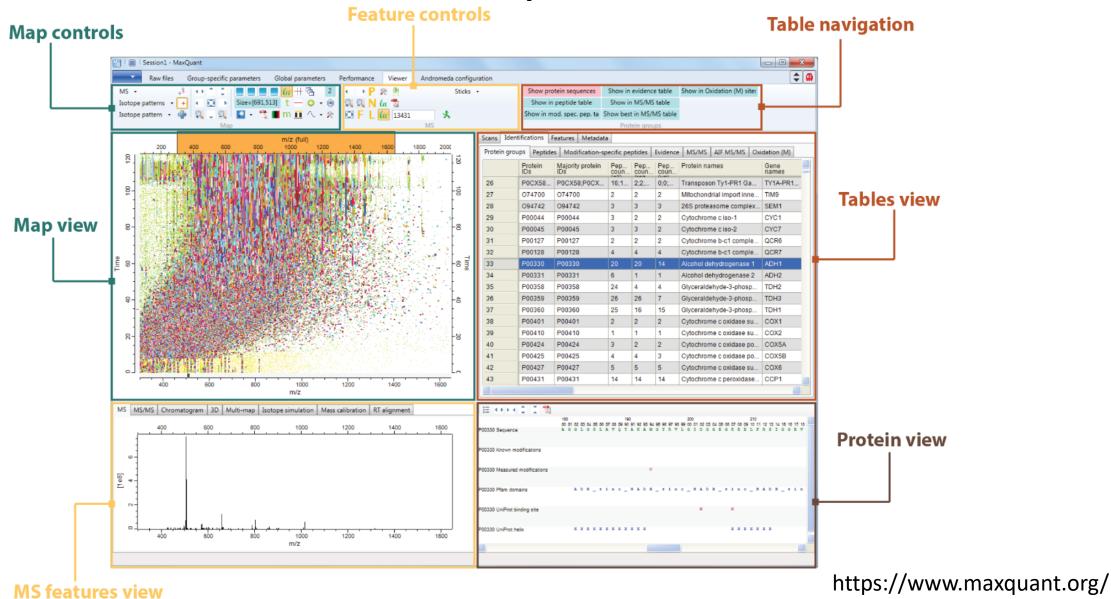

#### Protein Identification

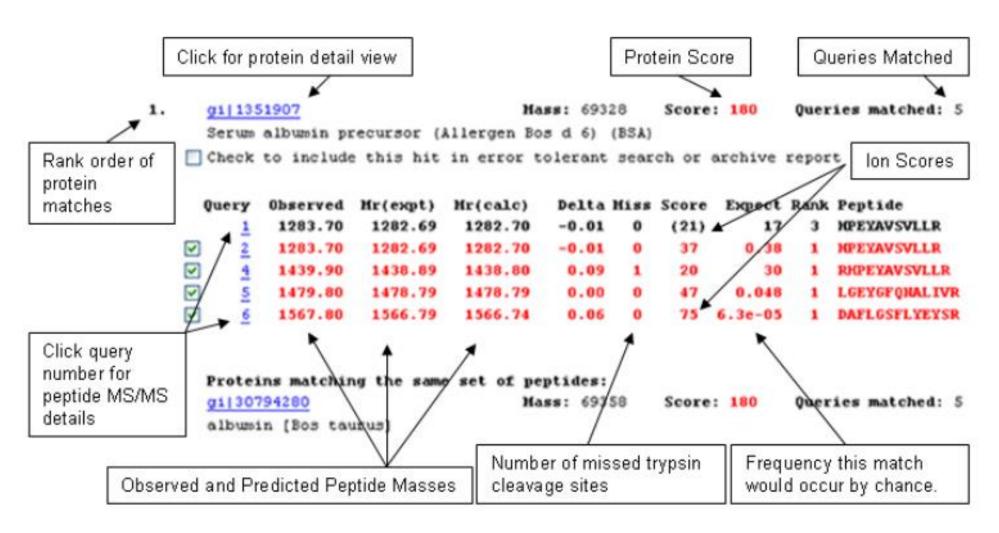

#### Post Translational Modifications

 When doing tandem mass spectrometry you can also identify modified peptides

- Phosphorylation
- Acetylation
- Methylation
- Palmitylation
- Acylation
- Ubiquitination
- etc.

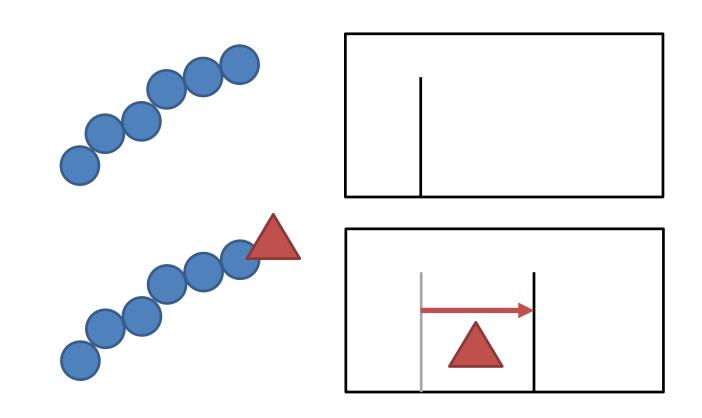

#### High throughput proteomics

**>** J Proteome Res. 2019 May 3;18(5):2346-2353. doi: 10.1021/acs.jproteome.9b00082. Epub 2019 Apr 12.

#### Evosep One Enables Robust Deep Proteome Coverage Using Tandem Mass Tags while Significantly Reducing Instrument Time

Jonathan R Krieger, Leanne E Wybenga-Groot, Jiefei Tong, Nicolai Bache <sup>1</sup>, Ming S Tsao <sup>2</sup> <sup>3</sup> <sup>4</sup>, Michael F Moran <sup>5</sup>

30 samples per day Evosep workflow, >12 000 proteins were identified in 48 h of mass spectrometry time

> J Proteome Res. 2021 May 7;20(5):2964-2972. doi: 10.1021/acs.jproteome.1c00168. Epub 2021 Apr 26.

#### TMTpro-18plex: The Expanded and Complete Set of TMTpro Reagents for Sample Multiplexing

Jiaming Li <sup>1</sup>, Zhenying Cai <sup>2</sup> <sup>3</sup>, Ryan D Bomgarden <sup>4</sup>, Ian Pike <sup>5</sup>, Karsten Kuhn <sup>5</sup>, John C Rogers <sup>4</sup>, Thomas M Roberts <sup>2</sup> <sup>3</sup>, Steven P Gygi <sup>1</sup>, Joao A Paulo <sup>1</sup>

> Nat Protoc. 2018 Jul;13(7):1632-1661. doi: 10.1038/s41596-018-0006-9.

Reproducible workflow for multiplexed deep-scale proteome and phosphoproteome analysis of tumor tissues by liquid chromatography-mass spectrometry

```
Philipp Mertins <sup>1 2 3</sup>, Lauren C Tang <sup>1</sup>, Karsten Krug <sup>1</sup>, David J Clark <sup>4</sup>, Marina A Gritsenko <sup>5</sup>, Lijun Chen <sup>4</sup>, Karl R Clauser <sup>1</sup>, Therese R Clauss <sup>5</sup>, Punit Shah <sup>4</sup>, Michael A Gillette <sup>1</sup>, Vladislav A Petyuk <sup>5</sup>, Stefani N Thomas <sup>4</sup>, D R Mani <sup>1</sup>, Filip Mundt <sup>1</sup>, Ronald J Moore <sup>5</sup>, Yingwei Hu <sup>4</sup>, Rui Zhao <sup>5</sup>, Michael Schnaubelt <sup>4</sup>, Hasmik Keshishian <sup>1</sup>, Matthew E Monroe <sup>5</sup>, Zhen Zhang <sup>4</sup>, Namrata D Udeshi <sup>1</sup>, Deepak Mani <sup>1</sup>, Sherri R Davies <sup>6</sup>, R Reid Townsend <sup>6</sup>, Daniel W Chan <sup>4</sup>, Richard D Smith <sup>5</sup>, Hui Zhang <sup>4</sup>, Tao Liu <sup>5</sup>, Steven A Carr <sup>7</sup>
```

10,000 proteins per sample 37,000 phosphosites per sample

## **Expanding Mass Spec Technology**

#### Ultra-high sensitivity mass spectrometry quantifies single-cell proteome changes upon perturbation

David S. Fischer, Oliver Raether, Melvin A. Park, Florian Meier, Fabian J. Theis, Matthias Mann

1,400 proteins measured from a single cell

#### **Mass Spectral Imaging**

Fix a sample to a surface and then do scanning lonisation over it to get a spectrum for each point.

You can then pick any fragment and image its distribution over the original sample

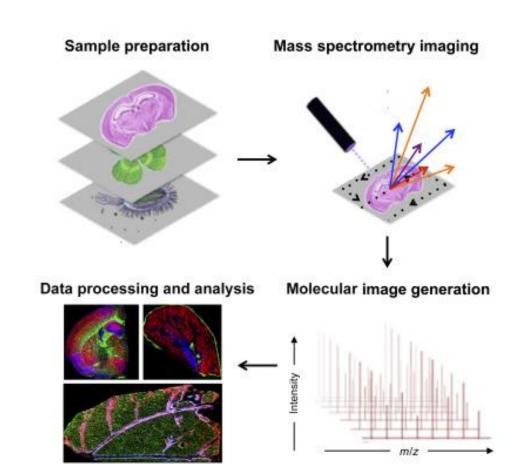

## Data Repositories for Proteomics Mass Spec

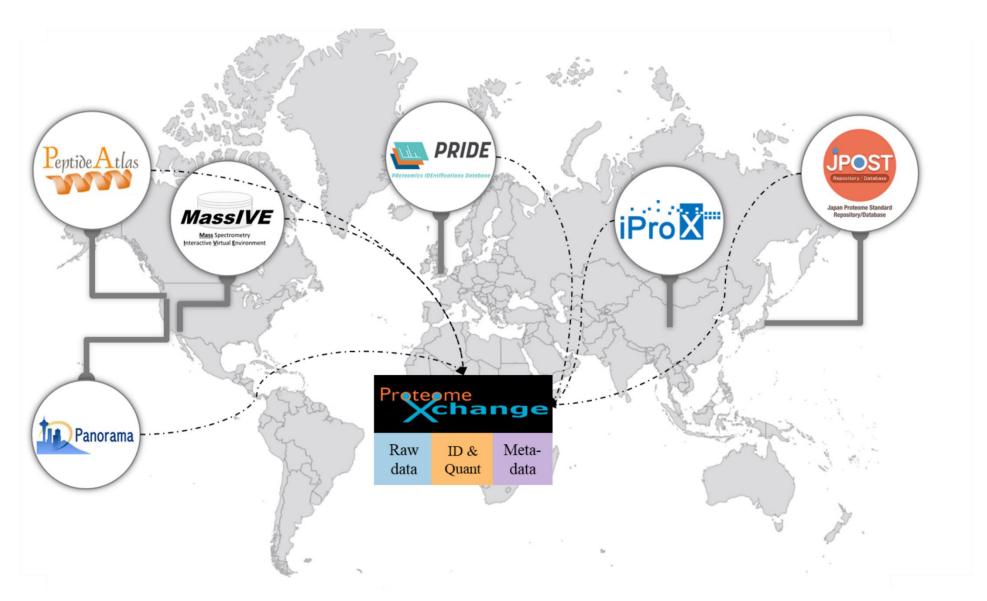

#### Data Repositories for Proteomics Mass Spec

- Varying amounts of experimental annotation
- Good description of processing and preparation
- Raw data files available
  - Mass spec still uses a lot of proprietary vendor file formats
  - Open mzML format is defined but often not used
  - Converters exist but often lose information.

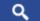

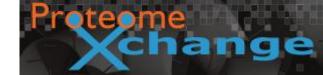

| Dataset  <br>  Identifier | Title \$                                                                                          | Repos \$ | Species                     | Instrument \$         | Publication \$                       | LabHead <b>♦</b>   | Announce<br>Date | Keywords                                                                                            |
|---------------------------|---------------------------------------------------------------------------------------------------|----------|-----------------------------|-----------------------|--------------------------------------|--------------------|------------------|----------------------------------------------------------------------------------------------------|
| PXD026962                 | Multi-omic Profiling of Plasma Identify<br>Biomarkers and Pathogenesis of COVID-19 in<br>Children | iProX    | Homo sapiens                | QTRAP 6500+           | Dataset with its publication pending | Xi Zhou            | 2021-06-28       | Multi-omic Profiling, COVID-19, Children,                                                           |
| PXD026928                 | Mycoplasma gallisepticum WhiA knockdown and overexpression                                        | PRIDE    | Mycoplasma gallisepticum S6 | Q Exactive Plus       | Dataset with its publication pending | Gleb Fisunov       | 2021-06-25       | mycoplasma, transcription factor, WhiA, overexpression, knockdown,                                  |
| PXD022361                 | Recombinant SWATH library for identification of low abundant human plasma proteins                | MassIVE  | Homo sapiens                | TripleTOF 6600        | Ahn et al. (2021)                    | Prof Mark S. Baker | 2021-06-24       | SWATH, Recombinant Protein, Plasma Proteome,                                                        |
| PXD021581                 | Prognostic accuracy of Mass Spectrometric<br>Analysis of Plasma in COVID-19                       | PRIDE    | Homo sapiens                | LTQ Orbitrap<br>Velos | Dataset with its publication pending | Giuseppe Palmisano | 2021-06-21       | Sars-cov-2, Covid-19, COVID-19, SARS-<br>CoV-2, Mass spectrometry, Biomarker,<br>Plasma, Prognosis, |

| PXD026962                                                              |                                                                                                    |  |  |  |  |  |  |  |  |
|------------------------------------------------------------------------|----------------------------------------------------------------------------------------------------|--|--|--|--|--|--|--|--|
| PXD026962 is an <b>original dataset</b> announced via ProteomeXchange. |                                                                                                    |  |  |  |  |  |  |  |  |
| staset Summary                                                         |                                                                                                    |  |  |  |  |  |  |  |  |
| Title                                                                  | Multi-omic Profiling of Plasma Identify Biomarkers and Pathogenesis of COVID-19 in Children                                                                                                    |  |  |  |  |  |  |  |  |
| Description                                                            | Although people of all ages are susceptible to COVID-19, children usually develop less severe disease than a Little is known about the pathogenesis of COVID-19 in children. Herein, we conduct the plasma proteomic an metabolomic profiling of a cohort of COVID-19 children patients with mild symptoms, and uncovered that man proteins involved in immune response are significantly up-regulated in a stronger extent than in adults with CO Interestingly, more molecules involved in protective processes of reducing inflammation are also stimulated to antagonize the deleterious effect in both proteomic and metabolomic levels. By developing a machine learning pipeline, we prioritize two set of biomarker combinations, and identify 5 proteins and 5 metabolites as potentic children-specific biomarkers. Further experiments demonstrate these protective metabolites not only inhibit the expression of pro-inflammatory factors, but also suppress the viral replication. Taken together, our study not of discover the protective mechanisms in children with COVID-19, but also shed light on potential therapies target treating COVID-19. |  |  |  |  |  |  |  |  |
| HostingRepository                                                      | iProX                                                                                                    |  |  |  |  |  |  |  |  |
| AnnounceDate                                                           | 2021-06-28                                                                                                    |  |  |  |  |  |  |  |  |
| AnnouncementXML                                                        | Submission_2021-06-28_01:26:39.414.xml                                                                                                    |  |  |  |  |  |  |  |  |
| DigitalObjectIdentifier                                                |                                                                                                    |  |  |  |  |  |  |  |  |
| ReviewLevel                                                            | Peer-reviewed dataset                                                                                                    |  |  |  |  |  |  |  |  |
| DatasetOrigin                                                          | Original dataset                                                                                                    |  |  |  |  |  |  |  |  |
| Repository Support                                                     | Unsupported dataset by repository                                                                                                    |  |  |  |  |  |  |  |  |
| Primary Submitter                                                      | Yang Qiu                                                                                                    |  |  |  |  |  |  |  |  |
| SpeciesList                                                            | scientific name: Homo sapiens; NCBI TaxID: 9606;                                                                                                    |  |  |  |  |  |  |  |  |

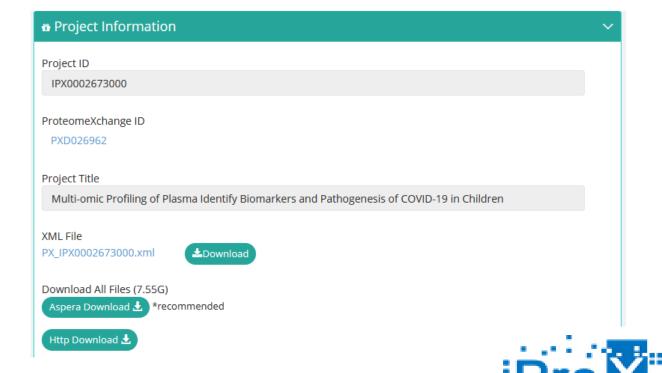

### Metabolite Mass Spectrometry

- Similar concepts to protein mass spec
- Range of starting material
  - Serum
  - Urine
  - Cerebrospinal fluid
  - Saliva
- Different separations
- Up to 5000 different metabolites to find

#### Data Repository for Metabolomics Data

#### MoNA - MassBank of North America

- Reference spectra for biological molecules
  - Used for searching and quantitation

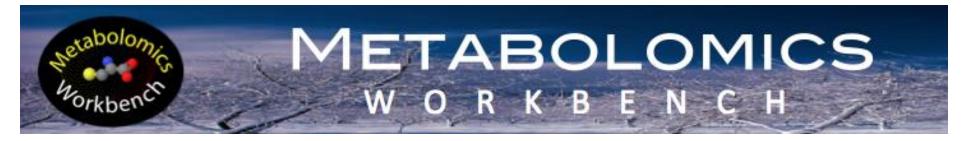

- Experimental datasets of MassSpec Studies
  - Used to answer biological questions
  - Also provides visualisations and tools

#### Metabolomics Workbench

#### Data for \$T001140 Perform analyte scaling Perform sample normalization

(Analysis AN001870): Average values per metabolite and experimental factor (Units:uM)

| Metabolite structure | All data | F1    | F2    | F3    | F4    |
|----------------------|----------|-------|-------|-------|-------|
| CE(16:0)             | ME271966 | 2.67  | 2.94  | 2.03  | 1.56  |
| CE(16:1)             | ME271967 | 0.47  | 0.52  | 0.44  | 0.37  |
| CE(17:0)             | ME271968 | 0.06  | 0.06  | 0.05  | 0.03  |
| CE(17:1)             | ME271969 | 0.05  | 0.06  | 0.06  | 0.05  |
| CE(18:0)             | ME271970 | 0.52  | 0.66  | 0.46  | 0.38  |
| CE(18:1)             | ME271971 | 22.69 | 22.21 | 22.53 | 20.25 |
| CE(18:2)             | ME271972 | 85.96 | 85.68 | 95.16 | 74.09 |

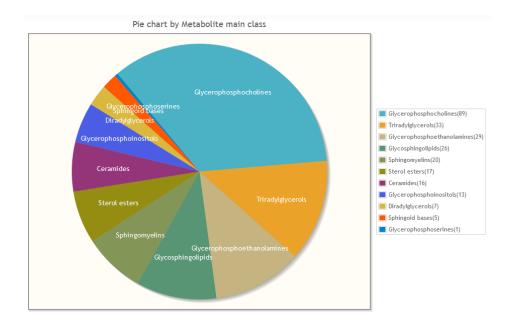

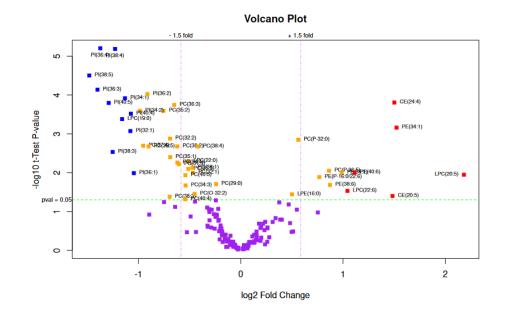

### Mass Spec Data Exercise

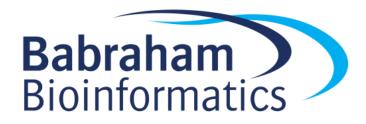

## **Imaging Analysis**

- What can you measure with imaging?
- Cell structure and morphology
  - In both live and fixed cells
- Targeted molecules (fluorescence microscopy)
  - Antibodies to proteins
  - Fluorescent fusion proteins
- Functional readouts
  - Redox state
  - -pH

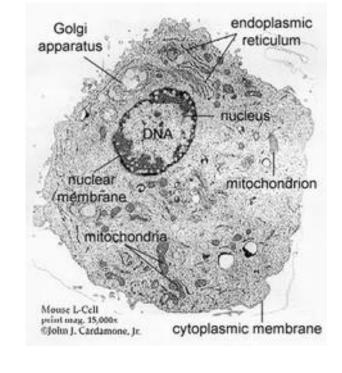

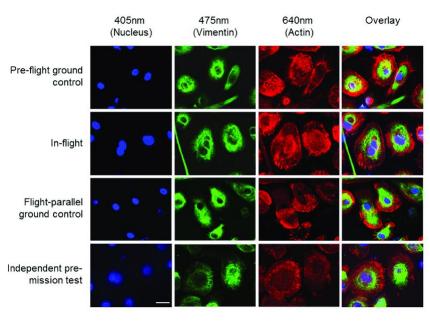

#### Types of Microscopy

- Light Microscopy
  - Sample is illuminated, some light goes to the viewer
  - Biological samples are generally clear, so hard to see
  - Can use stains (often toxic) or reflection or phase shift to see better

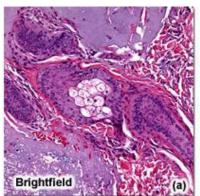

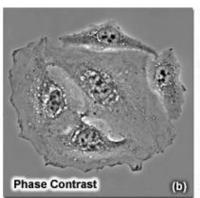

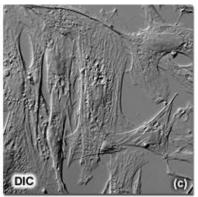

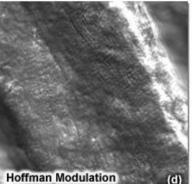

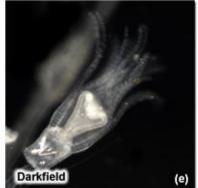

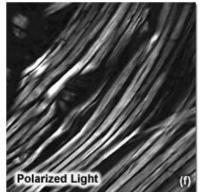

### Types of Microscopy

- Fluorescence Microscopy
  - Uses molecules which excite at one wavelength and emit at another
  - Allow the tagging of specific biological molecules
  - Confocal microscopes allow clear views of a single plane in the sample

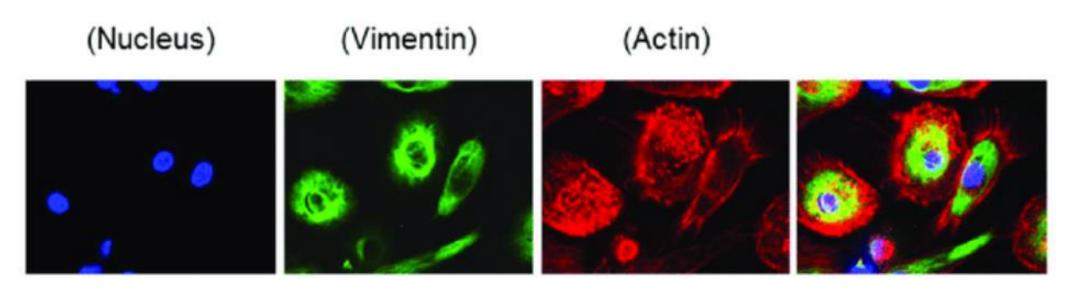

## Ultra-plex fluorescence imaging

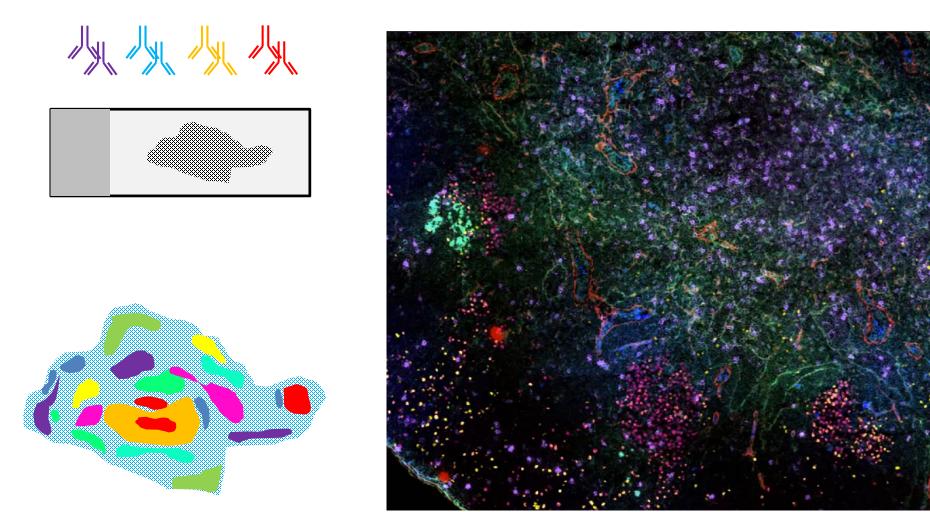

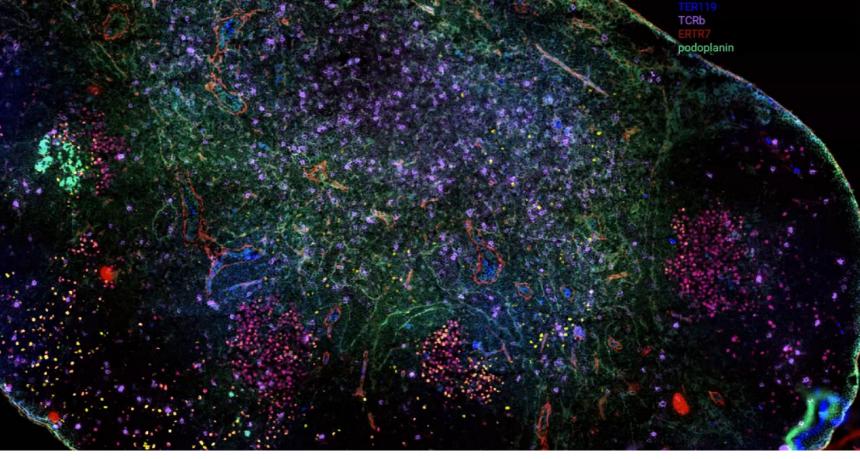

### Types of Microscopy

- Electron Microscopy
  - Fixed and processed samples only (not live)
  - Very high resolution

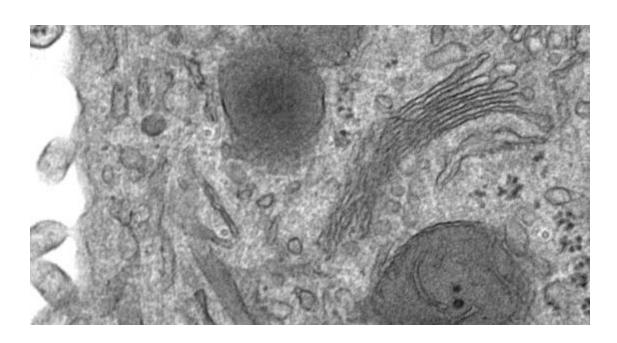

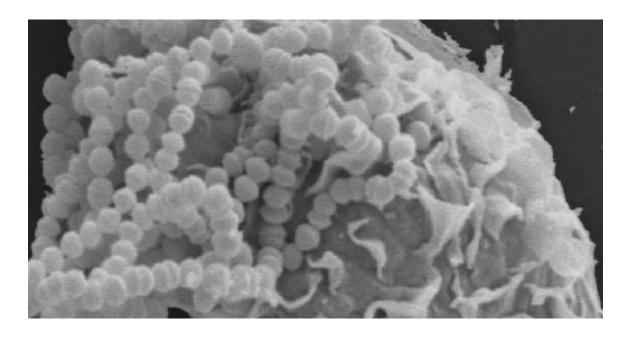

### **High Content Imaging**

Microscopy traditionally operated on small numbers of individual samples

Improved equipment and automation now allows for more

ambitious studies

- 384 well plates

- 30 images per well
- 5 different markers
- Thousands of images
- Hundreds of measured features per cell

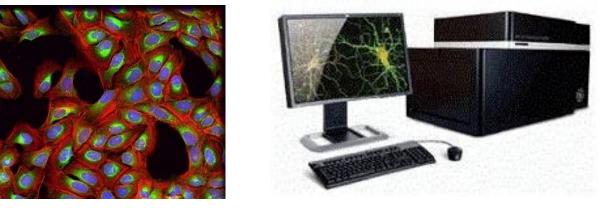

# Imaging Flow Cytometry High Content Imaging from Flowed Cells

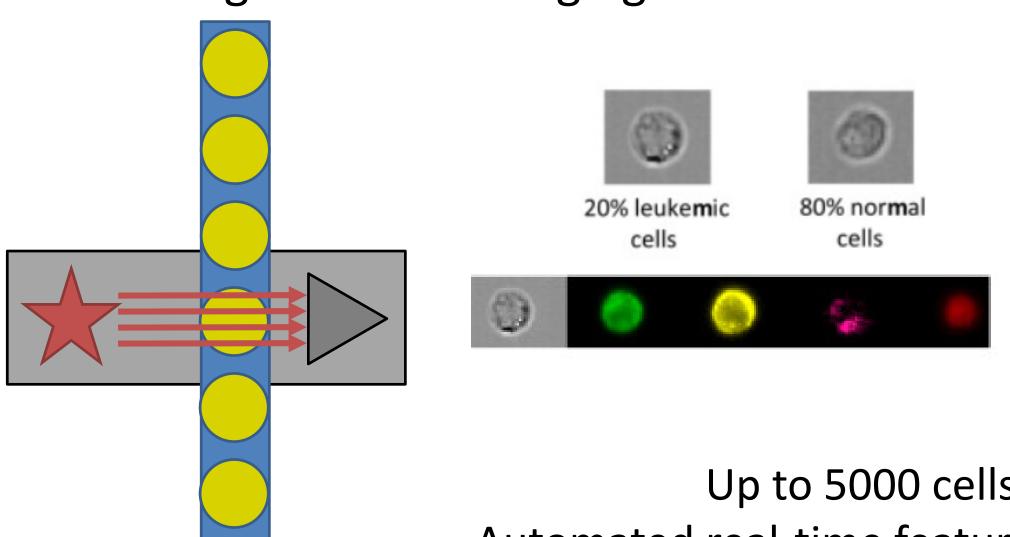

Up to 5000 cells per second Automated real-time feature extraction

#### **High Content Applications**

- Screening for drugs with specific phenotypic effects
- Measuring CRISPR library phenotypes
- Measuring RNAi library phenotypes

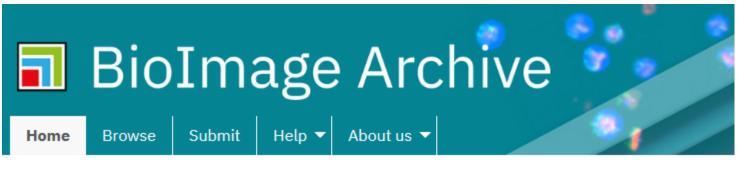

Akihiro Mori <sup>1</sup>, Yee Lian Chew <sup>2</sup>, Laura Grundy <sup>1</sup>, Eviatar Yemini <sup>3</sup>, Andr? E.X. Brown <sup>4</sup>, William R. Schafer <sup>1</sup>

The BioImage that are useful archiving servi including adde IDR and Tissue

BIOSTUDIES / BIOIMAGES / S-BIAD9

Release Date: 1 July 2019

[Cite] {JSON

#### Recordings of locomotor behaviour in wild-type and mutant Caenorhabditis elegans

<sup>1</sup> Division of Neurobiology, MRC Laboratory of Molecular Biology <sup>2 3 4 5</sup> Current Address: Illawarra Health and Medical Research Institute & School of Data files Chemistry and Molecular Bioscience, University of Wollongong, Wollongong, Australia 6 Current Address: Columbia University, New York, NY USA 7 E Search: Current Address: Imperial College London, UK Name S-BIAD9 Accession Data files Description The analysis of behavious show 5 ventries Comment[Data . Comment[ventral genes affecting nervous system functio Name Protocol REF | Assay Name A Size 

Section 

Section 

Section 

Section 

Section 

Section 

Section 

Section 

Section 

Section 

Section 

Section 

Section 

Section 

Section 

Section 

Section 

Section 

Section 

Section 

Section 

Section 

Section 

Section 

Section 

Section 

Section 

Section 

Section 

Section 

Section 

Section 

Section 

Section 

Section 

Section 

Section 

Section 

Section 

Section 

Section 

Section 

Section 

Section 

Section 

Section 

Section 

Section 

Section 

Section 

Section 

Section 

Section 

Section 

Section 

Section 

Section 

Section 

Section 

Section 

Section 

Section 

Section 

Section 

Section 

Section 

Section 

Section 

Section 

Section 

Section 

Section 

Section 

Section 

Section 

Section 

Section 

Section 

Section 

Section 

Section 

Section 

Section 

Section 

Section 

Section 

Section 

Section 

Section 

Section 

Section 

Section 

Section 

Section 

Section 

Section 

Section 

Section 

Section 

Section 

Section 

Section 

Section 

Section 

Section 

Section 

Section 

Section 

Section 

Section 

Section 

Section 

Section 

Section 

Section 

Section 

Section 

Section 

Section 

Section 

Section 

Section 

Section 

Section 

Section 

Section 

Section 

Section 

Section 

Section 

Section 

Section 

Section 

Section 

Section 

Section 

Section 

Section 

Section 

Section 

Section 

Section 

Section 

Section 

Section 

Section 

Section 

Section 

Section 

Section 

Section 

Section 

Section 

Section 

Section 

Section 

Section 

Section 

Section 

Section 

Section 

Section 

Section 

Section 

Section 

Section 

Section 

Section 

Section 

Section 

Section 

Section 

Section 

Section 

Section 

Section 

Section 

Section 

Section 

Section 

Section 

Section 

Section 

Section 

Section 

Section 

Section 

Section 

Section 

Section 

Section 

Section 

Section 

Section 

Section 

Section 

Section 

Section 

Section 

Section 

Section 

Section 

Section 

Sec Raw Data File have been identified whose loss of fund Tracking of wild-type and high-content, quantitative phenotypes AQ2947\_AQ2947\_on\_food\_L\_2012\_02\_09\_\_10\_25\_36\_\_\_1\_ AQ2947\_mutant\_replicate AQ2947\_AQ2947\_on\_food\_L\_2012\_02\_09\_\_10\_25\_36\_\_\_1\_\_\_1.avi Biostudies underlying this database, consisting of Caenorhabditis wild-type controls. Each genotype is re Tracking of accessory files containing records of st wild-type and AQ2947\_AQ2947\_on\_food\_L\_2012\_02\_09\_\_10\_57\_38\_ AQ2947\_mutant\_replicate AQ2947\_AQ2947\_on\_food\_L\_2012\_02\_09\_\_10\_57\_38\_\_\_8\_\_2.avi Biostudies represent a useful resource for investig Caenorhabditis elegans specific genes on locomotion. Tracking of wild-type and Study type high content screen AQ2947\_AQ2947\_on\_food\_L\_2012\_02\_09\_\_11\_19\_46\_\_3\_seg.avi AQ2947\_mutant\_replicate AQ2947\_AQ2947\_on\_food\_L\_2012\_02\_09\_\_11\_19\_46\_\_3.avi Caenorhabditis C. elegans, locomotor be Tracking of Study Organism Caenorhabditis elegan wild-type and AQ2947\_AQ2947\_on\_food\_L\_2012\_02\_09\_\_11\_48\_\_\_3\_\_\_4\_seg.avi AQ2947\_mutant\_replicate AQ2947\_AQ2947\_on\_food\_L\_2012\_02\_09\_\_11\_48\_\_\_3\_\_\_4.avi Caenorhabditis elegans Tracking of wild-type and AQ2947\_AQ2947\_on\_food\_L\_2012\_02\_09\_\_12\_13\_27\_\_\_2\_\_5\_seg.avi AQ2947\_mutant\_replicate AQ2947\_AQ2947\_on\_food\_L\_2012\_02\_09\_\_12\_13\_27\_\_\_2\_\_5.avi Biostudies Caenorhabditis elegans Showing 1 to 5 of 10,105 entries

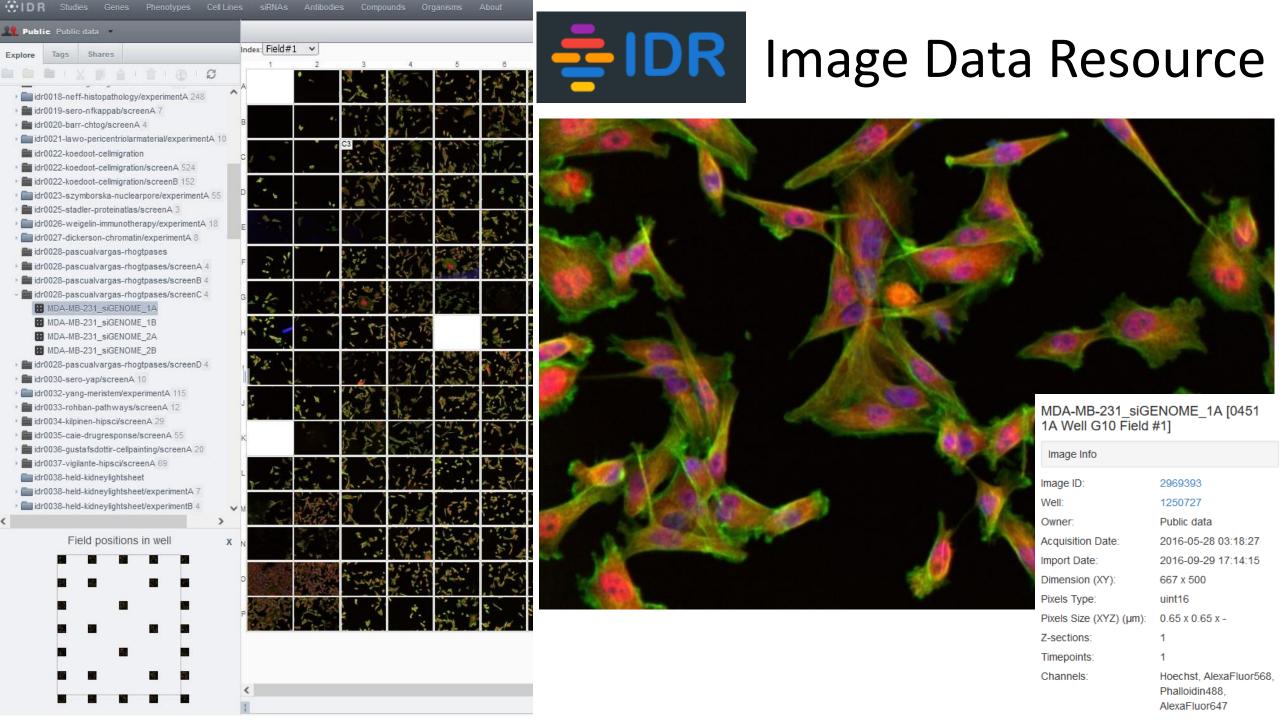

# **Imaging Data Exercise**

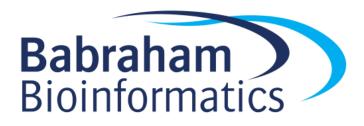

### Graphical Software for Sequence Exploration

#### IGV

- Viewer for multiple library types
- Generally works with BAM or VCF files
- Looks at sequence level alignments of reads against genomes

#### SeqMonk

- Visualisation and analysis for mapped datasets
- Looks at positions rather than sequence
- RNA-Seq, ChIP, ATAC, BS-Seq etc
- Works with BAM files

## Using IGV

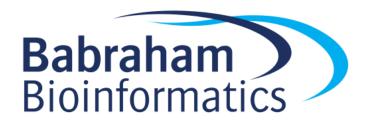

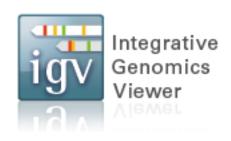

#### Integrative Genomics Viewer (IGV)

Software from the Broad Institute <a href="http://software.broadinstitute.org/software/igv/home">http://software.broadinstitute.org/software/igv/home</a> Interactive tool for the visual exploration of genomic data Available to download and run as a desktop java application Also available as an online application <a href="https://igv.org/app/">https://igv.org/app/</a>

James T. Robinson, Helga Thorvaldsdóttir, Wendy Winckler, Mitchell Guttman, Eric S. Lander, Gad Getz, Jill P. Mesirov. Integrative Genomics Viewer. Nature Biotechnology 29, 24–26 (2011).

#### **IGV**

Can use it without data to explore genes in the genome (similar to Ensembl / UCSC)

Upload bam files for data exploration – must have accompanying index file in the same location as the bam file (.bai)

Upload VCF files for variant analysis – must have accompanying index file in the same location at the VCF file (.tbi)

IGV web app with no data loaded

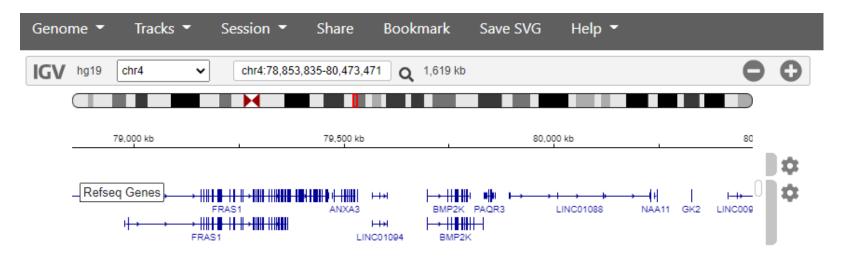

#### IGV desktop – initial view

Zoomed right out showing all the chromosomes

No reads are shown at this zoom level

Track at the bottom shows gene density

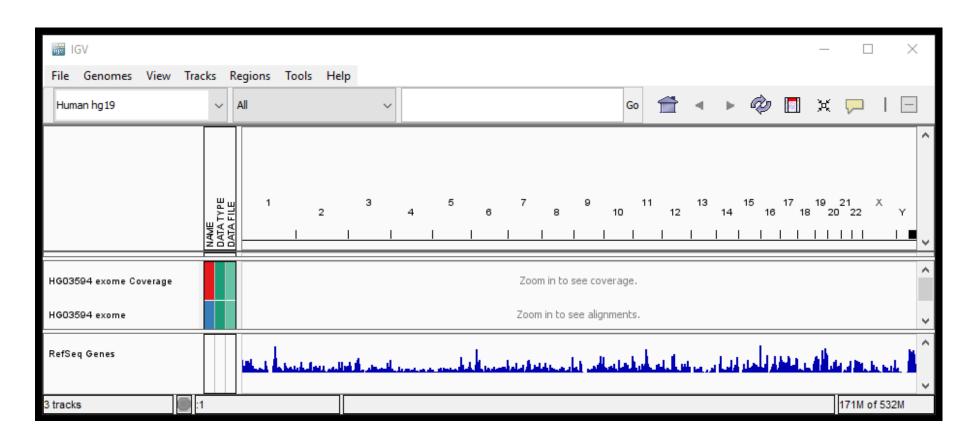

## Gene level view – 'expanded'

Zoom in to see coverage track and aligned reads.

Track at the bottom shows genes.

Exons are solid rectangles, strand is shown by arrows

Can click on gene to see more info, link to ncbi

To see splice variants, right click on gene and select "Expanded"

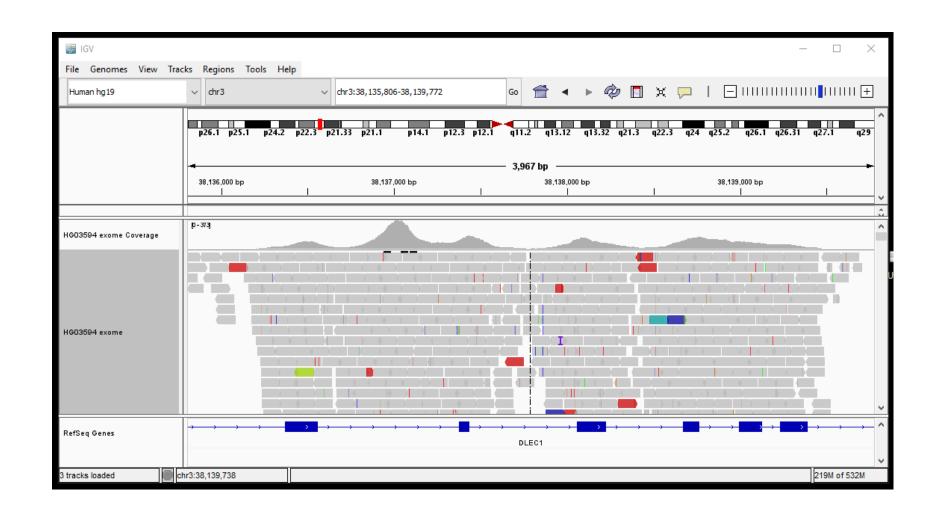

## Gene level view – 'squished'

Colours represent different chromosomal events

- Blue inserts that are smaller than expected
- Red inserts that are larger than expected.
- Inter-chromosomal rearrangements are color-coded by chromosome.

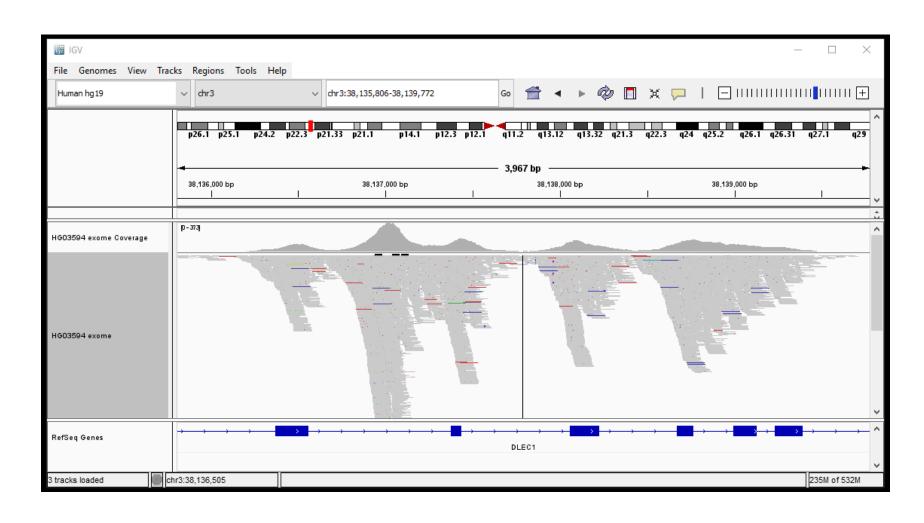

#### Sequence level view

Zoom right in to base pair resolution.

Clicking on reference nucleotides shows or hides the 3 frame aa translation

Forward strand is shown – change this by clicking small arrow to the left of the DNA sequence

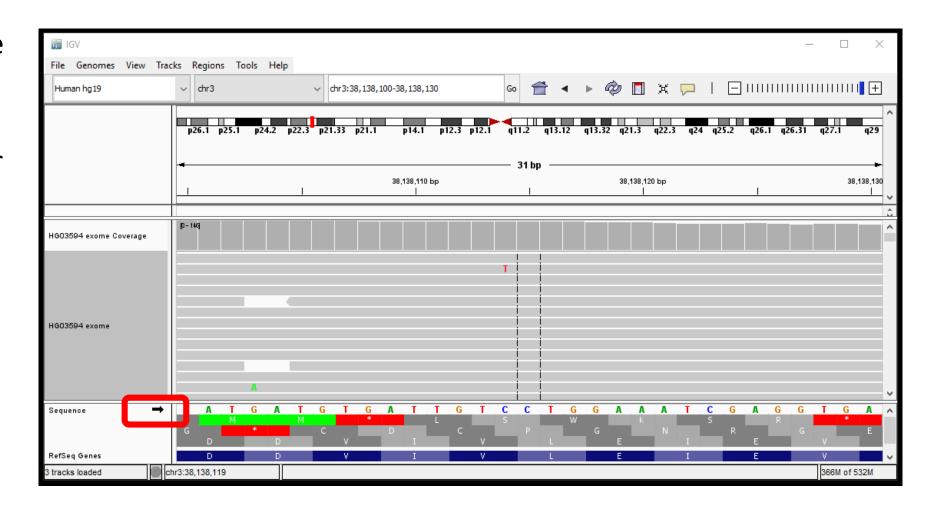

#### Sequence level view

SNPs are highlighted in the coverage track if the nucleotide differs from the reference in >= 20% of reads

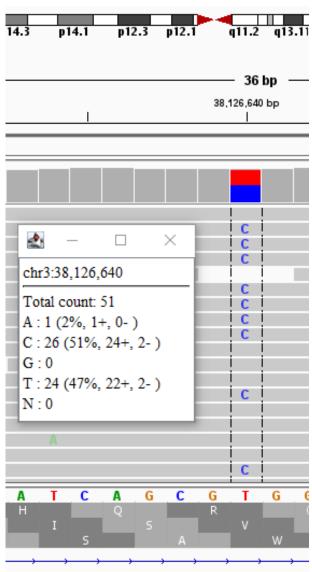

#### Variants – variant call format (VCF) files

VCF files only show variation from reference

Default – dark blue is heterozygous and light blue is homozygous for SNP

Can supply a metadata file - tab delimited file with sample names the same as the tracks

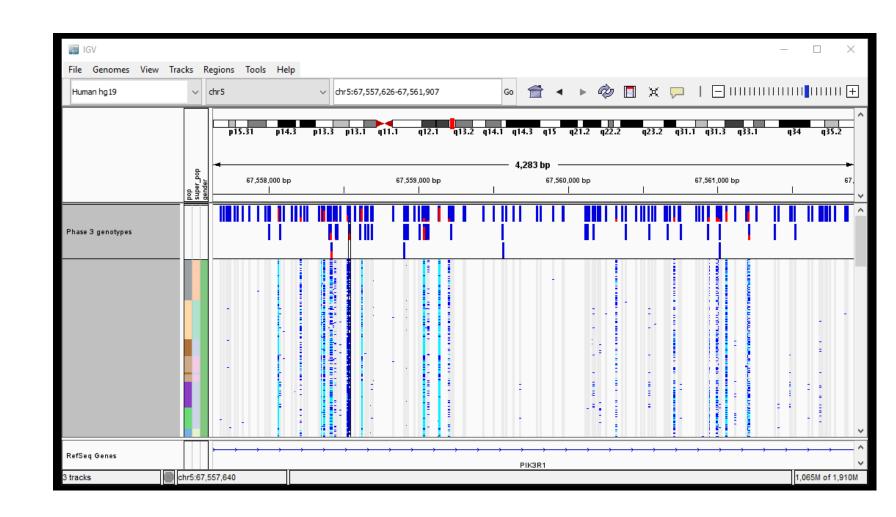

#### **IGV** Exercise

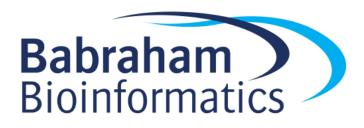

## SeqMonk

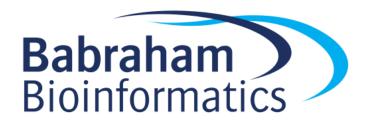

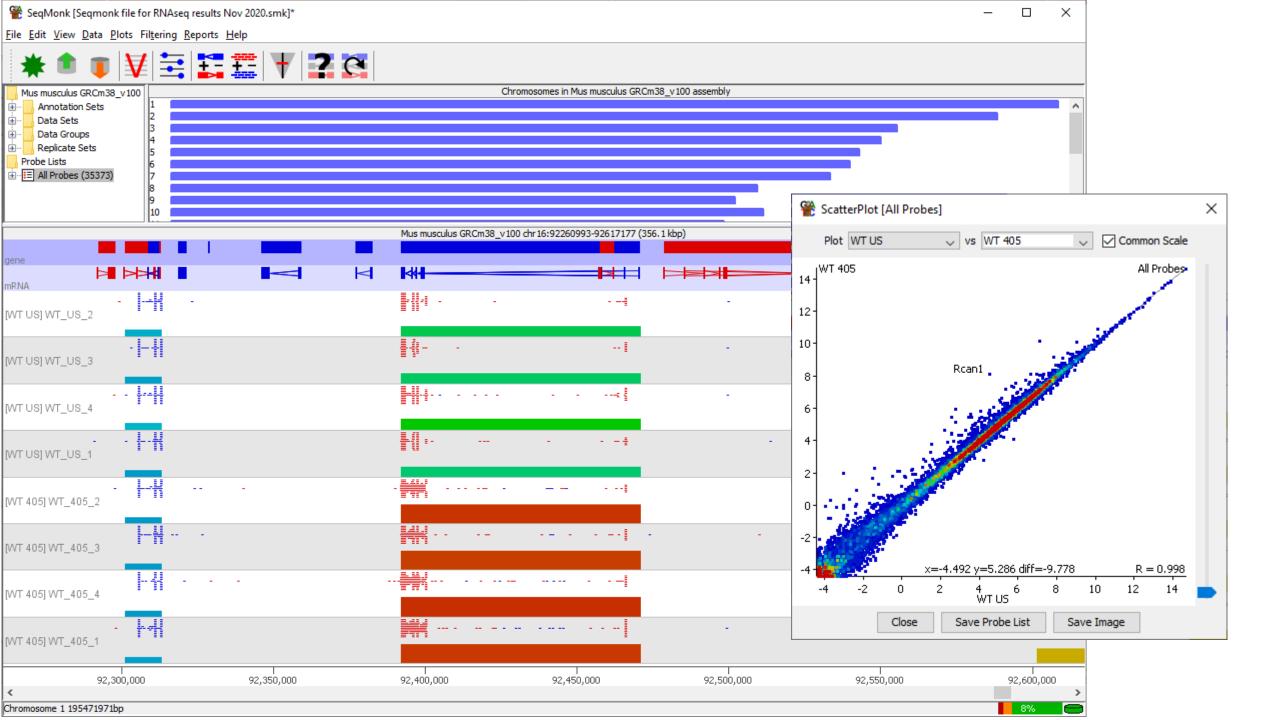

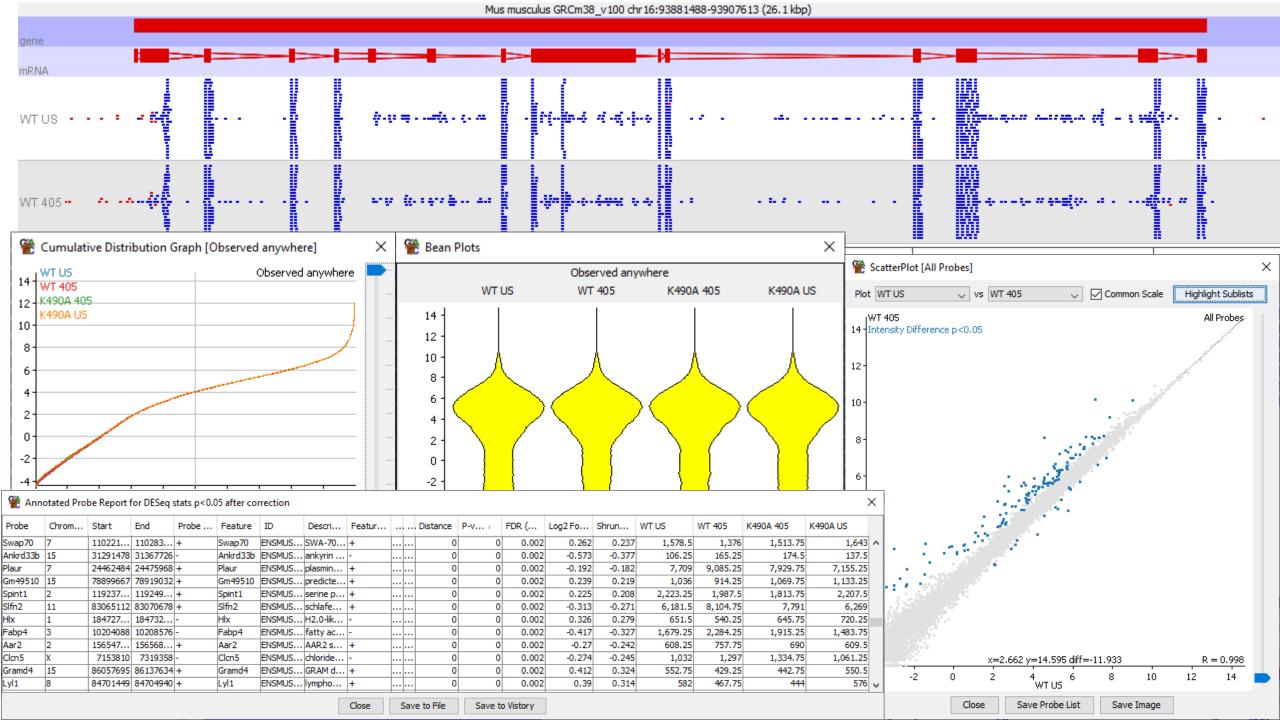

## SeqMonk Exercise

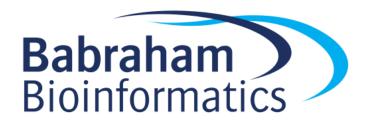

# Computational Environments for Processing and Analysing Big Data

Simon Andrews

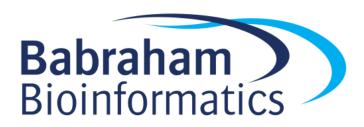

### Computation for Big Data

- Physical
  - What sort of machine / storage can I use?
  - What will I need?
- Software
  - What programs exist to process / analyse my data?
  - What operating system will they run under?
- Programming / Analysis
  - How can I write new analysis tools or perform programmatic analyses?

## **Topics for Today**

Running programs in a command line environment

How to select which programs / methods to use?

Programmatic analysis with R and Tidyverse

Developing new analysis tools with python

## **Big Data Operating Systems**

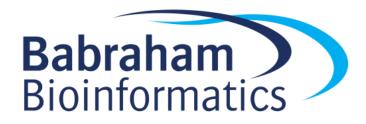

## What (exactly) is Linux?

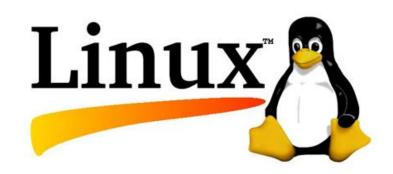

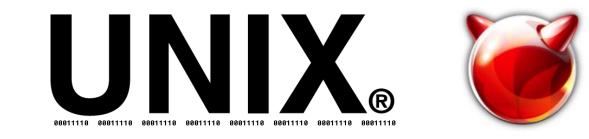

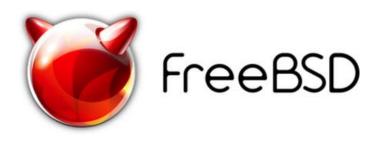

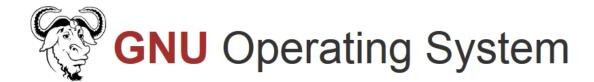

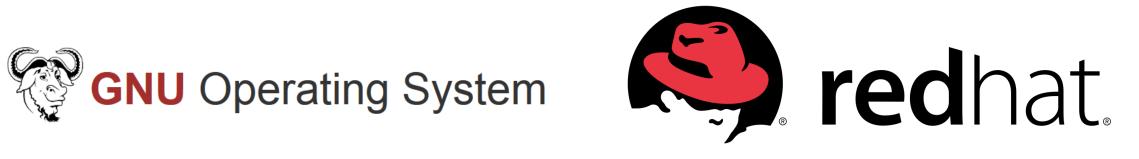

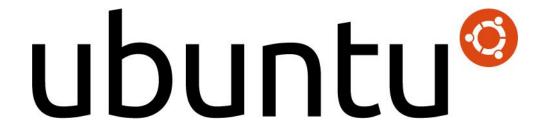

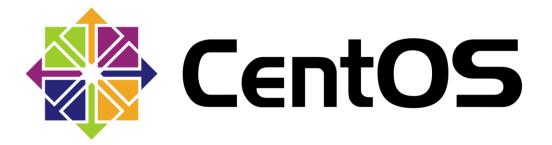

# Why Linux?

- Programs are long running and require automation
  - Need a command line driven operating system
  - Easy text based remote access

- Computers need to operate at scale
  - Free and open source are a real benefit
  - Can tinker with everything to tune performance

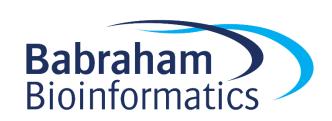

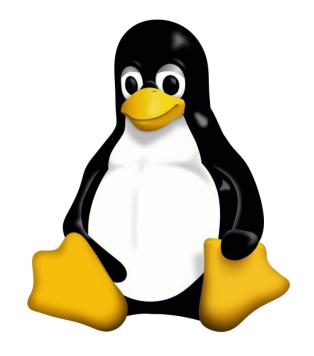

### Types of Linux installation

- Bare metal
  - Physical hardware
  - CD / DVD / USB / Network installation
  - Can be physically accessible (desktop) or remote (server / cluster)
- Virtual Machine
  - Runs within another operating system
  - Portable / disposable
  - Install from ISO / Network
- Cloud
  - Virtual machine on someone else's hardware
  - Amazon / Google are the main providers
  - Range of available hardware and OS images available
  - Pay by the hour

### Single Machines vs Clusters

1 physical box28 CPU cores512GB RAM

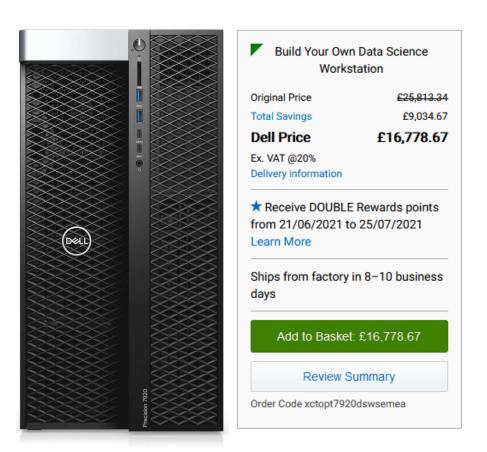

20 physical boxes ~700 CPU cores 7TB RAM

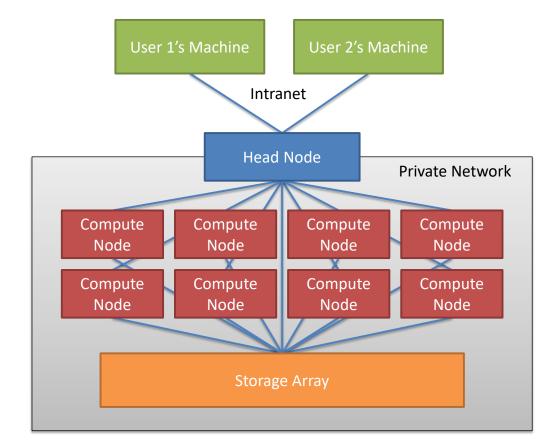

#### Cluster Queues

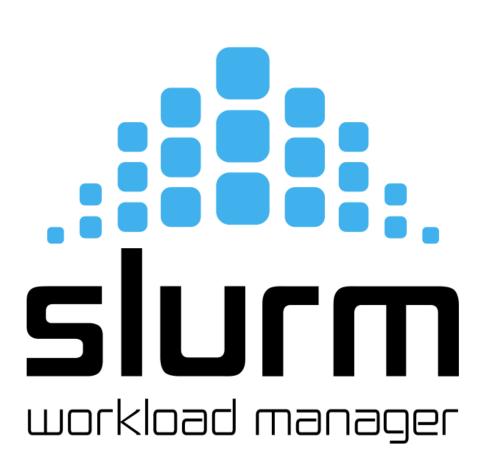

fastqc data.fq.gz

ssub

-o f.log

--cores=2

--mem=5G

fastqc data.fq.gz

#### Workflows

- Larger Scale Automation
- Multiple Programs
- Multiple Files
- Integrates with Clusters

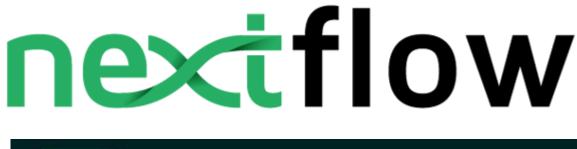

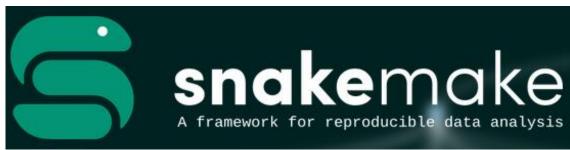

nf\_rnaseq --genome GRCh38 \*fastq.gz

```
executor > slurm (21)
 [15/929bd5] process > FASTQC (lane8 DD P9 TGACCA L008)
                                                                                                                                             [100%]
                                                                                                                                                            4 of 4 ✓
 [b9/674ced] process > FASTQ SCREEN (lane8 FF P4 ATCACG L008)
                                                                                                                                             [100%]
                                                                                                                                                                of
 [ca/b39d14] process > TRIM GALORE (lane8 FF P9 CGATGT L008)
                                                                                                                                                                of
 [c0/4dcaf9] process > FASTQC2 (lane8 FF P9 CGATGT L008)
                                                                                                                                              「100%]
                                                                                                                                                                of
 [58/879cf5] process > HISAT2 (lane8 FF P9 CGATGT L008)
                                                                                                                                                                of
 [c4/cfe1f1] process > MULTIOC
                                                                                                                                              「100%]
                                                                                                                                                            1 of
 Completed at: 05-Feb-2021 08:47:47
 Duration
                            : 4m 2s
 CPU hours
                                 1.9
                                                                                                                         Workflow completion notification
                                                                 nextflow_pipelines/Nextflov X 🎉 Babraham Bioinformatics - " X 💢 (jovial_bartik) Nextflow Wo : X
                                                                                                           /C:/Users/andrewss/Desktop/ex: X
 Succeeded
                                                                                                          ... ☑ ☆
                                                 file:///C:/Users/andrewss/Desktop/execution_timeline.html
                                                                                                                         Run Name: jovial bartik
                                                 Processes execution timeline
                                                 Launch time: 05 Feb 2021 08:43
                                                Elapsed time: 4m 2s
                                                Legend: job wall time / memory usage (RAM)
                                                                                                                           Execution completed successfully!
                                                 FASTQC (lane8_DD_P4_TTAGGC_L008)
                                                FASTQ_SCREEN (lane8_DD_P4_TTAGGC_L008)
                                                                                                                         The command used to launch the workflow was as follows:
                                                FASTQC (lane8_FF_P9_CGATGT_L008)
                                                FASTOC (lane8 FF P4 ATCACG L008)
                                                 FASTQ_SCREEN (lane8_FF_P9_CGATGT_L008)
                                                                                                                         nextflow /bi/apps/nextflow/nextflow pipelines/nf rnaseq --genome GRCh38
                                                                                                                         lane8 DD P4 TTAGGC L008 R1.fastq.gz lane8 DD P4 TTAGGC L008 R2.fastq.gz
          file:///C:/Users/andrewss/Desktop/execution_report.htm
                                                        III\ 🗊 😡 👜 🔤 🗗 🖾
                                                                                                                         lane8 DD P9 TGACCA L008 R1.fastq.gz lane8 DD P9 TGACCA L008 R2.fastq.gz
                                                                                                                         lane8 FF P4 ATCACG L008 R1.fastq.gz lane8 FF P4 ATCACG L008 R2.fastq.gz
Nextflow Report Summary Resources Tasks
                                                                                                                         lane8 FF P9 CGATGT L008 R1.fastq.gz lane8 FF P9 CGATGT L008 R2.fastq.gz
                                                                       /31.4 MB
  Nextflow workflow report
                                                                       /31 MB
                                                                              39.8s / 323.8 MB
  [jovial_bartik]
                                                                                                                         Execution summary
   Workflow execution completed successfully!
                                                                                                                          Launch time
                                                                                                                                            05-Feb-2021 08:43:45
                                                                              39.6s / 324.5 MB
  05-Feb-2021 08:43:45 - 05-Feb-2021 08:47:46 (duration: 4m 1s)
                                                                                                                                            05-Feb-2021 08:47:46 (duration: 4m 1s)
                                                                                                                          Ending time
                                                                                                                          Total CPU-Hours
                                                                                                                                            1.9
   nextflow /bi/apps/nextflow/nextflow_pipelines/nf_rnaseq --genome GRCh38 lane8_DD_P4_TTAGGC_L008_R1.fastq.gz lane8_DD_P4_TTAGGC_L008_R2.fastq.gz
   lane8_DD_P9_TGACCA_L008_R1.fastq.gz lane8_DD_P9_TGACCA_L008_R2.fastq.gz lane8_FF_P4_ATCACG_L008_R1.fastq.gz lane8_FF_P4_ATCACG_L008_R2.fastq.gz
                                                                                                                                            Succeeded: 21 Cached: 0 Ignored: 0 Failed: 0
                                                                                                                          Tasks stats
   lane8 FF P9 CGATGT L008 R1.fastq.gz lane8 FF P9 CGATGT L008 R2.fastq.gz
  CPU-Hours
  Launch director
```

/bi/apps/nextflow/nextflow pipelines

### Running programs in the BASH shell

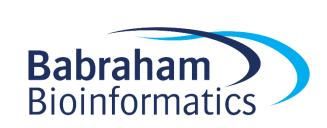

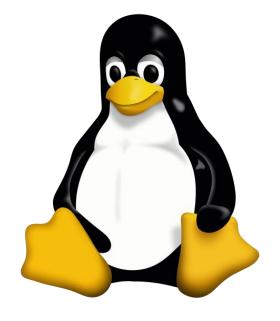

#### Running programs in Linux

- Two major methods
  - Graphical
  - Command line
- Graphical launches only work for graphical programs accessed through a graphical environment
- Most data processing will be command line based, as will most remote access
  - Graphical programs can still be launched from the command line

#### Shells

 A shell is a command line interpreter, used to launch software in Linux

Text commands are used to launch programs

We will use the most popular shell, BASH

### What does a shell provide

- Command line editing and construction tools
- History
- Job control

- Automation
  - Scripting language
  - Variables, functions etc

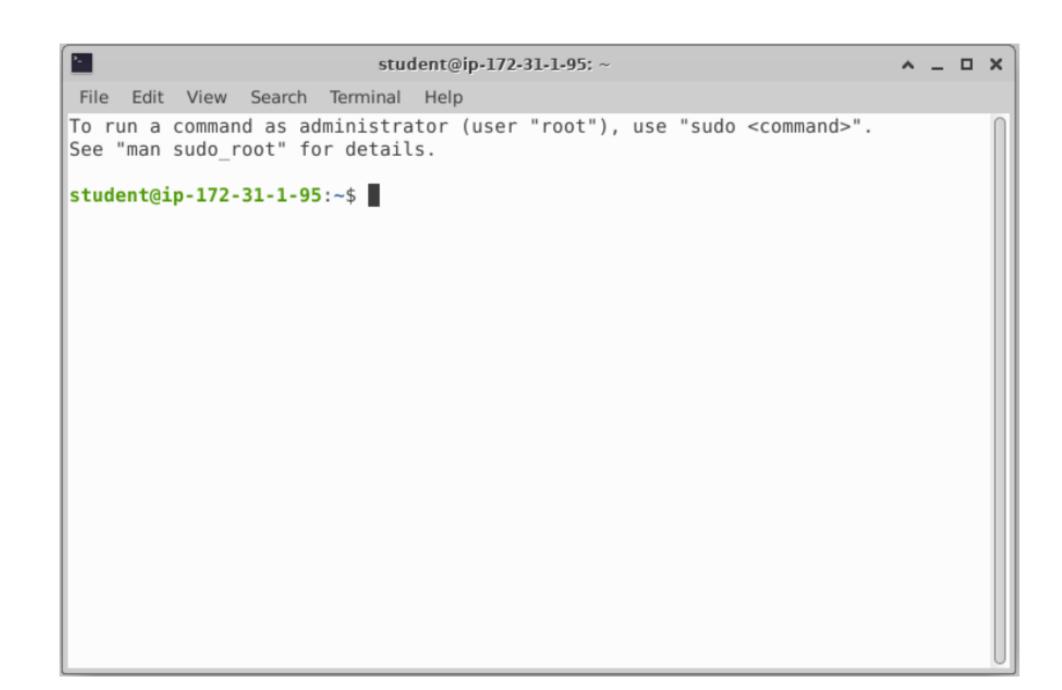

### Running programs

- Type the name of the program you want to run
  - Add on any options the program needs
  - Press return the program will run

When the program ends control will return to the shell

Run the next program!

#### Running programs

```
student@ip1-2-3-4:~$ ls
Desktop Documents Downloads examples.desktop Music
Pictures Public Templates Videos
student@ip1-2-3-4:~$
```

- Command prompt you can't enter a command unless you can see this
- The command we're going to run (ls in this case, to list files)
- The output of the command just text in this case

#### Running graphical programs

student@ip1-2-3-4:~\$ xeyes

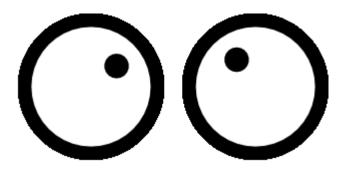

student@ip1-2-3-4:~\$

Note that you can't enter another command until you close the program you launched

#### The structure of a unix command

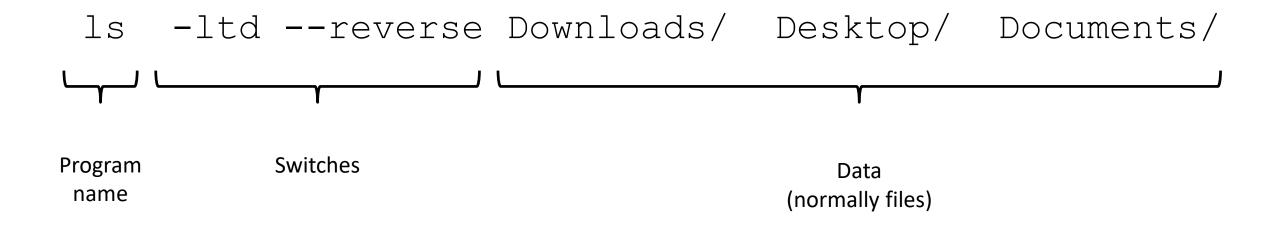

Each option or section is separated by spaces. Options or files with spaces in must be put in quotes.

#### Command line switches

- Change the behaviour of the program
- Come in two flavours (each option usually has both types available)
  - Minus plus single letter (eg -x -c -z)
    - Can be combined (eg -xcz)
  - Two minuses plus a word (eg --extract --gzip)
    - Can't be combined
- Some take an additional value, this can be an additional option, or use an = to separate (it's up to the program)
  - --f somfile.txt (specify a filename)
  - --width=30 (specify a value)

### Manual pages

 All core programs will have a manual page to document the options for the command

 Manual pages are accessible using the man program followed by the program name you want to look up.

All manual pages have a common structure

### Manual Pages (man cat)

CAT (1)

```
CAT (1)
                                                      User Commands
NAME
       cat - concatenate files and print on the standard output
SYNOPSIS
       cat [OPTION]... [FILE]...
DESCRIPTION
       Concatenate FILE(s) to standard output.
       With no FILE, or when FILE is -, read standard input.
       -A, --show-all
              equivalent to -vET
       -n, --number
              number all output lines
       -T, --show-tabs
              display TAB characters as ^I
       --help display this help and exit
EXAMPLES
       cat f - q
              Output f's contents, then standard input, then g's contents.
              Copy standard input to standard output.
       cat
```

### Help Pages

- For non core programs (ie analysis / processing) you won't have a man page
- Instead use --help to get the help page

```
$ hisat2 --help
HISAT2 version 2.1.0 by Daehwan Kim (infphilo@gmail.com, www.ccb.jhu.edu/people/infphilo)
Usage:
 hisat2 [options] * -x <ht2-idx> {-1 <m1> -2 <m2> | -U <r> | --sra-acc <SRA accession number>} [-S <sam>]
  <ht2-idx> Index filename prefix (minus trailing .X.ht2).
            Files with #1 mates, paired with files in <m2>.
  < m1 >
            Could be gzip'ed (extension: .gz) or bzip2'ed (extension: .bz2).
  < m2 >
            Files with #2 mates, paired with files in <m1>.
            Could be gzip'ed (extension: .gz) or bzip2'ed (extension: .bz2).
            Files with unpaired reads.
  <r>
            Could be gzip'ed (extension: .gz) or bzip2'ed (extension: .bz2).
  <SRA accession number>
                             Comma-separated list of SRA accession numbers, e.g. --sra-acc SRR353653, SRR353654.
            File for SAM output (default: stdout)
  <sam>
  <m1>, <m2>, <r> can be comma-separated lists (no whitespace) and can be
  specified many times. E.g. '-U file1.fq, file2.fq -U file3.fq'.
Options (defaults in parentheses):
```

# Exercise 12 Running Programs in Bash

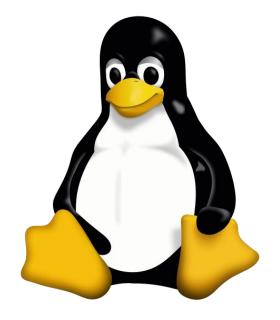

## **Understanding Unix File Systems**

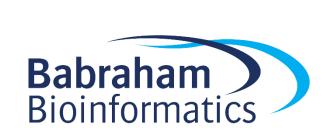

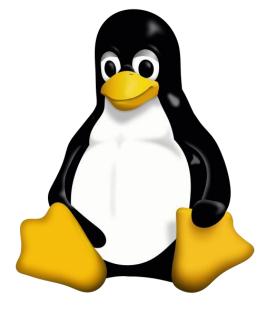

### Unix File Systems

- Consists of a hierarchical set of directories (folders)
- Each directory can contain files

 No drive letters (drives can appear at arbitrary points in the file system)

No file extensions (you can add them, but they're not required)

### A simple unix filesystem

```
(Always the top of the file system)
home/ (Directory containing all home directories)
    anne/
    simon/
        Documents/ (All names are case sensitive)
          test.txt (A file we want to work with) /home/simon/Documents/test.txt
media/
    myusb/ (A USB stick added to the system)
```

### Creating and moving into directories

- Every Unix session has a 'working directory' which is a folder where the shell looks for file paths
- You can see your current working directory with pwd
- Your initial working directory will be your home directory (/home/user)
- You can change your working directory with cd [new working directory]
- Running cd on its own takes you back home
- You can create a new directory with mkdir [new directory name]

# Specifying file paths

- Some shortcuts
  - ~ (tilde, just left of the return key) the current user's home directory

(single dot) - the current directory

 ... (double dot) - the directory immediately above the current directory

### Specifying file paths

- Absolute paths from the top of the file system
  - /home/simon/Documents/Course/some\_file.txt
- Relative paths from whichever directory you are currently in
  - If I'm working in /home/simon/Course/
  - big\_data.csv = /home/simon/Course/big\_data.csv
- Paths using the home shortcut
  - ~/Documents/Course/some\_file.txt will work for user simon anywhere on the system

### Command line completion

 Most errors in commands are typing errors in either program names or file paths

 Shells (ie BASH) can help with this by offering to complete path names for you

 Command line completion is achieved by typing a partial path and then pressing the TAB key (to the left of Q)

# Command line completion

Actual files in a folder:

Desktop

Documents

Downloads

examples.desktop

Music

Pictures

Public

Templates

Videos

If I type the following and press tab:

De [TAB] will complete to Desktop as it is the only option

T [TAB] will complete to Templates as it is the only option

Do [TAB] will no nothing (just beep) as it is ambiguous

Do [TAB] [TAB] will show Documents and Downloads since those are the only options

Do [TAB] [TAB] c [TAB] will complete to Documents

You should ALWAYS use TAB completion to fill in paths for locations which exist so you can't make typing mistakes

(it obviously won't work for output files though)

#### Wildcards

- Another function provided by your shell (not your application)
- A quick way to be able to specify multiple related file paths in a single operation
- There are two main wildcards
  - \* = Any number of any characters
  - ? = One of any character
- You can include them at any point in a file path and the shell will expand them before passing them on to the program
- Multiple wildcards can be in the same path.
- Command line completion won't work after the first wildcard

#### Wildcard examples

```
$ ls Monday/*txt
Monday/mon 1.txt Monday/mon 2.txt Monday/mon 3.txt
Monday/mon 500.txt
$ ls Monday/mon ?.txt
Monday/mon 1.txt Monday/mon 2.txt Monday/mon 3.txt
$ ls */*txt
Friday/fri 1.txt Monday/mon 1.txt Monday/mon 3.txt
Tuesday/tue 1.txt
Friday/fri 2.txt Monday/mon 2.txt Monday/mon 500.txt
Tuesday/tue 2.txt
$ ls */*1.txt
Friday/fri 1.txt Monday/mon 1.txt Tuesday/tue 1.txt
```

#### The structure of a Unix command

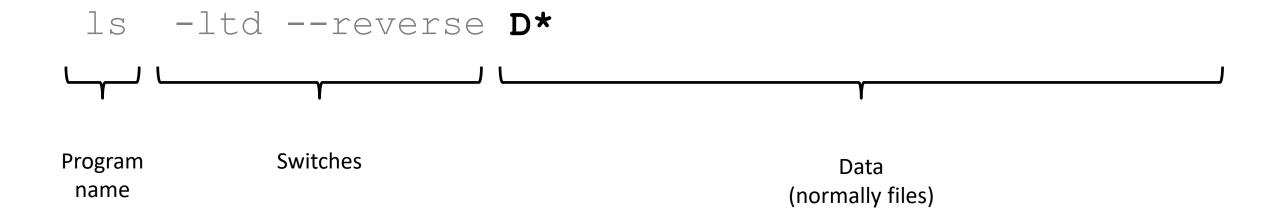

Each option or section is separated by spaces. Options or files with spaces in must be put in quotes.

# Manipulating files

You will spend a lot of time managing files on a Linux system.

- Viewing files (normally text files)
- Editing text files
- Moving or renaming files
- Copying files
- Deleting files
- Finding files

#### Viewing Files

- Simplest solution
  - cat [file] Sends the entire contents of a file (or multiple files) to the screen.
- Quick look
  - head or tail will look at the start/end of a file

• /[term] = search for [term] in the file

- head -10 [file]
- tail -20 [file]
- More scalable solution

• q

less is a 'pager' program, sends output to the screen one page at a time

```
    Return / j = move down one line
    k = move up one line
    Space = move down one page
    b = go back one page
```

quit back to the command prompt

#### Editing files

- Lots of text editors exist, both graphical and command line
- Many have special functionality for specific content (C, HTML etc)
- nano is a simple command line editor which is always present

#### Using nano to edit text files

nano [filename] (edits if file exists, creates if it doesn't)

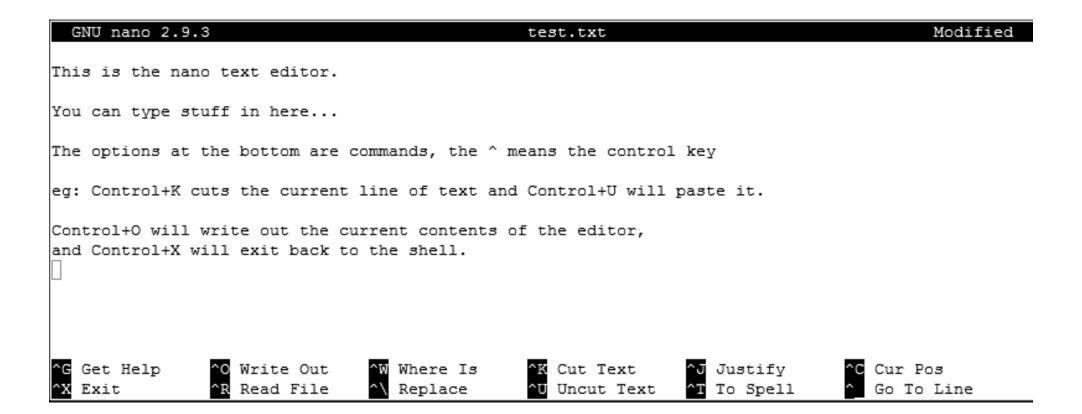

# Moving / Renaming files

- Uses the my command for both (renaming is just moving from one name to another)
- mv [file or directory] [new name/location]
- If new name is a directory then the file is moved there with its existing name
- Moving a directory moves all of its contents as well
- Examples
  - mv old.txt new.txt
  - mv old.txt ../Saved/
  - mv old.txt ../Saved/new.txt
  - mv ../Saved/old.txt .

#### Copying files

- Uses the cp command
- cp [file] [new file]
- Operates on a single file
- Can copy directories using recursive copy (cp −r)

#### Examples

- cp old.txt new.txt
- cp old.txt ../Saved/
- cp old.txt ../Saved/new.txt
- cp ../Saved/old.txt .
- cp -r ../Saved ./NewDir
- cp -r ../Saved ./ExistingDir/ (only if ExistingDir exists)

#### Deleting files

- Linux has no undo.
- Deleting files has no recycle bin.
- Linux will not ask you "are you sure"
- Files can be deleted with the rm command
- Directories (and all of their contents) can be deleted with rm -r

#### Examples

- rm test file.txt test file2.txt
- rm \*.txt (be VERY careful using wildcards. Always run ls first to see what will go)
- rm -r Old directory/

# Exercise 13: Using the filesystem

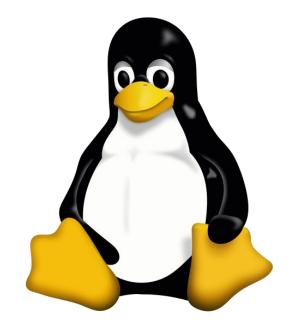

### More clever BASH usage

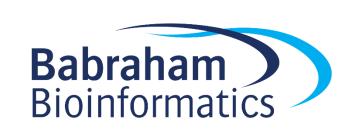

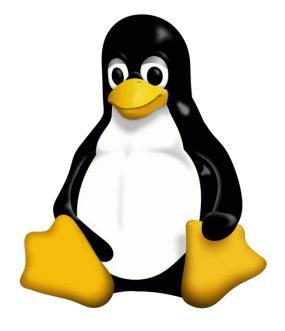

# What we know already

How to run programs

How to modify the options for a program using switches

How to supply data to programs using file paths and wildcards

#### What else can we do

- Record the output of programs
- Check for errors in programs which are running
- Link programs together into small pipelines
- Automate the running of programs over batches of files

All of these are possible with some simple BASH scripting

### Recording the output of programs

- One of the aspects of POSIX is a standard system for sending data to and from programs.
- Three data streams exist for all Linux programs (though they don't have to use them all)
  - STDIN (Standard Input a way to send data into the program)
  - STDOUT (Standard Output a way to send expected data out of the program)
  - STDERR (Standard Error a way to send errors or warnings out of the program)
- By default STDOUT and STDERR are connected to your shell, so when you see text coming from a program, it's coming from these streams.

### Recording the output of programs

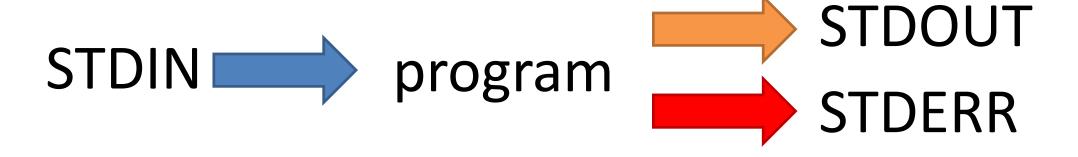

 Rather than leaving these streams connected to the screen, you can link them to either files, or other programs to either create logs, or to build small pipelines

#### Redirecting standard streams

- You can redirect using arrows at the end of your command
  - > [file] Redirects STDOUT
  - < [file] Redirects STDIN</pre>
  - 2> [file] Redirects STDERR
  - 2>&1
     Sends STDERR to STDOUT so you only have one output stream

```
$ find . -print > file_list.txt 2> errors.txt

$ 1s
Data Desktop Documents Downloads errors.txt examples.desktop file_list.txt Music Pictures Public Templates Videos

$ head file_list.txt
.
./Downloads
./Pictures
./Public
./Music
./.local
./.local
./.local/share/icc
./.local/share/icc
./.local/share/icc/edid-33d524c378824a7b78c6c679234da6b1.icc
```

# Throwing stuff away

- Sometimes you want to be able to hide output
  - STDOUT I just want to test whether something worked
  - STDERR I want to hide progress / error messages

- Linux defines a special file /dev/null which you can write to but just discards all data sent to it
  - -might fail > /dev/null
  - -chatty app 2> /dev/null

# Linking programs together with pipes

 Part of the original UNIX design was to have lots of small programs doing specific jobs, and then to link them together to perform more advanced tasks.

 Pipes are designed to do this by connecting STDOUT from one program to STDIN on another

### Linking programs together using pipes

- Pipes are a mechanism to connect the STDOUT of one program to the STDIN of another. You can use them to build small pipelines
- To create a pipe just use a pipe character | between programs

```
$ ls | head -2
Data
Desktop
```

#### Useful programs for pipes

• Whilst you can theoretically use pipes to link any programs, there are some which are particularly useful, these are things like:

- − wc to do word and line counting
- grep to do pattern searching
- sort to sort things
- uniq to deduplicate things
- less to read large amounts of output
- zcat/gunzip/gzip to do decompression or compression

### Small example pipeline

 Take a compressed fastq sequence file, extract from it all of the entries containing the telomere repeat sequence (TTAGGG) and count them

• zcat file.fq.gz | grep TTAGGGTTAGGG | wc -1

```
$ zcat file.fq.gz | wc -l
179536960

$ zcat file.fq.gz | grep TTAGGGTTAGGG | wc -l
3925
```

#### Iterating over files

 When processing data it is common to need to re-run the same command multiple times for different input/output files.

 Some programs will support being provided with multiple input files, but many will not.

 You can use the automation features of the BASH shell to automate the running of these types of programs

#### The BASH for loop

- Simple looping construct
  - Loop over a set of files
  - Loop over a set of values

 Creates a temporary environment variable which you can use when creating commands

#### Examples of for loops

```
for file in *txt
  do
    echo $file
    grep .sam $file | wc -l
    done
```

#### Job Control

- By default you run one job at a time in a shell
  - Shells support multiple running jobs

- States of job
  - Running foreground (shell has the attention of the job)
  - Running background (output goes to the shell but other jobs can run)
  - Suspended background (job exists but is paused, consumes no CPU)
  - Running disconnected (output is no longer attached to the shell)

#### **Job Control**

• prog to run

(starts in foreground)

• prog to run &

(starts in background)

• nohup prog to run &

(disconnects, logs to nohup.out)

• nohup prog\_to\_run > log.txt &

#### Exercise 14: Automation in BASH

# **Selecting Analysis Tools**

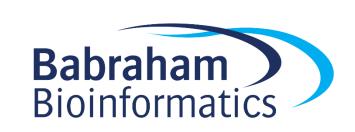

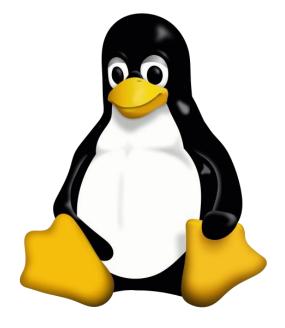

#### RNA-Seq Aligner Selection

- ABMapper
- BBMap
- ContextMap
- CRAC
- GSNAP
- GMAP
- Hisat
- Hisat2
- HMMSplicer
- MapSplice
- MapNext
- Olego
- PALMapper
- Pass

- PASSion
- PASTA
- QPALMA
- RAZER
- SeeSaw
- SoapSplice
- SpliceMap
- SplitSeq
- STAR
- Subjunc
- SuperSplat
- TopHat

Article | Open Access | Published: 12 November 2020

# Systematic comparison and assessment of RNA-seq procedures for gene expression quantitative analysis

Luis A. Corchete <sup>™</sup>, Elizabeta A. Rojas, Diego Alonso-López, Javier De Las Rivas, Norma C. Gutiérrez & Francisco J. Burguillo

Scientific Reports 10, Article number: 19737 (2020) | Cite this article

- Local Knowledge
- Relevant increases in sensible metrics
- Ease of installation / use / defaults
- Documentation
- Longevity and support

### **Installing New Software**

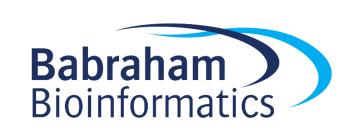

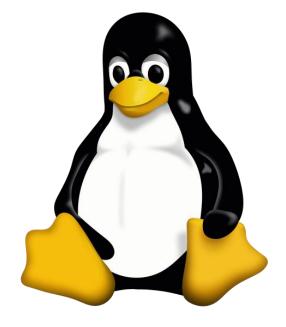

#### **Different Options**

- Ask someone to do it for you
  - Best option if you're on a managed system
- Manual Installation
  - Look for install instructions sometimes trivial, sometimes horrific
- Containerised Applications
  - Docker or Singularity
- Automated Installation
  - BioConda

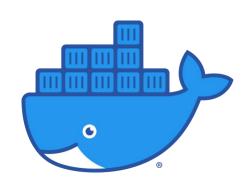

#### Containers

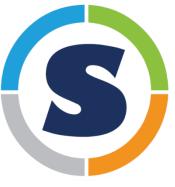

- Single applications or pipelines in a VM
- Lighter than normal virtual machines
- Every app operates in an isolated environment
- All dependencies handled for you
- Not easy to modify or debug
- Software black box

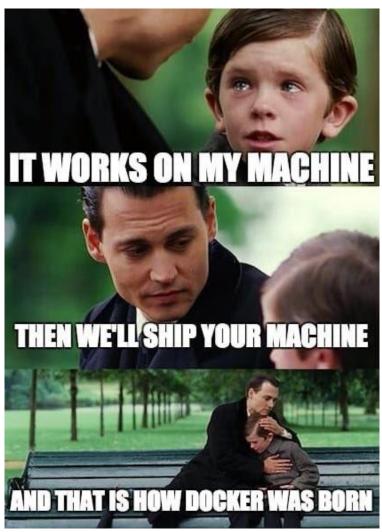

# BIOCONDA®

- Collection of recipes to install applications on different systems
- Handles dependencies and versioning
- Local installation per user
- Options to install mutually incompatible software
- Great when it works
  - Users love it
- A nightmare when it doesn't work
  - Debugging is really complex

The Anaconda portfolio, as illustrated below, can be used as follows:

1. Conda is open source and free for all users. The conda package manager and any other tools in the conda ecosystem (which you can find in these GitHub organizations: https://github.com/conda, https://github.com/conda-incubator) are and will continue to be fully open source and free to use for everyone. The full governance policy of the conda open-source software (OSS) project can be found here: https://github.com/conda/governance. These projects are not governed by Anaconda Inc.

\*One exception is that we do not allow the content of our servers to be mirrored on a university's servers without a license.

2. The Community Repository (https://anaconda.org) is free. This means you can install and update any packages hosted on any community channel, including conda-forge (https://anaconda.org/conda-forge). However, it's important to note that we offer convenience mirrors of some of our non-free channels on anaconda.org: main, r, msys2, and anaconda. The packages in those four specific channels are subject to our Terms of Service, even though they are mirrored at anaconda.org.

\* "Channels" are defined as remote package storage locations maintained by various entities, including the community, companies, or individuals

- 3. The Anaconda Repository (https://repo.anaconda.com/) is governed by our Terms of Service which means
  - It is free for individuals, universities, as well as companies with fewer than 200 employees; and
  - It requires a license for any use at companies with 200 or more employees that are not educational or academic instructional organizations (including, for example, non-university research entities and national laboratories).
- 4. The Miniconda Installer is free for everyone except to the extent guideline 3 (see above) applies, which means

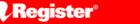

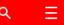

22 🖵

**APPLICATIONS** 

#### Anaconda puts the squeeze on data scientists now deemed to be terms-of-service violators

Academic, non-profit organizations told to start paying up – or else

Thomas Claburn

Thu 8 Aug 2024 // 12:26 UTC

Miniconda installer is free

UPDATED Research and academic organizations are just now finding out that they will have to pay for software made by Anaconda, when for years these groups were under the impression it could be used at no cost.

That realization follows the data science biz broadening its pursuit of what it sees as violators of its shifting terms-of-service.

A source who works at a medium-size non-profit academic research institution told *The Register* about being on the end of a legal demand to purchase a commercial license for the Anaconda-built software they had been using for free.

"We wish to inform you that, should this situation persist ... our legal team may be compelled to consider measures aligned with our prevailing pricing and invoicing policies, which could include issuing back bills for any unauthorized or excess usage of Anaconda products," the note to the institution read.

Observing that the message came via a mailing list application, our source speculated Anaconda has sent out many such letters and suggested that the Texas-based developer, following the appointment of CEO Barry Libert in January 2024, has become quite interested in enforcing license compliance.

"This will be a huge issue for universities and the research community who were basically exempt until the new terms of service updated in March 2024," our source told us.

- BioConda is free
- CondaForge is freed

 The "defaults" channel is NOT free (and not needed)

conda config --remove channels defaults conda config --add channels conda-forge

# [Optional BioConda Exercise]

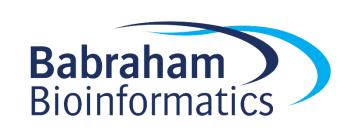

### **Programmatic Environments**

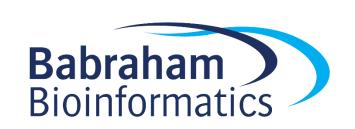

### Different Types of Programmatic Environment

#### **Data Analysis**

- Alternative to GUI exploration/analysis
- Interactive Environment
- Graphing and Statistics
- Report Generation
- Reproducible
- Automatable
- Flexible
- Often one-off

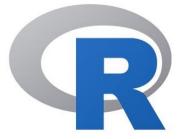

#### **Application Development**

- Data processing and extraction
- Automation and pipelining
- Use of remote resources
- Interaction with users
- Non-interactive use
- Advanced command line options
- Longer term development

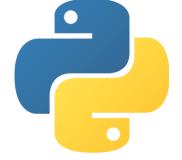

### Programmatic Analysis

Alternative and complement to exploratory graphical tools

- Positives
  - Reproducible and automatable
  - Completely flexible and scalable
- Negatives
  - Tends to encourage repetition without exploration
  - Can be difficult to spot unusual behaviour / bugs

# R, Rstudio, Tidyverse, Notebooks

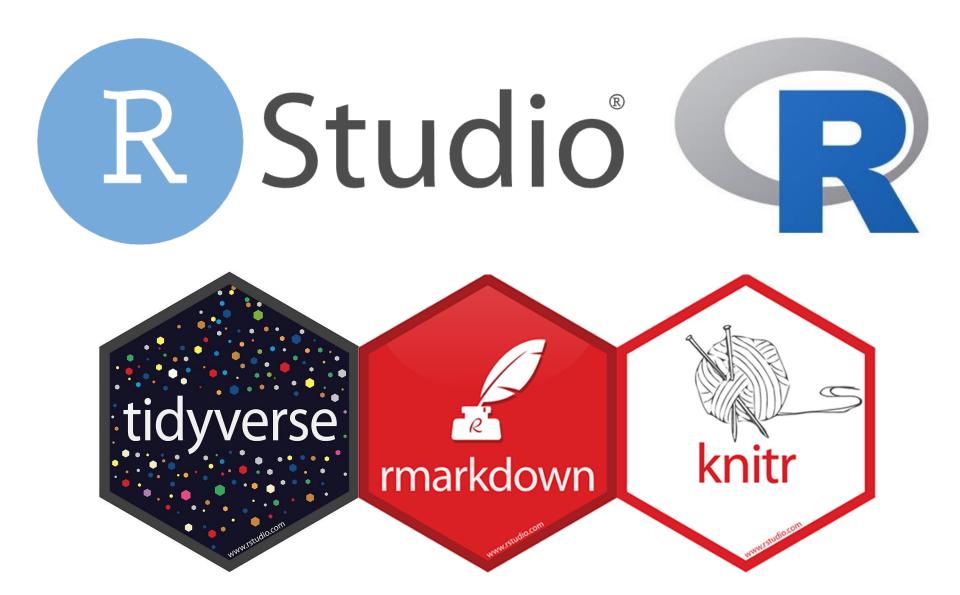

#### Notebook Structure

 Single overall text document, split into sections

- Header (mostly preferences)
- Body
  - Commentary (default)
  - R Code
  - Output (graphical and text)

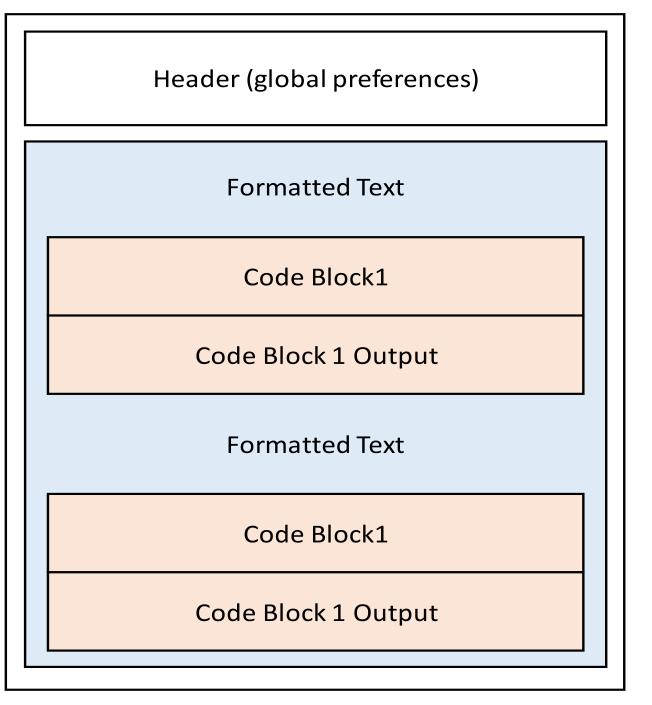

#### Code

X\_5

```
Introduction
Processing
Read the data
Summarise
Plot
```

```
1 - ---
2 title: "Example Notebook"
3 output:
     html_document:
       df_print: paged
6
      toc: true
       toc_float: true
9
10 Introduction
11 - =======
13 This is an example of a notebook to show how they work.
15 → ```{r message=FALSE}
16 library(tidyverse)
19 Processing
20 - =====
22 Read the data
25 → ```{r message=FALSE}
26 read_tsv("small_file.txt") -> small
   head(small)
                                                                      Sample
                        Length Category
     X_1
                            45 A
     X_2
                            82 B
     X_3
                            81 C
                            56 D
     x_4
```

96 A

#### Summarise

We're going to calculate the mean of the lengths per category

```
small %>%
  group_by(Category) %>%
summarise(
  count=n(),
  length=mean(Length)
)
```

| Category<br><chr></chr> | count<br><int></int> | length<br><dbl></dbl> |
|-------------------------|----------------------|-----------------------|
| A                       | 10                   | 68.3                  |
| В                       | 10                   | 70.5                  |
| С                       | 10                   | 75.6                  |
| D                       | 10                   | 78.9                  |
| 4 rows                  |                      |                       |

#### Plot

```
small %>%
ggplot(aes(x=Category, y=Length)) +
geom_bar(stat="summary", fun="mean", fill="grey")+
stat_summary(geom="errorbar", width=0.3, size=1, fun.data=mean_se)
```

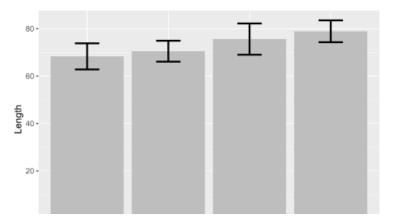

### Output

# Creating a Notebook in RStudio

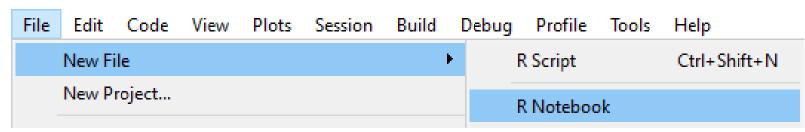

 You may need to install some packages (Rstudio will prompt you if you do)

 Opens a default template which you can then edit

```
title: "R Notebook"
    output: html_notebook
 6 This is an [R Markdown] (http://rmarkdown.rstudio.com) Notebook. When
   you execute code within the notebook, the results appear beneath the
    code.
   Try executing this chunk by clicking the *Run* button within the
    chunk or by placing your cursor inside it and pressing
    *Ctrl+Shift+Enter*.
                                                                 ⊕ ≚ ▶
   plot(cars)
12 -
13
   Add a new chunk by clicking the *Insert Chunk* button on the toolbar
    or by pressing *Ctrl+Alt+I*.
   When you save the notebook, an HTML file containing the code and
    output will be saved alongside it (click the *Preview* button or
    press *Ctrl+Shift+K* to preview the HTML file).
   The preview shows you a rendered HTML copy of the contents of the
    editor. Consequently, unlike *Knit*, *Preview* does not run any R
    code chunks. Instead, the output of the chunk when it was last run
    in the editor is displayed.
19
```

#### Notebook sections

Header

Commentary

Code

title: "R Notebook"
output: html\_notebook

--
This is an [R Markdown] (http://rmarkdown.rstudio.com) Notebook.
When you execute code within the notebook, the results appear beneath the code.

Try executing this chunk by clicking the \*Run\* button within the chunk or by placing your cursor inside it and pressing
\*Ctrl+Shift+Enter\*.

10 \* ``{r}
11 \* plot(cars)

Sections are marked by special quotes

––– ––– for header

```{r} ``` for R code

Default for unquoted text is commentary

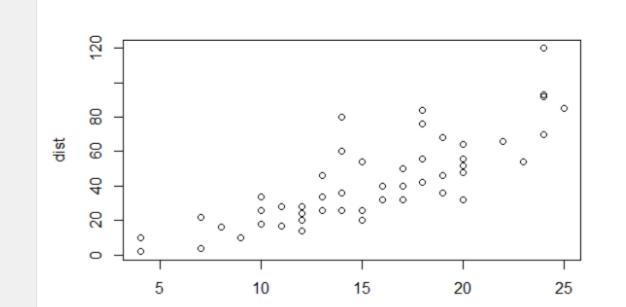

#### Notebook workflow

- Create new notebook document
- Save it straight away (use a .Rmd extension)
- Add commentary in Markdown format
- Add R sections using Insert > R
- Run code blocks to generate output

Knit document to HTML / PDF / Word

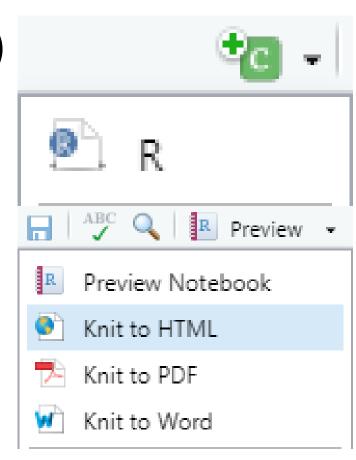

### Commentary sections use 'Markdown'

Simple markup language

Designed to be nicely readable as plain text

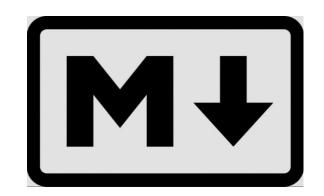

Compiles to properly formatted text

Simple syntax

#### Markdown basics

Headings

```
Heading 1
======

Heading 2
```

Lists (need a blank line first)

```
* Bullet 1

[Tab] * Sub-bullet 1

* Bullet 2
```

- 1. Numbered 1
- 2. Numbered 2

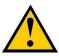

# Data Processing with Tidyverse

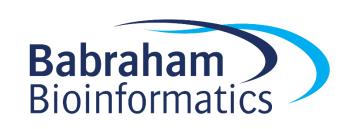

#### Basic Structures in R

myfunc(x, value=y) Runs myfunc using data x and y

100 -> saveme Saves a value under a name

 $myfunc(x,y) \rightarrow saveme$  Saves the output of myfunc

saveme Shows the contents of saveme

funca() %>% funcb() Passes data from funca to funcb

### Reading Files

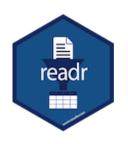

Tidyverse functions for reading text files into data structures

```
read_delim("file.csv") -> data
read_tsv("file.tsv") -> data
```

### Reading files with readr

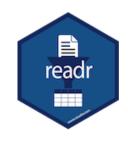

```
> read_delim("trumpton.txt") -> trumpton
Rows: 7 Columns: 5
-- Column specification -----
Delimiter: "\t"
chr (2): LastName, FirstName
dbl (3): Age, Weight, Height
> trumpton
# A tibble: 7 x 5
 LastName FirstName Age Weight Height
 <chr> <chr> <chr> <dbl> <dbl> <dbl>
1 Hugh Chris
                          90 175
                    26
2 Pew Adam
                    32 102 183
3 Barney Daniel
                    18
                          88 168
       Chris
                          97 155
4 McGrew
                    48
                    28
                          91
5 Cuthbert Carl
                             188
6 Dibble Liam
                    35
                          94
                               145
                    31
                          89
                               164
7 Grub
         Doug
```

# Tidyverse Data Processing

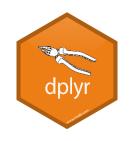

• select pick columns by name/position

• filter pick rows based on the data

• arrange sort rows

### Combining multiple operations

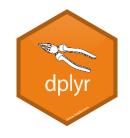

```
trumpton %>%
  filter(Age > 30) %>%
  arrange(Height)
```

```
# A tibble: 4 x 5
                     Age Weight Height
 LastName FirstName
                   <fdb> <fdb> <fdb>
 <chr> <chr>
1 Dibble Liam
                      35
                             94
                                  145
2 McGrew Chris
                      48
                             97
                                  155
                      31
                            89
                                  164
3 Grub
          Doug
          Adam
                      32
                           102
                                  183
4 Pew
```

### Running R code in a notebook

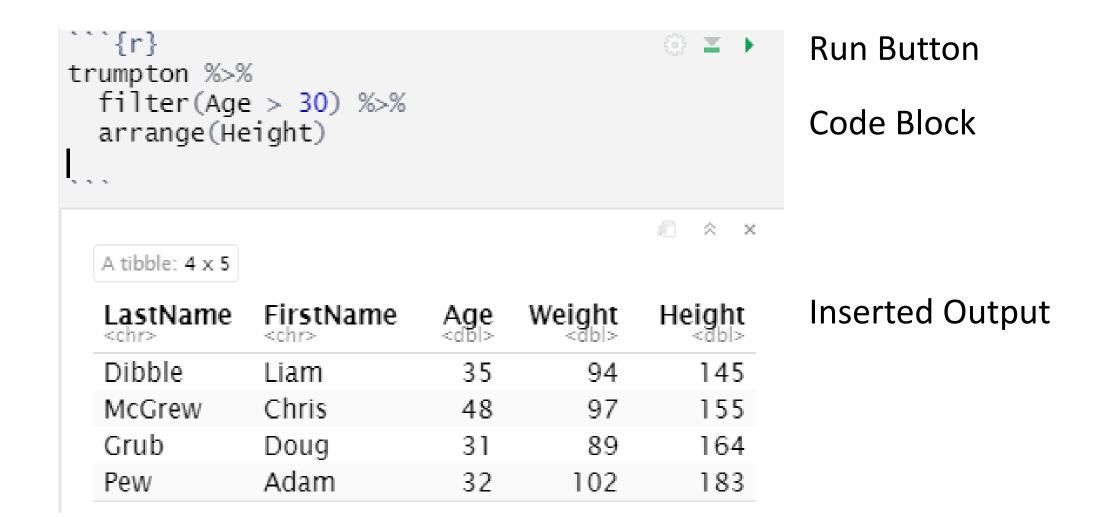

### Plotting Graphs with GGPlot

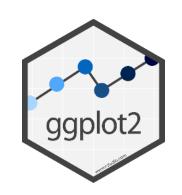

Say what data you want to use

Say what graph type you want to use

Say how you want the data to affect the graph

Plot the graph

#### Geometries and Aesthetics

Geometries are types of plot

- Aesthetics are graphical parameters in a given geometry
  - Size
  - Colour
  - Fill
  - X/Y position

### Setting Aesthetics

- Aesthetic Mappings
  - A column in your data defines the value for the aesthetic
    - Height is the position on the x, Weight is the position on the y
    - Colour the graph by experimental condition
  - Set an aesthetic to a fixed value
    - Fill all bars with yellow
    - Make all of the points size 5

### An Example GGplot

Set the data to use

```
expression %>%
  ggplot (aes(x=WT, y=KO)) + Set the aesthetic mappings
  geom_point(color="red2", size=5) Set the plot type and fixed aesthetics
```

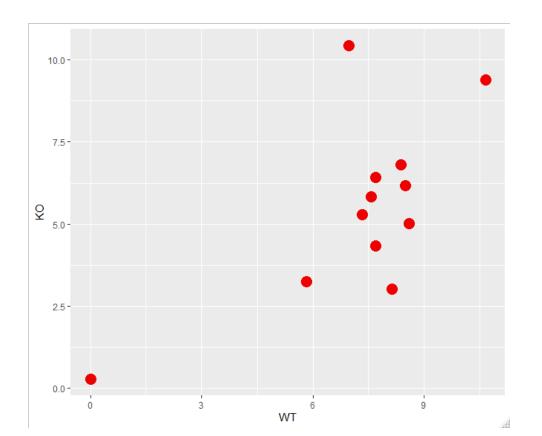

### Statistics in Tidyverse

Just more functions

```
anova_test Comparison of multiple means tukey_hsd Multiple pairwise comparisons
```

```
data %>% anova_test (x~y)
    x is a quantitative column
    y is a categorical column
    Test how well we can predict x if we know y
```

# R / Tidyverse / GGPlot / Notebook Exercise

- Create a Notebook
- Write some commentary in markdown
- Load in a dataset
- Plot out the data
- Calculate some summaries
- Run some statistics

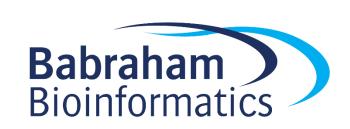

Exercise 15: Interactive Data Analysis in R

# Application Development in Python

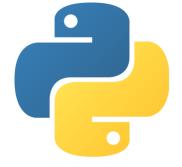

### Python is a 'scripting' language

#!/usr/bin/env python
print("I am a python program")

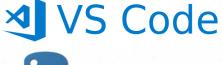

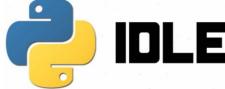

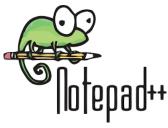

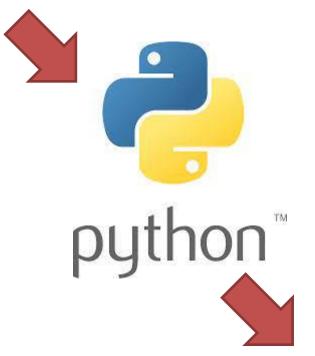

python
python.exe
python3
python3.exe

https://www.python.org/

C:\Introduction to Python>python example.py
I am a python program

# Different environments for writing python

```
#!/usr/bin/env python
print("I am a python program")
```

**Scripted:** code in text file, output in console

```
C:\Users\andrewss\>python
Python 3.9.1 (tags/v3.9.1:1e5d33e, Dec 7 2020,
17:08:21) [MSC v.1927 64 bit (AMD64)] on win32
Type "help", "copyright", "credits" or
"license" for more information.
>>>
>>> print("I am an interactive session")
I am an interactive session
>>>
```

Interactive: code and output in console

```
This is a jupyter notebook it mixes code, commentary and output. It's good for analysis, but not for writing programs.

[3] ▷ ► ■ M↓ □

print("I am a notebook")

I am a notebook
```

**Notebook:** code, commentary and output in a single file

## Python script basics

Where to find an interpreter (optional)

Series of python 'statements'.
One per line (generally). These are executed in order, from the top of the file to the bottom.

Your program finishes at the end of the file

```
#!/usr/bin/env python

my_name = "Simon"

print (my_name, "wrote his first python program")

print ("He is very proud")
```

# Thonny

- Simple python editor
- Editor at the top
- Interaction at the bottom

- Write
- Save
- Run
  - Debug!

```
Thonny - /home/student/first script.py @ 7:26
                                                      ^ _ D X
File Edit View Run Device Tools Help
         O 🌣 👨 🗟 🗈 📼
   New (Ctrl+N)
 first script.py
      #!python
      my name = "Simon"
      print(my_name,"wrote his first script")
      print("He is very proud")
 Shell
 Python 3.8.10 (/usr/bin/python3)
 >>> %Run first_script.py
   Simon wrote his first script
   He is very proud
 >>>
```

#### Functions vs Methods

#### Functions

 Named pieces of code. All data must be passed in to them.

```
len("Simon")
5
```

#### Methods

 Functions which are associated with a piece of data. Called via the data, you don't need to pass the data in to the method

```
"Simon".upper()
'SIMON'
```

#### **Text manipulation**

string — Common string operationsre — Regular expression operations

#### **Data Types**

datetime — Basic date and time types
zoneinfo — IANA time zone support
calendar — General calendar-related functions
array — Efficient arrays of numeric values
copy — Shallow and deep copy operations
pprint — Data pretty printer
graphlib — Operate with graph-like structures

#### **Numeric and Mathematical Modules**

math — Mathematical functions
random — Generate pseudo-random numbers
statistics — Mathematical statistics functions

#### **File and Directory Access**

os.path — Common pathname manipulations stat — Interpreting stat() results tempfile — Generate temporary files and directories glob — Unix style pathname pattern expansion shutil — High-level file operations

#### **Data Persistence**

pickle — Python object serialization
sqlite3 — DB-API 2.0 interface for SQLite databases

#### **Data Compression and Archiving**

gzip — Support for gzip files
bz2 — Support for bzip2 compression
zipfile — Work with ZIP archives
csv — CSV File Reading and Writing

#### **Generic Operating System Services**

os — Miscellaneous operating system interfaces io — Core tools for working with streams time — Time access and conversions argparse — Parser for command-line options

#### **Internet Data Handling**

email — An email and MIME handling package
json — JSON encoder and decoder

#### **Graphical User Interfaces with Tk**

tkinter — Python interface to Tcl/Tk

#### **Software Packaging and Distribution**

distutils — Building and installing Python modules
veny — Creation of virtual environments

# Packages we're going to use

 requests - fetches data from a web resource and saves it into your program

biopython - lots of functionality related to bioinformatics.
 We're using it to parse a sequence file, but there's lots of stuff in there

# Using functions from packages

Use functions via the package

import math
math.sqrt(10)

3.162277

**Import individual functions** 

from math import sqrt sqrt(10)

3.162277

#### **APIs**

- Lots of resources make their data available programmatically
- An API describes how to query and access the data

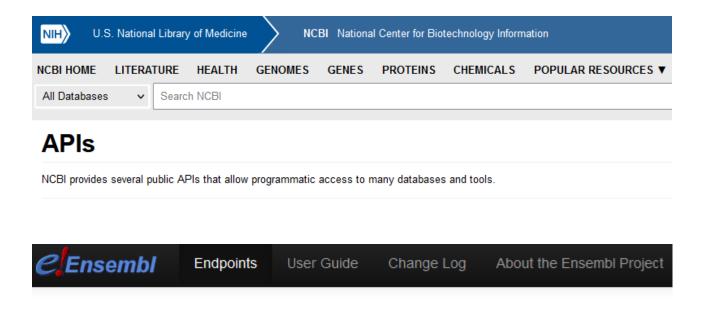

#### **Ensembl REST API Endpoints**

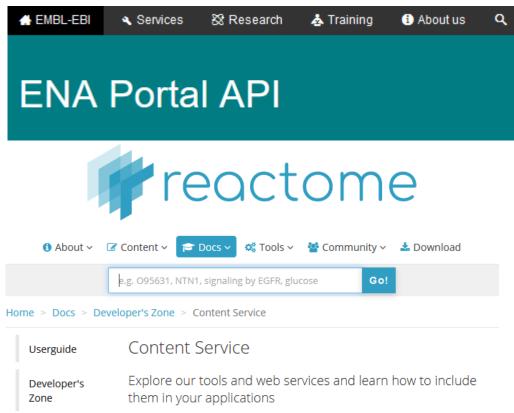

### Using APIs

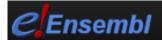

**Endpoints** 

User Guide

Change Log

About the Ensembl Project

Contact Ensembl

**Privacy Notice** 

#### **Example Requests**

#### /xrefs/symbol/homo\_sapiens/BRCA2?content-type=application/json

Example output Perl Python2 Python3 Ruby Java R Curl Wget

```
import requests, sys

server = "https://rest.ensembl.org"

ext = "/xrefs/symbol/homo_sapiens/BRCA2?"

r = requests.get(server+ext, headers={ "Content-Type" : "application/json"})

r.

if not r.ok:
    r.raise_for_status()

sys.exit()

decoded = r.json()
    print(repr(decoded))

print(repr(decoded))
```

### Code Blocks in Python

```
animals = ["dog", cat", mouse", elephant"]
               for animal in animals:
 Block starts
               print(animal.lower())
print(animal.upper())
Block finished print("Finished listing animals")
```

4 space indent

# Exercise 16 Application Development in Python Exercise

- Ask the user for the name of a gene
- Use the Ensembl API to get the Ensembl ID for that gene
- Use the Ensembl API to get the transcript sequences
- Use BioPython to parse the sequences

Write out a list of the transcripts and their lengths

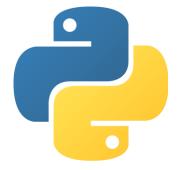